#### **Všeobecné dotazy**

<Informační centrum pro zákazníky společnosti LG> 810 555 810

\* Před voláním se ujistěte, že máte správné číslo.

#### **Všeobecné otázky**

<Stredisko informácií pre zákazníkov spoločnosti LG> 0850 111 154

\* Pred telefonátom sa uistite, že je telefónne číslo správne.

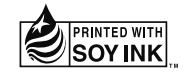

 $C<sub>0168</sub>$ 

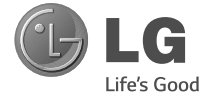

 **Uživatelská příručka Návod na používanie Quick Start Guide**  $LGG$ **LG-D722**

**MFL68581412 (1.0) www.lg.com**

ČESKY SLOVENSKY ENGLISH

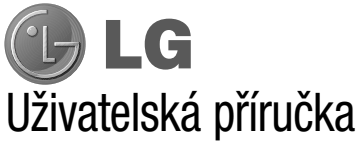

- Zobrazení obrazovky a vyobrazení se mohou lišit od těch zobrazených ve skutečném telefonu.
- Některé části obsahu v této příručce nemusí odpovídat funkcím vašeho telefonu v závislosti na softwaru nebo na poskytovateli služeb. Všechny informace uvedené v tomto dokumentu mohou být bez předchozího upozornění změněny.
- Přístroj není vhodný pro osoby se zrakovým postižením, neboť je vybaven dotykovou klávesnicí na displeji.
- Copyright ©2014 LG Electronics, Inc. Všechna práva vyhrazena. LG a logo LG jsou registrované ochranné známky společnosti LG Group a jejích dceřiných společností. Všechny ostatní ochranné známky jsou vlastnictvím příslušných vlastníků.
- Google™, Google Maps™, Gmail™, YouTube™, Hangouts™ a Play Store™ jsou ochranné známky společnosti Google, Inc.

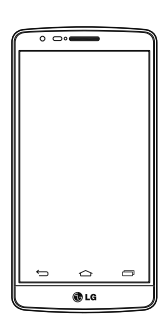

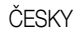

# Obsah

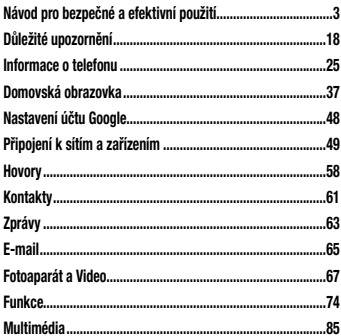

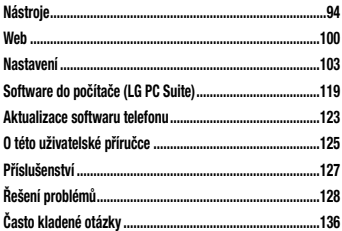

Přečtěte si tyto jednoduché pokyny. Jejich nedodržení může být nebezpečné nebo nezákonné. Pro případ, že se vyskytne chyba, je do vašeho zařízení vestavěn softwarový nástroj, který shromáždí záznam o chybě. Tento nástroj sbírá pouze data týkající se chyby, jako je například síla signálu, pozice ID buňky v případě náhlého ukončení hovoru, a nahrané aplikace. áznam je použit pouze jako pomůcka k určení příčiny chyby. Tyto záznamy jsou zakódovány a přístup k nim lze získat pouze v autorizovaném centru oprav LG v případě, že vrátíte své zařízení k opravě.

## Vystavení energii rádiové frekvence

TOTO ZAŘÍZENÍ SPLŇUJE MEZINÁRODNÍ SMĚRNICE PRO VYSTAVENÍ OSOB RÁDIOVÝM VI NÁM

Vaše mobilní zařízení je zároveň rádiovým vysílačem a přijímačem. Bylo navrženo a vyrobeno tak, aby nepřesahovalo omezení kladená na vystavení osob rádiovým vlnám (RF) uvedená v mezinárodních směrnicích (ICNIRP). Tato omezení jsou součástí komplexních směrnic a stanovují povolenou hladinu vyzařování RF pro obecnou populaci.

Tyto směrnice byly sestaveny nezávislými vědeckými organizacemi na základě pravidelného a důkladného vyhodnocování vědeckých studií. Tyto směrnice obsahují dostatečnou rezervu, která slouží k zajištění bezpečnosti všech osob, bez ohledu na věk a zdravotní stav.

Norma pro vystavení osob vyzařování mobilních zařízení používá jednotku označovanou jako Specifická míra pohlcení (Specific Absorption Rate) neboli SAR. Hranice

SAR uvedená v mezinárodních směrnicích je 2,0 W/kg\*. Testování SAR se provádí ve standardních provozních polohách se zařízením vysílajícím na nejvyšší výkon ve všech testovaných frekvenčních pásmech. Ačkoliv je hodnota SAR stanovena pro nejvyšší certifikovaný vysílací výkon, skutečná hodnota SAR pro dané zařízení při běžném provozu může být výrazně nižší, než je uvedená maximální hodnota. Důvodem je to, že zařízení pracuje na několika úrovních výkonu tak, aby používalo pouze výkon nutný k dosažení sítě. Obecně řečeno, čím blíže se nacházíte k základní stanici, tím nižší je výkon zařízení. Než se model telefonu začne veřejně prodávat, je nutné prokázat shodu s evropským nařízením R&TTE. Toto nařízení obsahuje základní požadavky na ochranu zdraví a bezpečnosti uživatelů a dalších osob.

Nejvyšší hodnotou SAR naměřenou pro toto zařízení při testování u ucha je 0,506 W/kg. Toto zařízení splňuje požadavky směrnic týkajících se vyzařování RF energie tehdy, když se používá v normální provozní poloze u ucha, nebo když se nachází alespoň 1,5 cm od těla. Pokud je zařízení umístěno v obalu, na sponě na opasek nebo v držáku na těle, nesmí takový doplněk obsahovat kovové součásti a měl by být umístěn alespoň 1,5 cm od těla. Nedodržení těchto pokynů může vyvolat překročení příslušných limitů pro vystavení vaší osoby neionizujícímu záření.

 Za účelem přenášení datových souborů nebo zpráv vyžaduje toto zařízení kvalitní připojení k síti. V některých případech může být přenos datových souborů nebo zpráv pozdržen až do dosažení takového připojení. Zajistěte, aby byly dodrženy výše uvedené hodnoty vzdálenosti zařízení od těla, až do doby, kdy bude přenos dokončen.

Nejvyšší hodnotou SAR naměřenou pro toto zařízení při testování u těla je 0,415 W/kg.

\* Limitem SAR pro mobilní zařízení používaná veřejností je 2,0 Wattů/kilogram (W/kg) v průměru na deset gramů tkáně. Směrnice obsahují dostatečnou rezervu, zajišťující dodatečnou ochranu veřejnosti a eliminující případné odchylky při měření.

### Informace o směrnici FCC týkající se hodnot SAR

Váš mobilní telefon je navržen tak, aby vyhovoval také požadavkům týkajícím se vystavení rádiovým vlnám vytvořeným americkou komisí FCC (Federal Communications Commission) a kanadským průmyslem. Tyto požadavky stanoví hranici SAR 1,6 W/kg v průměru na 1 gram tkáně. Nejvyšší hodnota SAR oznámená podle této normy během certifikace produktu je pro použití u ucha 0,46 W/kg a při správném nošení na těle 0,64 W/kg.

Toto zařízení bylo také testováno během nošení při typických činnostech, přičemž zadní část telefonu byla vzdálena 1 cm od těla uživatele.

Zařízení vyhovuje požadavkům FCC pro vystavení VF energii, pokud je dodržována minimální vzdálenost 1 cm mezi tělem uživatele a zadní částí telefonu.

# **\* Oznámení a výstraha FCC**

**Oznámení!**

Toto zařízení vyhovuje podmínkám článku 15 směrnic FCC. Provozování je podmíněno následujícími dvěma podmínkami:

(1) Toto zařízení nemůže způsobit škodlivé rušení a (2) musí odolat jakémukoli přijatému rušení, včetně rušení způsobeného nechtěným použitím.

#### **Upozornění!**

Změny a úpravy, které nejsou výslovně povoleny výrobcem, by mohly vést k ukončení oprávnění uživatele používat toto zařízení.

## Péče o výrobek a jeho údržba

# UPOZORNĚNÍ

Používejte pouze baterie, nabíječky a příslušenství, které jsou schváleny pro použití s tímto konkrétním modelem telefonu. Použití jakýchkoli jiných typů by mohlo vést ke zrušení platnosti schválení nebo záruky vztahující se na telefon, a mohlo by být nebezpečné.

- Tento přístroj nerozebírejte. V případě nutnosti opravy jej odneste kvalifikovanému servisnímu technikovi.
- Opravy v rámci záruky mohou, dle rozhodnutí společnosti LG, zahrnovat výměnu dílů nebo desek, které jsou buďto nové nebo opravené, za předpokladu,

že mají stejnou funkčnost jako nahrazené části.

- Udržujte výrobek mimo dosah elektrických zařízení, jako jsou například televizory, rádia a osobní počítače.
- Přístroj je nutné udržovat mimo dosah zdrojů tepla, jako jsou radiátory nebo vařiče.
- Zabezpečte přístroj před pádem.
- Nevystavujte přístroj mechanickým vibracím nebo otřesům.
- Vypněte telefon na všech místech, kde to vyžadují speciální předpisy. Nepoužívejte ho například v nemocnicích, může ovlivnit citlivé lékařské přístroje.
- Když se telefon nabíjí, nedotýkejte se jej mokrýma rukama. Mohlo by dojít k zasažení elektrickým proudem nebo k vážnému poškození telefonu.
- Nenabíjejte přístroj v blízkosti hořlavého materiálu. protože se může zahřát, a hrozilo by tak nebezpečí vzniku požáru.
- K čistění krytů telefonu používejte suchý měkký hadřík (nepoužívejte rozpouštědla, jako je benzen, ředidla či alkohol).
- Nenabíjejte telefon ležící na měkké podložce.
- Telefon je nutno nabíjet na dobře větraném místě.
- Nevystavujte přístroj nadměrnému kouři nebo prachu.
- Nenoste telefon společně s kreditními kartami nebo jízdenkami. Může ovlivnit informace na magnetických proužcích.
- Nedotýkejte se displeje ostrým předmětem. Může dojít k poškození telefonu.

- Nevystavujte telefon působení tekutin nebo vlhkosti.
- Příslušenství, jako jsou sluchátka, používejte opatrně. Nedotýkejte se zbytečně antény.
- Telefon ani příslušenství nepoužívejte v místech s vysokou vlhkostí, například u bazénů, ve sklenících, soláriích a v tropickém prostředí; může dojít k poškození telefonu a zrušení platnosti záruky.
- Tento přístroj splňuje právní předpisy pro vystavení neionizujícímu záření, pokud je používán v normální poloze u ucha nebo je umístěn nejméně 1,5 cm od těla. Pokud je přístroj umístěn v obalu, na sponě na opasek nebo v držáku na těle, nesmí takový doplněk obsahovat kovové součásti a měl by být umístěn alespoň 1,5 cm od těla. Nedodržení těchto pokynů může vyvolat překročení příslušných limitů pro

vystavení vaší osoby

- Rozbité, odštípnuté nebo prasklé sklo nepoužívejte, nedotýkejte se jej ani se je nepokoušejte vyjmout či opravit. Na poškození skleněného displeje z důvodu hrubého nebo nesprávného zacházení se nevztahuje záruka.
- Váš telefon je elektronické zařízení, které při běžném provozu vytváří teplo. Extrémně dlouhý, přímý kontakt s kůží, bez možnosti přiměřeného větrání, může způsobit nepohodlí nebo mírné popáleniny. Z tohoto důvodu zacházejte s telefonem během používání a ihned po použití opatrně.

### Efektivní používání telefonu

#### **Elektronická a lékařská zařízení**

Všechny mobilní telefony mohou být rušeny, což může ovlivnit výkon.

- Nikdy mobilní telefon nepoužívejte bez povolení v blízkosti lékařských zařízení. Poraďte se svým lékařem, zda používání mobilního telefonu nemůže narušovat činnost vašeho lékařského zařízení.
- Některá naslouchátka mohou být mobilními telefony rušena.
- Menší rušení může ovlivnit televizory, rádia, počítače atd.
- Pokud je to možné, používejte telefon při teplotách mezi 0 ºC a 40 ºC. Pokud telefon vystavíte působení

extrémně nízkých nebo vysokých teplot, může dojít k jeho poškození, chybné funkci nebo dokonce výbuchu.

## Kardiostimulátory

Výrobci kardiostimulátorů doporučují minimální vzdálenost mezi mobilním telefonem a kardiostimulátorem, nutnou pro předcházení možného rušení kardiostimulátoru, 15 cm. Proto používejte telefon na uchu opačném ke straně, na které se nachází kardiostimulátor, a nenoste telefon v náprsní kapse. Máte-li nějaké dotazy týkající se použití bezdrátového přístroje s kardiostimulátorem, obraťte se na svého poskytovatele léčebné péče.

### Nemocnice

Pokud je to v nemocnicích, na klinikách nebo ve zdravotnických střediscích vyžadováno, vypněte svoje

bezdrátové zařízení. Tento požadavek má zamezit možnému narušení činnosti citlivých lékařských zařízení.

## Bezpečnost na silnici

Dodržujte zákony a předpisy týkající se používání mobilních telefonů při řízení v dané oblasti.

- Během řízení nedržte telefon v ruce.
- Věnujte plnou pozornost řízení.
- Používejte sadu handsfree, pokud je k dispozici.
- Pokud to jízdní podmínky vyžadují, před voláním zastavte a zaparkujte.
- Vysokofrekvenční energie může ovlivnit elektronické systémy vozidla, například autorádio nebo bezpečnostní vybavení.
- Pokud je vozidlo vybaveno airbagem, neumisťujte na

něj žádné překážky v podobě nainstalovaného nebo přenosného bezdrátového zařízení. Může dojít k selhání airbagu nebo vážnému zranění z důvodu nesprávného fungování.

• Při poslechu hudby ve venkovních prostorách zajistěte, aby byla hlasitost nastavena na rozumnou úroveň a vy si byli vědomi svého okolí. To je zvláště důležité v blízkosti silnic.

# Zabraňte poškození sluchu

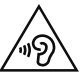

Abyste zamezili možnému poškození sluchu, neposlouchejte příliš hlasitý zvuk dlouhou dobu.

K poškození sluchu dochází při dlouhodobém vystavení hlasitému zvuku. Doporučujeme proto nezapínat telefon v blízkosti ucha.

• Doporučujeme rovněž udržovat rozumnou hlasitost při poslechu hudby i při hovorech.

POZNÁMKA: Nadměrný hluk a tlak sluchátek mohou způsobit ztrátu sluchu.

## Skleněné části

Některé části mobilního zařízení jsou vyrobeny ze skla. Tyto skleněné části se mohou rozbít, pokud zařízení upustíte na tvrdý povrch nebo pokud ho vystavíte silnému nárazu. Pokud dojde k rozbití skla, nedotýkejte se ho a nepokoušejte se ho odstranit. Mobil nepoužívejte, dokud nebude sklo vyměněno poskytovatelem autorizovaného servisu.

## Oblast, kde se odstřeluje

Nepoužívejte telefon na místech, kde probíhají odstřelovací práce. Uposlechněte omezení a postupujte podle nařízení a pravidel.

## Prostředí s nebezpečím výbuchu

- Nepoužíveite telefon na čerpacích stanicích.
- Nepoužívejte telefon v blízkosti paliv nebo chemikálií.
- Nepřevážejte a neuchovávejte hořlavé plyny, tekutiny nebo explozivní materiály v přihrádce automobilu, ve které je mobilní telefon a příslušenství.

## V letadle

V letadle mohou bezdrátová zařízení způsobovat rušení.

• Před nastoupením do letadla mobilní telefon vypněte.

• Ani na zemi jej nepoužívejte bez svolení posádky. Děti

Telefon uchovávejte na bezpečném místě mimo dosah malých dětí. Obsahuje malé součásti, u kterých při uvolnění hrozí riziko zadušení či polknutí.

## Tísňová volání

V některých mobilních sítích nemusí být tísňové volání dostupné. Proto byste se u tísňových volání neměli spoléhat pouze na svůj mobilní telefon. Zkontrolujte možnosti u místního poskytovatele služeb.

# Informace a péče o baterii

• Před nabitím není nutné baterii zcela vybít. Na rozdíl od jiných systémů baterií nedochází k paměťovému

efektu, který by mohl snížit výkon baterie.

- Používejte pouze baterie a nabíječky společnosti LG. Nabíječky LG jsou navrženy tak, aby maximalizovaly životnost baterie.
- Baterie nerozebírejte ani nezkratujte.
- Dbejte na čistotu kovových kontaktů baterie.
- Jakmile baterie přestane zajišťovat přijatelný výkon, vyměňte ji. Baterii lze před výměnou přibližně stokrát nabít.
- Nabijte baterii v případě, že jste ji dlouhou dobu nepoužívali. Zajistíte tak maximální výkon.
- Nevystavujte nabíječku baterií přímému slunci ani ji nepoužívejte v prostředí s vysokou vlhkostí, jako je koupelna.
- Neponechávejte baterii v místech s velmi vysokou nebo nízkou teplotou. Může to snížit výkon baterie.
- V případě výměny baterie za nesprávný typ hrozí nebezpečí výbuchu.
- Proveďte likvidaci použitých baterií podle pokynů výrobce. Pokud je to možné, recyklujte. Nelikvidujte jako běžný domovní odpad.
- Pokud potřebujete vyměnit baterii, obraťte se na nejbližší autorizované servisní místo společnosti LG Electronics nebo na nejbližšího prodejce.
- Po úplném nabití telefonu vždy odpojte nabíječku ze zásuvky, zabráníte tak nechtěnému odběru energie.
- Skutečná životnost baterie je závislá na konfiguraci sítě, nastavení produktu, používání vzorů, baterii a podmínkách prostředí.

• Dbejte, aby baterie nepřišla do kontaktu s žádnými ostrými předměty, např. zvířecími zuby, nehty apod. Mohlo by dojít k požáru.

## PROHLÁŠENÍ O SHODĚ

Společnost LG Electronics tímto prohlašuje. že produkt LG-D722 odpovídá základním požadavkům a dalším relevantním ustanovením směrnice 1999/5/EC. Kopii prohlášení o shodě Declaration of Conformity (Prohlášení o shodě) naleznete na adrese http://www.lg.com/global/declaration

#### Ohledně shody tohoto produktu s požadavky kontaktujte kancelář: LG Electronics Inc. EU Representative, Krijgsman 1, 1186 DM Amstelveen, The Netherlands

Vývojem tohoto telefonu motivovaného snahou o zlepšení jeho funkcí, ovladatelnosti a použitelnosti mohlo dojít ke vzniku rozdílu mezi jeho ovládáním a návodem k ovládání uvedeným v této příručce. Tyto případné rozdíly způsobené změnami softwaru, které mohou být provedeny i na přání Vašeho operátora, Vám ochotně vysvětlí náš prodejce či servisní středisko. Tyto případné rozdíly způsobené vývojovými změnami

softwaru mobilního telefonu provedené výrobcem nejsou vadami výrobku ve smyslu uplatnění práv z odpovědnosti za vady a nevztahuje se na ně poskytnutá záruka. Tento telefon je připraven na použítí v LTE, je ale možné,

že bude vyžadována aktualizace softwaru. V případě nutnosti kontaktujte Vašeho operátora.

### Prohlášení o laserové bezpečnosti

#### Upozornění!

Tento produkt obsahuje laserový systém. Aby bylo zajištěno správné užívání tohoto produktu,.pečlivě si prostudujte tento návod a uložte jej pro případ potřeby. Pokud přístroj vyžaduje údržbu, kontaktujte autorizované servisní středisko.

Používání ovládacích prvků, provádění nastavení nebo postupů v rozporu s popisem v této příručce může způsobit vystavení nebezpečnému záření.

Z důvodů zamezení přímému vystavení laserovému paprsku se nepokoušejte otevírat kryt a vyhněte se přímému kontaktu s laserem.

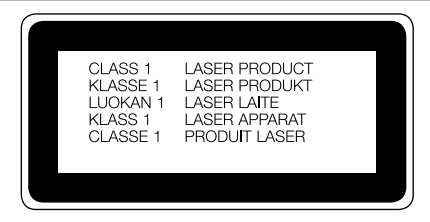

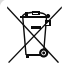

#### **Likvidace starých zařízení**

- **1** Všechny elektrické a elektronické výrobky likvidujte odděleně od běžného komunálního odpadu prostřednictvím sběrných zařízení zřízených za tímto účelem vládou nebo místní samosprávou.
- **2** Správný způsob likvidace starého přístroje pomáhá zamezit možným negativním vlivům na životní prostředí a zdraví.
- **3** Bližší informace o likvidaci starého spotřebiče získáte u místní samosprávy, ve sběrném zařízení nebo v obchodě, ve kterém jste výrobek zakoupili.

Předpokládaná doba životnosti baterie je 6 měsíců. Postupné snižování kapacity baterie je projevem jejího přirozeného opotřebení a nelze je považovat za vadu ve smyslu Občanského zákoníku.

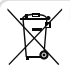

#### **Likvidace použitých baterií/akumulátorů**

- **1** Tento symbol může být kombinován s chemickými značkami rtuti (Hg), kadmia (Cd) nebo olova (Pb), pokud baterie obsahuje více než 0,0005 % rtuti, 0,002 % kadmia nebo 0,004 % olova.
- **2** Všechny baterie/akumulátory by měly být likvidovány odděleně od běžného komunálního odpadu prostřednictvím sběrných zařízení zřízených za tímto účelem vládou nebo místní samosprávou.
- **3** Správný způsob likvidace starých baterií/ akumulátorů pomáhá zamezit možným negativním vlivům na životní prostředí a zdraví zvířat a lidí.
- **4** Bližší informace o likvidaci starých baterií/ akumulátorů získáte u místní samosprávy, ve sběrném zařízení nebo v obchodě, ve kterém jste výrobek zakoupili.

# Důležité upozornění

## Přečtěte si prosím toto upozornění, než začnete telefon používat!

Dříve než mobil předáte do servisu nebo zavoláte zástupce podpory, projděte prosím tento oddíl, zda neobsahuje popis některé z potíží, s nimiž jste se u svého telefonu setkali.

## 1. Paměť telefonu

Je-li k dispozici méně než 10 % volného místa v paměti telefonu, telefon nemůže přijímat nové zprávy. Musíte paměť telefonu projít a uvolnit smazáním části dat, např. aplikací nebo zpráv.

#### **Odinstalování aplikací:**

1 Klepněte na ikonu > > kartu **Aplikace** > položku **Nastavení** > kartu **Obecné** > položku **Aplikace**.

- 2 Po zobrazení všech aplikací přejděte na aplikaci, kterou chcete odinstalovat, a vyberte ji.
- 3 Klepněte na možnost **Odinstalovat**.

## 2. Optimalizace životnosti baterie

Výdrž baterie lze prodloužit vypnutím funkcí, které nemusejí být stále spuštěny na pozadí. Můžete také sledovat, jak aplikace a systémové prostředky spotřebovávají energii baterie.

#### **Prodloužení životnosti baterie telefonu:**

• Vypněte rádiové komunikace, když je nepoužíváte. Pokud technologie Wi-Fi, Bluetooth nebo GPS nepoužíváte, vypněte je.

- Snižte jas obrazovky a nastavte kratší interval vypnutí obrazovky.
- Vypněte automatickou synchronizaci aplikací Gmail, Kalendář, Kontakty a dalších aplikací.
- Některé stažené aplikace mohou snižovat výkon baterie.
- Při používání stažených aplikací kontrolujte úroveň nabití baterie.

#### **Zobrazení úrovně nabití baterie:**

• Klepněte na ikonu  $\boxed{\leftarrow}$  >  $\leftarrow$  > kartu **Aplikace** > položku **Nastavení** > položku **Obecné** > položku **Info o telefonu** > **Baterie.**

Stav (nabíjení či vybíjení) a úroveň nabití baterie (v procentech plně nabitého stavu) se zobrazují v horní

#### části obrazovky.

#### **Sledování využití výkonu baterie:**

• Klepněte na ikonu  $\boxed{\leftarrow}$  >  $\boxed{\cdots}$  > kartu **Aplikace** > položku **Nastavení** > kartu **Obecné** > položku **Info o telefonu** > položku **Baterie** > položku **Využití baterie**.

Doba použití baterie je zobrazena na obrazovce. Tento údaj udává buď dobu, která uplynula od posledního připojení telefonu ke zdroji napájení, nebo jak dlouho telefon naposledy fungoval na energii z baterie, je-li aktuálně připojen ke zdroji napájení. Zobrazují se zde aplikace a služby, které využívají energii baterie, seřazené podle spotřeby energie od nejnáročnější po nejméně náročnou.

# Důležité upozornění

#### 3. Před instalací operačního systému nebo aplikace typu open source

# UPOZORNĚNÍ

Pokud nainstalujete a budete používat jiný operační systém, než byl dodán výrobcem, může dojít k poškození telefonu. Na telefon se již také nebude vztahovat záruka.

# UPOZORNĚNÍ

Chcete-li chránit telefon a osobní údaje, stahujte aplikace pouze z důvěryhodných zdrojů, jako je například služba Play Store™. Pokud nejsou aplikace v telefonu instalovány správně, telefon nemusí fungovat normálně nebo může dojít k závažné chybě. V takovém případě bude nutné vymazat tyto aplikace a veškerá příslušná data a nastavení z telefonu.

### 4. Použití bezpečnostního gesta

Nastavte bezpečnostní gesto pro telefon. Klepněte na ikonu  $\boxed{\triangle}$  >  $\left(\begin{matrix} \cdots \end{matrix}\right)$  > kartu **Aplikace** >

položku **Nastavení** > kartu **Displej** > **Uzamknout obrazovku** > **Vyberte zámek obrazovky** > **Gesto**. Otevře se obrazovka, která vás provede nakreslením bezpečnostního gesta pro odemknutí obrazovky. Je nutné vytvořit zálohu PIN jako bezpečnostní opatření pro případ, že byste bezpečnostní gesto zapomněli. Upozornění: Účet Google vytvořte před nastavením bezpečnostního gesta a zapamatujte si zálohu PIN vytvořenou při vytváření gesta pro odemknutí.

# UPOZORNĚNÍ

Bezpečnostní opatření, která je nutné přijmout při použití bezpečnostního gesta. Je velice důležité, abyste si nastavené bezpečnostní gesto zapamatovali. Pokud 5krát použijete nesprávné gesto, nebudete moci telefon používat. Máte 5 možností zadat bezpečnostní gesto, PIN nebo heslo. Pokud jste použili všech pět možností, můžete se o ně pokusit znovu po 30 sekundách.

**Pokud si nemůžete vzpomenout na bezpečnostní gesto, kód PIN nebo heslo, postupujte následujícím způsobem:**

# Důležité upozornění

#### **< Pokud jste zapomněli gesto >**

Pokud jste se přihlásili k účtu Google v tabletu, ale pětkrát jste použili nesprávné gesto, klepněte na tlačítko **Zapomněli jste gesto?** v dolní části obrazovky. Poté se přihlaste pomocí účtu Google, nebo zadejte zálohu PIN zadanou při vytváření bezpečnostního gesta. Pokud jste účet Google v telefonu nevytvořili nebo jste zapomněli záložní kód PIN, bude třeba provést obnovení původního stavu.

**< Pokud jste zapomněli kód PIN nebo heslo >**

Jestliže jste zapomněli kód PIN nebo heslo, bude zapotřebí provést úplné obnovení původního stavu. Upozornění: Jestliže obnovíte původní stav, smažou se veškeré uživatelské aplikace a data. POZNÁMKA: Pokud jste se nepřihlásili k účtu Google a zapomněli gesto pro odemknutí, je nutné zadat záložní kód PIN.

### 5. Použití obnovení původního stavu (obnovení výrobního nastavení)

Pokud se neobnoví původní stav telefonu, inicializujte jej pomocí možnosti Úplné obnovení původního stavu (obnovení výrobního nastavení).

- 1 Vypněte přístroj.
- 2 Stiskněte a podržte klávesu **Napájení/Zamknout + tlačítko Snížit hlasitost** na telefonu.
- 3 Tlačítko **Napájení/Zamknout** uvolněte teprve tehdy, až se zobrazí logo LG, poté okamžitě znovu stiskněte

a podržte tlačítko **Napájení/Zamknout**.

- 4 Po zobrazení obrazovky Obnovení továrního nastavení uvolněte všechny klávesy.
- 5 Pomocí **tlačítka hlasitosti** vyhledejte **požadovanou možnost, potom stisknutím tlačítka** Napájení/ Zamknout volbu potvrďte.
- 6 Stisknutím **Tlačítka hlasitosti** nalistujte požadovanou možnost, poté znovu potvrďte výběr stisknutím klávesy **Tlačítko Napájení/Zamknout** .

# UPOZORNĚNÍ

Jestliže provedete obnovení původního stavu, budou veškerá uživatelská data a licence DRM smazány. Před obnovením původního stavu nezapomeňte zálohovat veškerá důležitá data.

## 6. Otevírání a přepínání aplikací

Souběžné zpracování úloh v systému Android je snadné, protože lze ponechat více spuštěných aplikací současně. Před otevřením další aplikace není potřeba ukončovat stávající aplikaci. Můžete používat několik otevřených aplikací a přepínat mezi nimi. Systém Android všechny aplikace spravuje, zastavuje a spouští podle potřeby tak, aby nečinné aplikace zbytečně nevyužívaly systémové zdroje.

- 1 Dotkněte se **Klávesy Poslední . Zobrazí se** seznam nedávno používaných aplikací.
- 2 Klepněte na aplikaci, na kterou chcete přepnout. První aplikace přitom zůstane spuštěná na pozadí telefonu. Jestliže chcete právě používanou aplikaci ukončit, klepněte na **klávesu Zpět** .

# Důležité upozornění

- Chcete-li odstranit aplikaci ze seznamu nových aplikací, posuňte náhled aplikace doleva nebo doprava. Chcete-li smazat všechny aplikace, klepněte na možnost **Vymazat vše**.
- 7. Přenos hudby, fotografií a videí pomocí možnosti Synchronizace médií (MTP)
- 1 Klepnutím na ikonu **<a>**  $\left| \bigotimes \right|$  > kartu **Aplikace** > položku **Nastavení** > kartu **Obecné** > a položku **Úložiště** zkontrolujte úložné médium.
- 2 Připojte telefon k počítači pomocí kabelu USB.
- 3 **Jakmile se na obrazovce telefonu se zobrazí Výběr způsobu připojení** , vyberte možnost **Mediální zařízení (MTP)**.

4 V počítači otevřete složku paměťového zařízení. Obsah velkokapacitního paměťového zařízení si můžete prohlédnout v počítači a můžete přenášet soubory z počítače do paměťové složky zařízení a naopak.

## 8. Držte telefon na výšku

Mobilní telefon držte svisle jako běžný telefon. Telefon je vybaven interní anténou. Dávejte pozor, abyste nepoškrábali nebo nepoškodili zadní část telefonu, protože by došlo ke snížení jeho výkonu. Při volání nebo příjmu hovorů či odesílání nebo příjmu

dat dávejte pozor, abyste telefon nedrželi v dolní části, kde je umístěna anténa. Jinak by mohlo dojít ke snížení kvality hovoru.

# Informace o telefonu

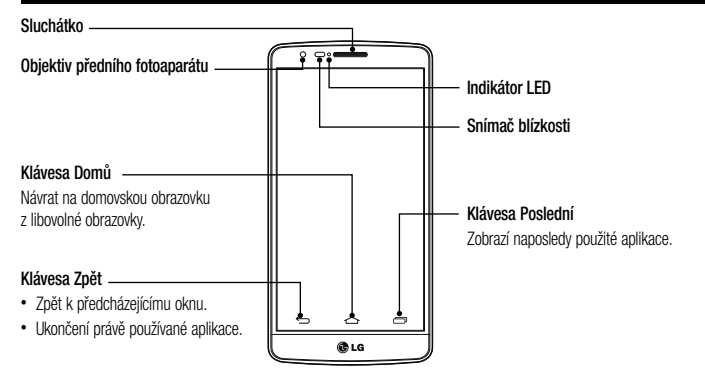

## Informace o telefonu

#### POZNÁMKA: Snímač blízkosti

Při příjmu a uskutečnění hovorů snímač blízkosti automaticky vypne podsvícení a zamkne dotykovou obrazovku v okamžiku, kdy zaznamená blízkost objektů při přiblížení telefonu k uchu. Prodlouží se tak životnost baterie a zabrání se nežádoucí aktivaci dotykové obrazovky během hovoru.

# UPOZORNĚNÍ

Pokud na telefon umístíte těžký předmět nebo si na něj sednete, můžete poškodit funkčnost displeje LCD a dotykové obrazovky. Nezakrývejte LCD snímač blízkosti ochrannou fólií. Můžete tím způsobit chybnou funkci snímače.

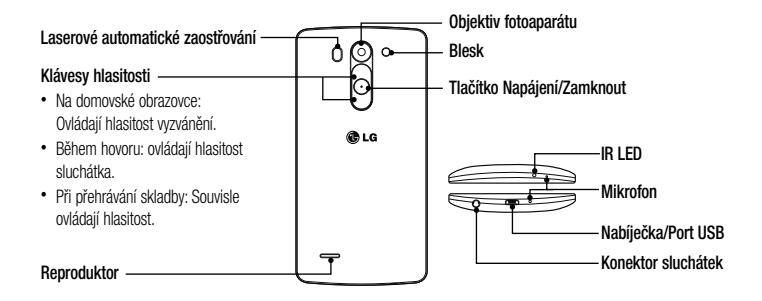

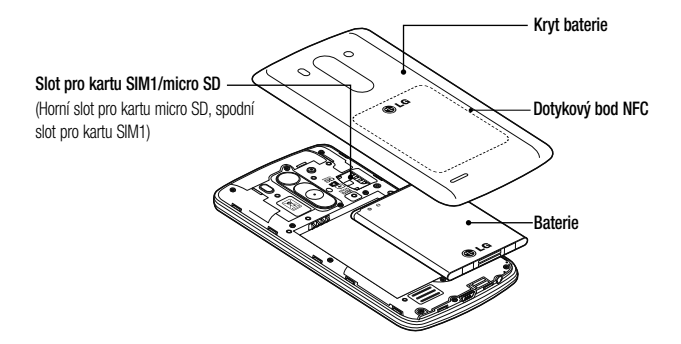

Snímač LDAF (snímač autofokusu s laserovou detekcí) :Při záznamu zadním objektivem kamery snímač LDAF umožňuje prostřednictvím laserové detekce vzdálenosti rychleji a přesněji zaostřovat na dlouhou a krátkou vzdálenost.

# UPOZORNĚNÍ

Dávejte pozor, abyste na telefonu nepoškodili dotykový bod NFC, který je součástí antény NFC.

## Informace o telefonu

### Instalace karty SIM a baterie

Než budete moci používat funkce svého nového telefonu, je třeba jej nejprve připravit k použití. Vložení karty SIM a baterie.

1 Chcete-li sejmout kryt baterie, držte telefon pevně v jedné ruce. Druhou rukou sejměte kryt baterie, jak ukazuje obrázek.

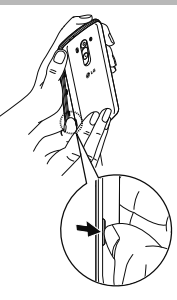

2 Vložte kartu SIM do slotu podle obrázku. Zkontrolujte, zda oblast na kartě s pozlacenými kontakty směřuje dolů.

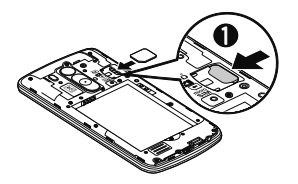

3 Vložte baterii do přihrádky pro baterii, aby na sebe přiléhaly zlaté kontakty na baterii a na telefonu (1). Potom na baterii mírně zatlačte, aby zapadla na své místo (2).

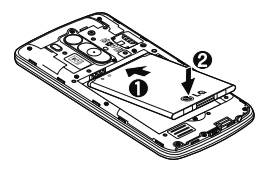

## Informace o telefonu

4 Položte kryt baterie na prostor pro baterii (1) a zatlačte na něj, aby zapadl na své místo (2).

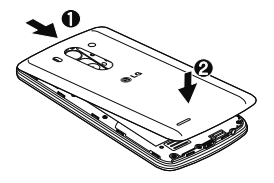

### Nabíjení telefonu

Před prvním použitím baterii nabijte. K nabití baterie použijte nabíječku. Zařízení lze také nabít prostřednictvím počítače, k němuž zařízení připojíte pomocí kabelu USB.

# $\Lambda$  upozornění

Používejte pouze nabíječku, baterie a kabely schválené společností LG. Pokud používáte neschválené nabíječky a kabely, může dojít ke zpoždění při nabíjení baterie nebo k zobrazení překryvného okna týkajícího se pomalého nabíjení. Nebo mohou neschválené nabíječky nebo kabely způsobit explozi baterie či poškození přístroje, což není pokryto zárukou. Konektor nabíječky je umístěn ve spodní části telefonu. Připojte nabíječku k telefonu a k elektrické síti.

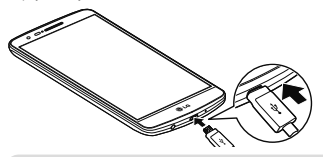

#### POZNÁMKA:

- Pokud chcete životnost baterie prodloužit, je nutné ji na začátku zcela nabít.
- Během nabíjení telefonu nesundávejte zadní kryt.

## Používání paměťové karty

Váš telefon podporuje paměťové karty microSD™ a microSDHCTM až do kapacity 32 GB. Tyto paměťové karty speciálně navržené pro mobilní telefony a jiné extrémně malé přístroje jsou ideální pro ukládání mediálních souborů s obsahem například hudby, programů, videosekvencí a fotografií určených pro používání v telefonu.

#### **Postup vložení paměťové karty:**

Vložte do slotu paměťovou kartu. Zkontrolujte, zda oblast na kartě s pozlacenými kontakty směřuje dolů.

#### **Bezpečné vyjmutí paměťové karty:**

Dotkněte se karty > **Aplikace** položky > **Nastavení** > karty **Obecné** položky > **Úložiště** > **Odpojit kartu SD**.

### Informace o telefonu

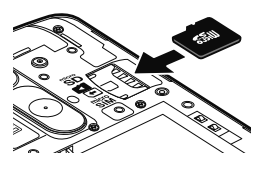

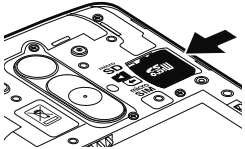

#### POZNÁMKA:

- Spolu s telefonem používejte pouze kompatibilní paměťové karty. Použitím nekompatibilních paměťových karet může dojít k poškození karty a dat uložených na ní i telefonu.
- Zařízení používá FAT32, a proto je maximální velikost souboru 4 GB.

# UPOZORNĚNÍ

Nevkládejte ani nevviímejte paměťovou kartu. pokud je telefon zapnutý. Jinak může dojít k poškození paměťové karty nebo telefonu a poškození dat na paměťové kartě.
#### **Formátování paměťové karty:**

Paměťová karta již může být naformátována. Pokud není, je třeba ji před použitím naformátovat.

POZNÁMKA: Všechny soubory na paměťové kartě budou při formátování smazány.

- Stisknutím možnosti (::) otevřete seznam aplikací.
- 2 Procházejte seznamem a dotkněte se položky **Nastavení** > karty **Obecné** > položky **Úložiště**.
- 3 Stiskněte možnost **Odpojit kartu SD.**
- 4 Stiskněte možnost **Smazat kartu SD** > **Smazat kartu SD** > **Smazat vše.**
- 5 Pokud iste nastavili gesto pro odemknutí, zadejte je a vyberte možnost **Smazat vše.**

POZNÁMKA: Je-li na paměťové kartě nějaký obsah, struktura složek se může po formátování lišit, protože všechny soubory budou smazány.

## Zamykání a odemykání obrazovky

Pokud telefon nějakou dobu nepoužíváte, obrazovka se automaticky vypne a uzamkne. Tímto krokem zabráníte neúmyslným klepnutím a ušetříte baterii.

Pokud telefon nepoužíváte, uzamkněte jej stisknutím **tlačítka Napájení/Zamknout** .

Pokud jsou při uzamčení obrazovky spuštěny nějaké programy, mohou být stále spuštěny v režimu uzamknutí. Před vstupem do režimu uzamknutí se doporučuje

### Informace o telefonu

ukončit všechny programy, aby nevznikly zbytečné poplatky (například za telefonický hovor, přístup k webu a datovou komunikaci).

Telefon probudíte stisknutím **tlačítka Napájení/ Zamknout**  $\odot$ . Zobrazí se uzamknutá obrazovka. Domovskou obrazovku odemknete tak, že se dotknete zamknuté obrazovky a přejedete po ní prstem v libovolném směru. Otevře se naposledy zobrazená obrazovka.

## Domovská obrazovka

### Tipy pro dotykovou obrazovku

Zde najdete několik tipů, jak procházet možnosti telefonu. **Klepnutí nebo stisknutí –** jedním klepnutím vyberete položku, odkaz, rychlou volbu nebo písmeno na klávesnici na obrazovce.

**Stisknutí a podržení** – Položku na obrazovce stisknete a podržíte tak, že na ni klepnete a prst nezvednete, dokud nenastane akce. Pokud například chcete otevřít možnosti dostupné u kontaktu, stiskněte a přidržte kontakt na seznamu Kontaktů, dokud se neotevře kontextová nabídka.

**Přetažení –** položku na chvilku stiskněte a přidržte a pak prstem přejeďte po obrazovce (aniž byste jej zvedli), dokud se nedostanete na požadovanou pozici. Přetažením můžete změnit pozici položek na domovské obrazovce.

**Posunutí nebo přejetí prstem –** tuto akci provedete tak, že prst rychle přesunete po ploše obrazovky, aniž byste se při prvním klepnutí zastavili (abyste místo toho neprovedli přetažení položky). Můžete například přejet prstem po obrazovce nahoru nebo dolů, abyste posunuli seznam, nebo procházet různé domovské obrazovky přejetím prstu zleva doprava (a naopak). **Dvojité klepnutí** – dvojitým klepnutím přiblížíte webovou stránku nebo mapu. Například rychlým dvojitým klepnutím na část webové stránky upravíte její velikost tak, aby odpovídala šířce obrazovky. Dvojitým klepnutím můžete také přiblížit nebo oddálit snímek při jeho prohlížení.

**Přiblížení sevřením** – sevřením nebo roztažením

## Domovská obrazovka

ukazováčku a palce můžete přiblížit nebo oddálit stránku webového prohlížeče, mapu nebo obrázek při prohlížení obrázků.

**Otočení obrazovky –** v mnoha aplikacích a nabídkách se orientace obrazovky přizpůsobí fyzické orientaci zařízení.

### POZNÁMKA:

- Položku vyberete klepnutím na střed ikony.
- Nevyvíjejte příliš silný tlak, dotyková obrazovka je dostatečně citlivá i na jemné, avšak důrazné klepnutí.
- Na požadovanou možnost klepněte špičkou prstu. Dávejte pozor, abyste neklepli na žádné jiné klávesy.

### Domovská obrazovka

Domovská obrazovka je výchozím bodem pro mnoho aplikací a funkcí. Můžete na ni přidávat položky, jako jsou například rychlé volby aplikací nebo widgety Google, a získat tak okamžitý přístup k informacím a aplikacím. Je to výchozí pozadí přístupné z jakéhokoli menu klepnutím na ikonu  $\boxed{\frown}$ 

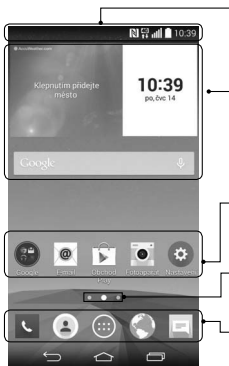

### **Stavový řádek**

Zobrazuje informace o stavu telefonu, včetně času, síly signálu, stavu baterie a oznamovacích ikon.

### **Widget**

Widgety jsou samostatné aplikace, které lze otevřít prostřednictvím obrazovky Aplikace nebo na domovské obrazovce či rozšířené domovské obrazovce. Na rozdíl od rychlé volby se widget zobrazuje jako aplikace na obrazovce.

#### **Ikony aplikací**

Ikonu (aplikaci, složku apod.) můžete otevřít a začít používat tím, že na ni klepnete.

### **Indikátor pozice**

Ukazuje, kterou domovskou obrazovku si právě prohlížíte.

### **Oblast klávesy Rychlá volba**

Poskytuje přístup k funkci na kterékoli domovské obrazovce jediným stisknutím.

## Domovská obrazovka

## Rozšířená domovská obrazovka

Operační systém poskytuje více domovských obrazovek a tím i více místa na ikony, widgety a další.

 Posuňte prst po domovské obrazovce doleva či doprava.

## Přizpůsobení domovské obrazovky

Domovskou obrazovku můžete přizpůsobit přidáním aplikací či widgetů nebo změnou tapet.

#### **Přidání položek na domovskou obrazovku**

- 1 Stiskněte a podržte prázdnou část domovské obrazovky.
- 2 V menu Přidat režim vyberte položky, které chcete přidat. Na domovské obrazovce se zobrazí nově přidaná položka.

3 Přetáhněte ji do požadovaného umístění a pusťte.

TIP! Chcete-li na domovskou obrazovku přidat ikonu aplikace z menu Aplikace, stiskněte a přidržte aplikaci, kterou chcete přidat.

#### **Postup odebrání položky z domovské obrazovky**

 **Domovská obrazovka** > stiskněte a přidržte ikonu, kterou chcete odstranit > přetáhněte ji do .

### **Přidání aplikace jako klávesy Rychlá volba**

 V menu aplikací nebo na domovské obrazovce stiskněte a podržte ikonu aplikace a přetáhněte ji do oblasti klávesy Rychlá volba.

#### **Odebrání aplikace z oblasti klávesy Rychlá volba**

 Stiskněte a podržte požadovanou klávesu rychlé volby a přetáhněte ji na ikonu

POZNÁMKA: (iii) Klávesy Aplikace nelze odebrat.

#### **Přizpůsobení ikon aplikací na domovské obrazovce**

- 1 Stiskněte a podržte ikonu aplikace, dokud se neodemkne ze současné pozice. Potom ji umístěte na obrazovku. V pravém horním rohu aplikace se zobrazí ikona úprav **.**
- 2 Klepněte znovu na ikonu aplikací a vyberte požadovaný design a velikost ikony.
- 3 Klepnutím na možnost **OK** uložíte změny.

### Návrat k naposledy použitým aplikacím

- Stiskněte ikonu **. III.** Na obrazovce se zobrazí překryvné okno obsahující naposledy použité aplikace.
- 2 Klepnutím na ikonu aplikace spusťte aplikaci. Nebo klepněte na ikonu **pro návrat na předchozí** obrazovku.

### Panel Oznámení

Oznámení upozorňují na přijetí nových zpráv, události kalendáře a budíky i na probíhající události, například na aktuální hovor.

Jakmile je přijato oznámení, zobrazí se v horní části obrazovky příslušná ikona. Ikony oznámení čekajících na

## Domovská obrazovka

vyřízení se zobrazují nalevo, zatímco systémové ikony jako například síla signálu Wi-Fi nebo životnost baterie se zobrazují napravo.

POZNÁMKA: Dostupné možnosti se mohou lišit v závislosti na regionu nebo poskytovateli služeb.

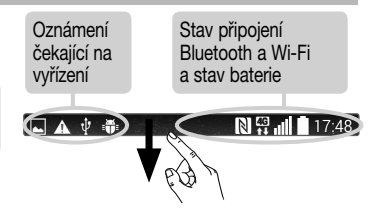

Otevření panelu oznámení Panel oznámení otevřete posunutím prstu směrem dolů

od panelu oznámení.

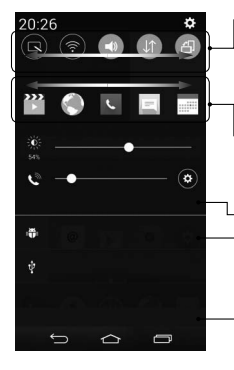

### **Oblast Rychlé přepínání**

Klepnutím na jednotlivé klávesy rychlého přepínání je můžete vypnout či zapnout. Stisknutím a podržením klávesy zobrazíte menu nastavení dané funkce. Další klávesy přepínání zobrazíte přejetím doleva či doprava. Klepnutím na ikonu **můžete** odebrat či přidat klávesy nebo změnit jejich uspořádání.

#### **Aplikace QSlide**

Klepnutím na aplikaci QSlide ji otevřete jako malé okno na obrazovce. Klepnutím na ikonu můžete odebrat či přidat aplikace QSlide nebo změnit jejich uspořádání.

Klepnutím vymažete všechna oznámení.

#### **Oznámení**

V seznamu jsou zobrazena aktuální oznámení včetně krátkého popisu u každého z nich. Chcete-li oznámení zobrazit, klepněte na ně.

Chcete-li panel oznámení zavřít, klepněte na kartu a přetáhněte ji směrem k hornímu okraji obrazovky.

## Domovská obrazovka

## Ikony indikátorů na stavovém řádku

Ikony indikátorů se zobrazují na stavovém řádku v horní části obrazovky a upozorňují na zmeškané hovory, nové zprávy, události kalendáře, stav zařízení a podobně.

 $N<sup>th</sup>$  all  $120:24$ 

Ikony zobrazené v horní části obrazovky poskytují informace o stavu zařízení. Některé z nejběžnějších ikon jsou popsány v níže uvedené tabulce.

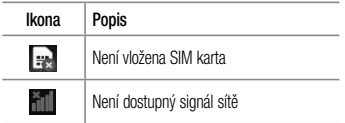

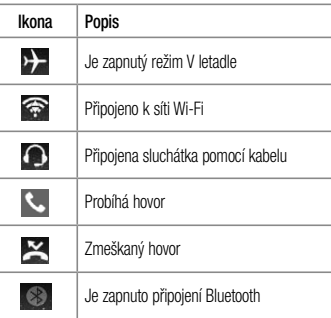

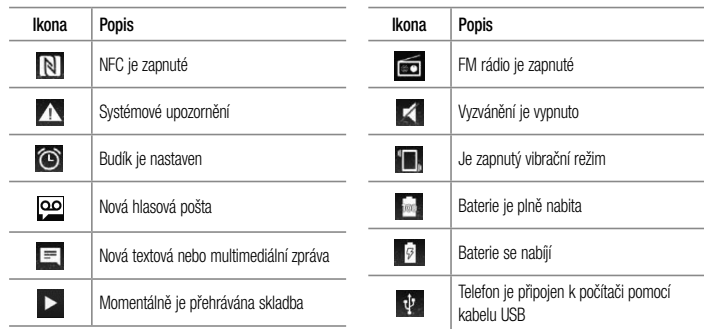

## Domovská obrazovka

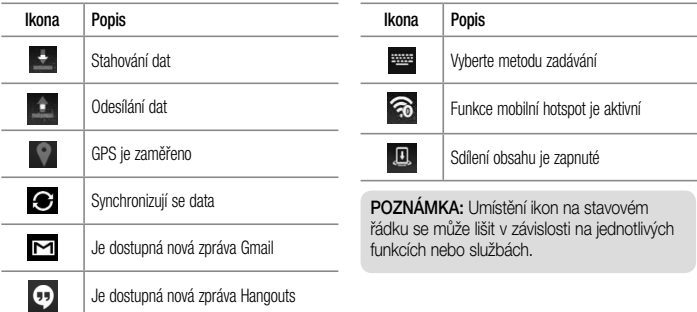

### Klávesnice na obrazovce

Pomocí klávesnice na obrazovce můžete zadávat text. Klávesnice na obrazovce se automaticky zobrazí, když je třeba zadat text. Pokud chcete klávesnici zobrazit ručně, stačí klepnout na textové pole, do něhož chcete zadat text.

#### **Použití klávesnice a zadávání textu**

**Po jednom klepnutí napíšete další písmeno jako** velké. Dvojí klepnutí nastaví všechna písmena jako velká. Klepnutím přepnete na klávesnici s číslicemi a symboly.

Klepnutím přistoupíte k nastavení klávesnice. Dotekem a podržením zadejte text hlasem nebo zadejte položky zkopírované do aplikace Clip Tray.

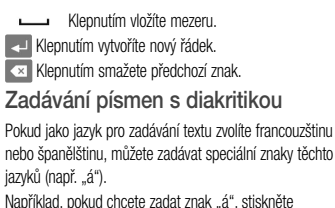

Například, pokud chcete zadat znak "á", stiskněte a přidržte klávesu "a", dokud se klávesa zvětšení nezvětší a nezobrazí znaky jiných jazyků. Poté vyberte požadovaný speciální znak.

# Nastavení účtu Google

Při prvním zapnutí telefonu můžete aktivovat síť, přihlásit se ke svému účtu Google a nastavit používání některých služeb Google.

## Nastavení účtu Google:

- Až vás telefon během nastavení vyzve, přihlaste se k účtu Google. **NEBO**
- $\bullet$  Klepněte na ikonu  $\boxed{\frown}$  >  $\text{m}$  > kartu **Aplikace** > vyberte aplikaci Google, například **Gmail** > zvolte možnost **Nový** a vytvořte nový účet. Máte-li účet Google, klepněte na možnost **Existující**, zadejte e-mailovou adresu a heslo a klepněte ikonu Po nastavení účtu Google v telefonu se telefon automaticky synchronizuje s webovým účtem služby

#### Google.

Dojde k synchronizaci vašich kontaktů, zpráv Gmail, událostí kalendáře a dalších informací z těchto aplikací a služeb na webu s telefonem. (Záleží na nastavení synchronizace.)

Po přihlášení můžete v telefonu používat službu Gmail™ využít výhod dalších služeb Google.

# Připojení k sítím a zařízením

## Wi-Fi

Prostřednictvím připojení Wi-Fi můžete použít vysokorychlostní přístup k síti Internet v rámci pokrytí bezdrátového přístupového bodu (AP). Připojení Wi-Fi vám umožní vychutnat si bezdrátový Internet bez dalších poplatků.

## Připojení k sítím Wi-Fi

Chcete-li v telefonu použít síť Wi-Fi, je nutné získat přístup k bezdrátovému přístupovému bodu neboli "hotspotu". Některé přístupové body jsou otevřené a můžete se k nim jednoduše připojit. Jiné jsou skryté nebo jsou opatřeny jinými funkcemi zabezpečení, takže telefon je nutné před připojením k nim nakonfigurovat. Pokud funkci Wi-Fi právě nepoužíváte, vypněte ji.

Prodloužíte tak životnost baterie.

POZNÁMKA: Pokud se nacházíte mimo oblast pokrytí Wi-Fi nebo nastavíte položku Wi-Fi na možnost Vypnuto, může vám mobilní operátor účtovat dodatečné poplatky za používání mobilních dat.

### Zapnutí funkce Wi-Fi a připojení k síti Wi-Fi

- Klepněte ikonu  $\boxed{\leftarrow}$  >  $\leftarrow$  > kartu **Aplikace** > položku **Nastavení** kartu > **Sítě** > položku **Wi-Fi**.
- 2 Nastavte možnost **Wi-Fi** na hodnotu **ZAPNUTO** Funkce se zapne a začne vyhledávat dostupné sítě Wi-Fi.

## Připojení k sítím a zařízením

- 3 Opětovným klepnutím na menu Wi-Fi zobrazíte seznam aktivních sítí Wi-Fi v dosahu.
	- Zabezpečené sítě jsou označeny ikonou zámku.
- 4 K síti se připojíte klepnutím na její název.
	- Je-li síť zabezpečená, zobrazí se výzva k zadání hesla nebo jiných pověření. (Vyžádejte si podrobnosti od správce sítě.)
- 5 Na stavovém řádku se zobrazí ikony, které indikují stav WiFi.

### Bluetooth

Data lze odesílat přes připojení Bluetooth spuštěním odpovídající aplikace, ale nikoli z menu Bluetooth, na rozdíl od většiny ostatních mobilních telefonů.

### POZNÁMKA:

- Společnost LG neodpovídá za ztrátu, zadržení nebo zneužití dat odeslaných nebo přijatých prostřednictvím funkce bezdrátového připojení Bluetooth.
- Zkontrolujte také, zda data sdílíte s důvěryhodnými a řádně zabezpečenými zařízeními. Jsou-li mezi zařízeními překážky, provozní vzdálenost se může zmenšit.
- Některá zařízení, zejména ta, která nebyla testována či schválena společností Bluetooth SIG, nemusí být s vaším zařízením kompatibilní.

#### **Zapnutí funkce Bluetooth a spárování telefonu s jiným zařízením Bluetooth**

Než budete moci své zařízení spojit s jiným zařízení, je třeba provést párování.

- 1 Klepněte na ikonu  $\boxed{\frown}$  >  $\text{ }$  > kartu **Aplikace** > položku **Nastavení** > kartu **Sítě** > a u položky **Bluetooth** vyberte nastavení **ZAP**.
- 2 Znovu klepněte na menu **Bluetooth**. Zobrazí se možnost zviditelnění telefonu a také možnost hledání zařízení. Nyní zobrazte zařízení v dosahu připojení Bluetooth klepnutím na možnost **Hledat zařízení**.
- 3 Ze seznamu vyberte zařízení, s nímž chcete telefon spárovat.

Jakmile dojde k úspěšnému spárování, vaše zařízení se připojí ke druhému zařízení.

POZNÁMKA: Některá zařízení, zejména sluchátka nebo sady hands-free do automobilu, mají pro Bluetooth daný kód PIN, například 0000. Má-li druhé zařízení kód PIN, budete požádáni o jeho vložení.

#### **Odeslání dat pomocí bezdrátové funkce Bluetooth**

- 1 Vyberte soubor nebo položku, například kontakt, událost kalendáře nebo mediální soubor, z příslušné aplikace nebo ze složky **Stahování**.
- 2 Vyberte možnost odeslání dat prostřednictvím připojení Bluetooth.

POZNÁMKA: Postup výběru určité možnosti se může lišit podle typu dat.

## Připojení k sítím a zařízením

3 Vyhledejte zařízení se zapnutou funkcí Bluetooth a proveďte spárování.

#### **Přijetí dat prostřednictvím bezdrátové funkce Bluetooth**

- 1 Klepněte na ikonu > > kartu **Aplikace** > položku **Nastavení** > kartu **Sítě** > a u položky **Bluetooth** vyberte nastavení **ZAP**.
- 2 Znovu klepněte na menu **Bluetooth** a zaškrtnutím políčka v horní části obrazovky umožněte zviditelnění vašeho telefonu na jiných zařízeních.

POZNÁMKA: Chcete-li nastavit dobu viditelnosti zařízení, klepněte na položku  $\Box$  > Vypršení času viditelnosti.

3 Zvolením možnosti **Přijmout** potvrďte, že si přejete přijmout data z daného zařízení.

## Sdílení datového připojení telefonu

Není-li k dispozici bezdrátové připojení, mohou se vám hodit funkce USB tethering nebo přenosný hotspot Wi-Fi. Mobilní datové připojení telefonu lze sdílet s jedním počítačem pomocí kabelu USB (USB tethering). Datové připojení telefonu lze rovněž sdílet s více zařízeními najednou přepnutím telefonu do režimu Přenosný hotspot Wi-Fi.

Pokud telefon sdílí datové připojení, ve stavovém řádku je zobrazena ikona spolu s oznámením v oznamovací liště. Nejnovější informace o funkcích Tethering a Přenosné hotspoty včetně podporovaných operačních systémů

a dalších podrobností naleznete na stránkách http://www. android.com/tether.

#### **Chcete-li sdílet datové připojení telefonu jako přenosný hotspot Wi-Fi**

- 1 Klepněte na ikonu  $\boxed{\leftarrow}$  >  $\leftarrow$  > kartu **Aplikace** > položku **Nastavení >** kartu **Sítě** > položku **Tethering & Sítě** > a přepnutím aktivujte funkci **Wi-Fi hotspot**.
- 2 Zadejte heslo a klikněte na možnost **Uložit**.

TIP! Používáte-li na počítači systém Windows 7 nebo některou z aktuálních distribucí systému Linux (např. Ubuntu), obvykle není třeba provádět žádná zvláštní opatření pro sdílení připojení k internetu s počítačem (tethering). Pokud však používáte starší verzi systému Windows nebo jiný operační systém, může být nezbytné provést jistá opatření, aby došlo k navázání síťového připojení přes rozhraní USB. Nejnovější informace o operačních systémech s podporou sdílení připojení k internetu přes USB (tethering) a způsobu konfigurace naleznete na stránkách http://www.android. com/tether.

# Připojení k sítím a zařízením

#### **Chcete-li přejmenovat nebo zabezpečit svůj přenosný hotspot**

Síť Wi-Fi telefonu můžete přejmenovat (SSID) a zabezpečit.

- 1 Klepněte na ikonu  $\widehat{\left| \right|}$  >  $\widehat{\left| \right|}$  > kartu **Aplikace** > položku **Nastavení** > kartu **Sítě** >položku **Tethering & Sítě** > položku **Wi-Fi hotspot**.
- 2 Klepněte na možnost **Nastavení přístupového bodu Wi-Fi**.
	- Zobrazí se dialogové okno **Nastavení přístupového bodu Wi-Fi**.
	- **Název Wi-Fi (SSID)**, který vidí jiná zařízení při vyhledávání sítí Wi-Fi, můžete změnit.
	- Můžete také klepnout na menu **Zabezpečení**

a nakonfigurovat síť se zabezpečením WPA2 (Wi-Fi Protected Access 2) pomocí předsdíleného klíče (PSK).

- Pokud stisknete možnost zabezpečení **WPA2 PSK**, doplní se do dialogového okna **Nastavení přístupového bodu Wi-Fi** pole pro heslo. Pokud zadáte heslo, budete muset toto heslo zadat i při připojování k hotspotu telefonu pomocí počítače či jiného zařízení. Můžete stisknout možnost **Otevřená** v menu **Zabezpečení** a odebrat zabezpečení své sítě Wi-Fi.
- 3 Klepněte na možnost **Uložit**.

UPOZORNĚNÍ! Pokud nastavíte možnost zabezpečení Otevřít, nemůžete zabránit neautorizovanému používání online služeb jinými osobami a mohou vám být účtovány další poplatky. Chcete-li zabránit neautorizovanému používání, doporučujeme vám ponechat možnost zabezpečení aktivovanou.

### Wi-Fi Direct

Funkce Wi-Fi Direct podporuje přímé propojení zařízení s podporou Wi-Fi bez přístupového bodu. Vzhledem k vysokým nárokům na baterie funkce Wi-Fi Direct doporučujeme při jejím využívání připojit telefon k síťové zásuvce. Nejprve zkontrolujte síť Wi-Fi a Wi-Fi Direct a ověřte si, že jsou uživatelé připojeni ke stejné síti.

### Funkce SmartShare

Funkci SmartShare můžete snadno používat v aplikacích Galerie, hudba, apod.

#### **Využívání obsahu prostřednictvím široké škály zařízení**

Obsah svého mobilního telefonu můžete sdílet s různými zařízeními. Klepnutím na ikonu **měž** můžete sdílet obsah v aplikacích Galerie a Hudba.

#### **Přehrávání/odesílání**

**Play:** Můžete přehrávat obsah prostřednictvím televizoru, reproduktorů Bluetooth apod.

# Připojení k sítím a zařízením

**Beam:** Můžete odeslat obsah do zařízení podporujícího Bluetooth a SmartShare Beam.

• **SmartShare Beam:** Funkce rychlého přenášení obsahu prostřednictvím Wi-Fi Direct.

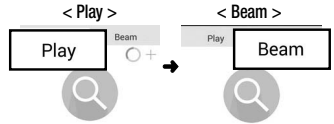

Využívání obsahu prostřednictvím V aplikacích **Galerie** a **Hudba** můžete užívat obsah z blízkých zařízení (např. PC.NAS., Mobile).

**Připojení zařízení**

Připojte své zařízení a další zařízení podporovaná DLNA ke steiné síti Wi-Fi.

#### **Hledání dalších zařízení**

- 1 Klepněte na možnost **Zařízení v blízkosti**; zobrazí se zařízení podporovaná DLNA.
- 2 Připojte se k zařízení, jehož obsah chcete zobrazit.

### Připojení k počítači prostřednictvím kabelu USB

Zjistěte, jak vaše zařízení připojit k počítači pomocí kabelu USB v režimech připojení USB.

#### **Přenos hudby, fotografií a videosekvencí pomocí režimu MTP**

1 Připojte telefon k počítači pomocí kabelu USB.

2 Nyní si můžete v počítači prohlédnout obsah velkokapacitního paměťového zařízení a přenést soubory.

#### **Synchronizace s programem Windows Media Player** Ujistěte se, že je program Windows Media Player

nainstalován v počítači.

- 1 Pomocí kabelu USB připojte telefon k počítači s nainstalovaným programem Windows Media Player.
- 2 Vyberte možnost **Mediální zařízení (MTP)**. Po připojení se na počítači zobrazí překryvné okno.
- 3 Otevřete program Windows Media Player a synchronizujte hudební soubory.
- 4 V překryvném okně upravte nebo do něj zadejte

název svého zařízení (pokud je to nutné).

- 5 Požadované hudební soubory vyberte a přetáhněte na seznam pro synchronizaci.
- 6 Spusťte synchronizaci.
- Při synchronizaci s programem Windows Media Player je nutné splnit následující požadavky.

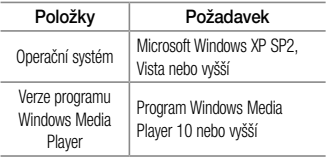

# Hovory

## Uskutečnění hovoru

- Klepnutím na ikonu **C**otevřete klávesnici.
- 2 Pomocí klávesnice zadejte číslo. Číslici smažete klepnutím na ikonu  $\overline{\mathbf{x}}$
- 3 Klepnutím na ikonu **kylep**ahájíte hovor.
- 4 Hovor ukončíte klepnutím na ikonu **Konec** .

TIP! Chcete-li zadat symbol ...+" při vytáčení mezinárodních hovorů, stiskněte a přidržte klávesu  $\overline{0+}$ .

## Volání kontaktů

- Klepnutím na ikonu  $\bullet$  otevřete kontakty.
- 2 Procházejte seznamem kontaktů nebo klepněte na klávesu **Vyhledat kontakty** a zadejte první písmeno

(písmena) kontaktu, kterému chcete zavolat.

3 V seznamu klepněte na **C**, kterému chcete volat.

## Příjem a odmítnutí hovoru

Je-li telefon při příchozím hovoru uzamčen, **Přijmout** jej posunutím ikony v jakémkoli směru. Posunutím ikony v libovolném směru příchozí hovor **Odmítnout**.

Posunutím ikony **Odmítnout pomocí zprávy** v jakémkoli směru můžete odeslat zprávu.

### TIP! Odmítnout pomocí zprávy

Pomocí této funkce můžete rychle odeslat zprávu. Tato funkce je užitečná, pokud potřebujete během schůzky odmítnout hovor pomocí zprávy.

## Úprava hlasitosti hovoru

Chcete-li v průběhu hovoru upravit jeho hlasitost, použijte klávesy pro zvýšení a snížení hlasitosti na levé straně telefonu.

### Uskutečnění druhého hovoru

- 1 V průběhu prvního hovoru klepněte na ikonu > **Přidat hovor** a vytočte číslo. K naposledy vytočeným číslům můžete přejít také klepnutím na ikonu **Záznamy hovorů** nebo můžete vyhledávat v kontaktech klepnutím na položku **Kontakty** a vybráním kontaktu, kterému chcete volat.
- 2 Klepnutím na ikonu **U**uskutečněte hovor.
- 3 Oba hovory budou zobrazeny na obrazovce pro volání. První hovor bude uzamčen a přidržen.
- 4 Klepnutím na zobrazené číslo přepnete mezi hovory. Nebo můžete klepnutím na ikonu **1 Spojit hovory** zahájit konferenční hovor.
- 5 Chcete-li ukončit aktivní hovor, klepněte na možnost Konec nebo na ikonu **in stáhněte oznamovací** lištu dolů a vyberte ikonu **Ukončit hovor** .

POZNÁMKA: Každý hovor, který uskutečníte, bude zpoplatněn.

### Zobrazení záznamů hovorů

Na domovské obrazovce klepněte na ikonu  $\Box$  a zvolte **Záznamy hovorů**.

Zobrazí se úplný seznam všech uskutečněných, přijatých a zmeškaných hovorů.

## Hovory

#### TIP!

- Klepnutím na libovolnou položku záznamu hovorů můžete zobrazit datum, čas a délku trvání hovoru.
- Klepnutím na ikonu  $\Box$  a poté na položku Smazat vše smažete všechny uložené položky.

### Nastavení hovorů

Můžete nakonfigurovat nastavení telefonních hovorů, jako je například přesměrování hovorů, i další speciální funkce poskytované operátorem.

- Na domovské obrazovce klepněte na ikonu  $\mathbb{C}$ .
- 2 Klepněte na možnost **1**.
- 3 Klepněte na možnost **Nastavení hovorů** a zvolte možnosti, které chcete upravit.

# Kontakty

Do telefonu můžete přidávat kontakty a synchronizovat je s kontakty v účtu Google nebo jiných účtech, které podporují synchronizaci kontaktů.

## Hledání kontaktu

#### **Na domovské obrazovce**

- Klepnutím na ikonu **od otevřete kontakty.**
- 2 Klepněte na klávesu **Vyhledat kontakty** a pomocí klávesnice zadejte iméno kontaktu.

## Přidání nového kontaktu

- 1 Klepněte na ikonu **k** zadejte číslo nového kontaktu, poté klepněte na ikonu . Klepněte na možnost **Přidat do kontaktů** > **Nový kontakt**.
- 2 Chcete-li k novému kontaktu přidat obrázek,

klepněte na oblast obrázků. Zvolte možnost **Pořídit snímek** nebo **Vybrat z galerie**.

- **3** Klepnutím na ikonu  $\sqrt{ }$  wberte typ kontaktu.
- 4 Klepněte na kategorii kontaktních údajů a zadejte údaje kontaktu.
- 5 Klepněte na možnost **Uložit**.

## Oblíbené kontakty

Často volané kontakty můžete přidat mezi oblíbené.

### **Přidání kontaktu do seznamu oblíbených**

- Klepnutím na ikonu **odelov**ícte kontakty.
- 2 Klepnutím na kontakt zobrazte jeho podrobnosti.
- 3 Klepněte na symbol hvězdičky napravo od jména

## Kontakty

kontaktu. Hvězdička se začne zbarvovat žlutě.

#### **Odebrání kontaktu ze seznamu oblíbených**

- Klepnutím na ikonu **od otevřete kontakty.**
- 2 Klepněte na položku **Oblíbené** a vyberte kontakt, jehož podrobnosti chcete zobrazit.
- 3 Klepněte na symbol hvězdičky umístěné v rohu vpravo od jména kontaktu. Hvězdička se zbarví šedě a kontakt bude odebrán z oblíbených.

## Vytvoření skupiny

- Klepnutím na ikonu **Potevřete kontakty.**
- 2 Klepněte na položku **Skupiny**, poté na ikonu . Vyberte možnost **Nová skupina**.
- 3 Zadejte název pro novou skupinu. Nově vytvořené skupině můžete také přiřadit vyzváněcí tón.

4 Klepnutím na možnost **Uložit** novou skupinu uložíte.

POZNÁMKA: Kontakty přidělené určité skupině se zachovají i po vymazání této skupiny. Zůstanou v kontaktech.

# Zprávy

Telefon obsahuje možnosti zpráv SMS a MMS v jedné intuitivní a snadno použitelné nabídce.

UPOZORNĚNÍ: Zpráva LG musí být nastavena jako výchozí aplikace SMS. V opačném případě mohou být některé funkce zpráv omezeny.

## Odeslání zprávy

- 1 Klepněte na ikonu  $\vert$  na domovské obrazovce a poté klepnutím na ikonu **odevřete prázdnou** zprávu.
- 2 Do pole **Na** zadejte jméno kontaktu nebo číslo kontaktu. Během zadávání jména kontaktu se budou zobrazovat odpovídající kontakty. Navrhovaného

příjemce můžete vybrat klepnutím na jeho jméno. Můžete přidat více než jeden kontakt.

POZNÁMKA: Bude vám účtována textová zpráva pro každou osobu, které zprávu odešlete.

- 3 Klepněte na pole **Napsat zprávu** a začněte psát.
- 4 Klepnutím na tlačítko **D**otevřete menu Možnosti. Zvolte některou z následujících možností: **Rychlá zpráva, Vložit smajlík, Plánování odesílání, Přidat předmět** a **Zrušit.**

TIP! Můžete klepnout na ikonu a připojit ke zprávě soubor, který chcete sdílet.

5 Klepnutím na **Odeslat** odešlete zprávu.

## Posílání zpráv

6 Na této obrazovce se budou zobrazovat odpovědi. Při zobrazení a odesílání dalších navazujících zpráv se ze zpráv vytvoří konverzace.

# VAROVÁNÍ:

- Omezení na 160 znaků se může v různých zemích lišit v závislosti na použitém jazyce a způsobu kódování zprávy SMS.
- Pokud do zprávy SMS přidáte obrázek, videozáznam nebo zvukový soubor, automaticky se převede na zprávu MMS a bude příslušným způsobem zpoplatněna.

### Strukturovaná schránka

Zprávy (SMS, MMS) psané jiné osobě lze zobrazit v chronologickém pořadí, abyste měli k dispozici přehled konverzace.

## Změna nastavení zpráv

Nastavení zpráv v telefonu je předdefinováno tak, abyste mohli zprávy okamžitě začít posílat. Nastavení můžete změnit podle vašich potřeb.

• Klepněte na ikonu **Zprávy** na domovské obrazovce, potom klepněte na ikonu a následně na možnost **Nastavení**.

# E-mail

Pomocí aplikace E-mail můžete číst e-maily ze služeb, jako je například Gmail. Aplikace E-mail podporuje následující typy účtů: POP3, IMAP a Exchange. Potřebná nastavení účtu vám sdělí váš poskytovatel e-mailových služeb nebo správce systému.

## Správa e-mailového účtu

Při prvním otevření aplikace **E-mail** se otevře průvodce nastavením, který vám pomůže nastavit e-mailový účet. Jakmile provedete počáteční nastavení, zobrazí aplikace E-mail vaši přijatou poštu.

#### **Přidání dalšího e-mailového účtu:**

• Klepněte na ikonu  $\boxed{\frown}$  >  $\text{(*)}$  > kartu **Aplikace** > **E-mail** > klepněte na ikonu  $\begin{bmatrix} \frac{1}{2} \end{bmatrix}$  > **Nastavení** >  $\begin{bmatrix} + \end{bmatrix}$ **Přidat účet**.

#### **Změna nastavení e-mailového účtu:**

• Klepněte na ikonu > > kartu **Aplikace**  $>$  **E-mail**  $>$  klepněte na ikonu  $\begin{bmatrix} \frac{1}{2} \end{bmatrix}$  > **Nastavení** > **Obecná nastavení**.

#### **Smazání e-mailového účtu:**

• Klepněte na ikonu > > kartu **Aplikace**  $>$  **E-mail**  $>$  klepněte na ikonu  $\lceil \cdot \rceil$  > **Nastavení** > klepněte na ikonu  $\lceil \cdot \rceil$  > **Odebrat účet** > wberte účet, který chcete smazat > **Odebrat** > vyberte možnost **Ano**.

### Práce se složkami účtů

Klepněte na ikonu  $\boxed{\leq}$  >  $\text{)}$  > kartu **Aplikace** > **E-mail** > klepněte na ikonu **a** a vyberte možnost **Složky**.

## E-mail

U každého účtu existuje složka Přijaté, K odeslání, Odeslané a Koncepty. Podle toho, které funkce podporuje váš poskytovatel účtu, můžete mít k dispozici další složky.

## Napsání a odeslání e-mailu

**Napsání a odeslání zprávy**

- 1 V aplikaci **E-mail** klepněte na ikonu .
- 2 Zadejte adresu zamýšleného příjemce zprávy. Při zadávání textu se budou nabízet odpovídající adresy ze seznamu Kontakty. Jednotlivé adresy oddělujte středníkem.
- 3 Klepněte na ikonu | , chcete-li přidat možnost Kopie/Skrytá kopie, a klepnutím na ikonu připojte případné soubory.
- Zadejte text zprávy.
- 5 Klepněte na možnost

TIP! Jakmile se ve složce Přijaté objeví nový e-mail, budete upozorněni zvukem nebo vibrací.

## Fotoaparát a Video

Chcete-li otevřít aplikaci Fotoaparát, klepněte na ikonu  $\widehat{|\bullet|}$  >  $\widehat{...}$  > kartu **Aplikace** > ikonu  $\widehat{|\bullet|}$ Seznámení s hledáčkem

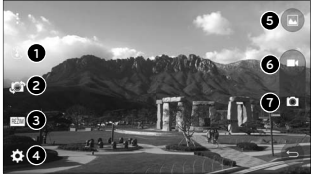

POZNÁMKA: Před pořízením snímků zkontroluite, zda je objektiv fotoaparátu čistý.

- **6 a d** Blesk Vyberte z možností Vypnutý  $\bullet$ , Zapnutý  $\bullet$ Auto<sup>4</sup><sup>A</sup>
	- **Přepnout fotoaparát** přepne mezi zadním a předním objektivem fotoaparátu.
	- **Režim fotografování** Vyberte z možností **Automaticky**  nebo **Panorama.**

**Nastavení** – klepnutím na tuto ikonu otevřete menu nastavení.

- **Galerie** klepnutím zobrazíte naposledy pořízenou fotografii. Umožňuje získat přístup ke galerii a zobrazit fotografie, které byly uloženy v režimu fotoaparátu.
- **záznam** umožňuje zahájit nahrávání. **Zachytit** – Umožňuje pořídit fotografii.

## Fotoaparát a Video

### Použití pokročilých nastavení

Klepnutím na ikonu  $\mathbb{R}$ v hledáčku otevřete všechny pokročilé možnosti. Nastavení fotoaparátu lze změnit posouváním v seznamu. Po výběru jedné z možností klepněte na ikonu **...** 

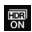

Kombinuje fotografie pořízené při několika expozicích do jedné optimální fotografie a umožňuje tak získat lepší snímek v situacích s nepříznivým světlem.

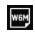

Nastavení rozlišení fotografie. Pokud zvolíte vysoké rozlišení, zvýší se automaticky velikost souboru, takže do paměti budete moci uložit méně snímků.

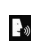

Chcete-li pořídit snímek, vyslovte jedno z následujících slov: Cheese, Smile, Whisky, Kimchi nebo LG.

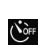

Nastavení zpoždění po stisknutí tlačítka spouště. Jde o ideální funkci pro případ, že chcete být na fotografii zachyceni.

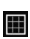

Snadno se používá ke zlepšení pořizování snímků se zachováním vodorovných a svislých linií.

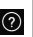

Otevře průvodce nápovědou pro porozumění funkci.

#### TIP!

• Menu nastavení překrývá obrazovku hledáčku, takže pokud změníte složky barvy nebo kvalitu fotografie, uvidíte náhled snímku se změnami za menu Nastavení.

### Rychlé pořízení fotografie

- 1 Otevřete aplikaci **Fotoaparát** a namiřte objektiv na předmět, který chcete vyfotografovat.
- 2 Uprostřed obrazovky hledáčku se objeví pole zaostření. Jestliže chcete zaostřit na konkrétní místo, poklepejte na příslušnou oblast na obrazovce.
- 3 Jakmile se pole ostření zobrazí modře, fotoaparát je

#### zaostřený na předmět.

4 Klepnutím na ikonu **za** pořídíte fotografii. Po pořízení fotografie

Chcete-li zobrazit naposledy pořízenou fotografii, klepněte na miniaturu snímku v dolní části obrazovky fotoaparátu.

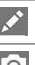

Klepnutím fotografii upravíte.

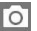

Klepnutím ihned pořídíte další fotografii.

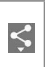

Klepnutím na tuto ikonu můžete fotografii odeslat ostatním nebo ji sdílet prostřednictvím služeb sociálních sítí.

## Fotoaparát a Video

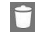

Klepnutím fotografii smažete.

Klepnutím přistoupíte k aplikaci **SmartShare, Nastavit obrázek jako, Přesun., Kopírovat, Kopírovat do CLIPTRAYe, Prezentace,**  E **Otočit doleva, Otočit doprava, Oříznout, Přidat umístění, Přejmenovat, Tisk** nebo **Podrobnosti**.

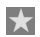

Klepnutím na tuto ikonu přidáte fotografii k **Oblíbeným**.

TIP! Pokud máte účet v síti SNS propojený se svým telefonem, můžete sdílet fotografii s komunitou SNS.

POZNÁMKA: Stahování zpráv MMS při roamingu může být dále zpoplatněno.

#### Klepnutím na ikonu **Dotevřete možnosti všech pokročilých nastavení.**

**SmartShare** – Klepnutím můžete sdílet fotografii pomocí funkce SmartShare.

**Nastavit obrázek jako** – klepnutím na tuto možnost použijete fotografii jako **Fotografie kontaktu, Tapeta, Tapeta uzamčeně obrazovky, Tapeta výchozí** 

#### **obrazovky.**

**Přesun.** – klepnutím na tuto možnost přesunete fotografii na jiné místo.

**Kopírovat** – na tuto možnost klepněte, jestliže chcete
vybranou fotografii zkopírovat a uložit ji do jiného alba. **Kopírovat do CLIPTRAYe** – klepnutím na tuto možnost fotografii zkopírujete a uložíte do aplikace Clip Tray.

**Prezentace** – automaticky přehraje snímky v aktuální složce, jeden po druhém.

**Otočit doleva/doprava** – slouží k otočení snímku doleva nebo doprava.

**Oříznout** – umožňuje oříznutí fotografie. Pohybem prstu po obrazovce vyberte oblast, kterou chcete oříznout.

**Přidat umístění** – slouží k přidání informací o umístění. **Přejmenovat** – na tuto možnost klepněte, chcete-li upravit název vybraného snímku.

**Podrobnosti** – zde získáte další informace o souboru.

### Fotografování pomocí gesta

Snímek můžete pořídit pomocí gesta ruky. Pořiďte snímek, zvedněte ruku a vyčkejte, až přední fotoaparát ruku rozpozná a na displeji se objeví pole.

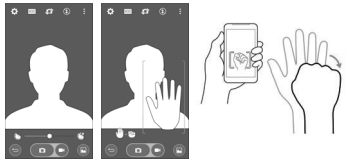

### Použití režimu Panorama

Umožňuje pořizovat dlouhý širokoúhlý snímek velké plochy krajiny.

# Fotoaparát a Video

- 1 Spusťte aplikaci **Fotoaparát**.
- 2 **REŽIM** > Panorama.
- Klepnutím na ikonu **z** začněte.
- 4 Pomalu vodorovně pohybujte telefonem jedním směrem.
- 5 Pořiďte fotografii nastavením oblasti zaostření na modré vodítko.
- 6 Po dokončení klepněte na tlačítko pro ukončení.

# Rychlé pořízení videozáznamu

- 1 Spusťte aplikaci **Fotoaparát**.
- 2 Držte telefon a zaměřte objektiv na předmět, který chcete nahrát na video.
- Klepnutím na ikonu co spustíte nahrávání.
- 4 V levém horním rohu hledáčku se zobrazí červená

#### kontrolka s časovačem, jenž ukazuje délku videa.

5 Nahrávání ukončíte klepnutím na obrazovku.

# TIP!

- Klepnutím pořídíte snímek během záznamu videa.
- Klepnutím pozastavíte záznam videa.

# Po nahrání videa

Chcete-li zobrazit naposledy pořízenou videosekvenci, klepněte v hledáčku na miniaturu videa v horní části obrazovky.

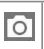

Klepnutí na tuto ikonu vám umožní ihned pořídit další video.

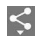

Klepnutím na tuto ikonu můžete video odeslat ostatním nebo jej sdílet prostřednictvím služeb sociálních sítí.

Klepnutím video vymažete.

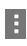

Klepnutím přistoupíte k funkcím **SmartShare**, **Přesun.**, **Kopírovat**, **Zkrátit**, **Přejmenovat**, **Podrobnosti**.

POZNÁMKA: Stahování zpráv MMS při roamingu může být dále zpoplatněno.

## V Galerii

Klepněte na ikonu **Galerie**.

- Chcete-li zobrazit více fotografií, procházejte je vlevo nebo vpravo.
- Chcete-li snímek přiblížit nebo oddálit, dvakrát klepněte na obrazovku, nebo na obrazovku položte dva prsty a roztáhněte je od sebe (přiblížením prstů k sobě snímek zmenšíte).
- Klepnutím na ikonu přehrávání videa  $\bigodot$  spustíte přehrávání videa.

# Funkce

# Režim Host

Jestliže potřebujete ochránit své soukromí nebo omezit vašim dětem přístup k některým aplikacím, můžete použít režim Host.

Při zapůjčení vašeho telefonu ostatním můžete omezit aplikace, které se mají zobrazovat.

Nastavte režim Host předem a upravte jednotlivé možnosti.

POZNÁMKA: Pro použití režimu Host by mělo být předem nastaveno bezpečnostní gesto.

- Klepněte na ikonu  $\boxed{\leq}$  >  $\left( \widehat{m} \right)$  > kartu **Aplikace** > položku **Nastavení** > kartu **Obecné** > **Režim Host**.
- 2 Klepnutím na vypínač Režim Host o przapnete tento režim.

# Funkce Knock Code

Když je obrazovka vypnutá, můžete ji odemknout klepnutím na správnou plochu a sekvenci. **Zapnutí funkce Knock Code**

- 1 Klepněte na ikonu  $\boxed{\leftarrow}$  > (...) > kartu **Aplikace** položku > **Nastavení** kartu > **Displej** položku > **Uzamknout obrazovku** > **Vyberte zámek obrazovky** > **Knock Code.**
- 2 Otevře se obrazovka, která vás provede výběrem sekvence pro odemčení obrazovky. Je nutné vytvořit zálohu PIN jako bezpečnostní opatření pro případ, že byste sekvenci pro odemčení obrazovky zapomněli.

#### Zapnout obrazovku

Obrazovku je možné jednoduše vypnout/zapnout dvojitým klepnutím.

Chcete-li obrazovku odemknout, rychle dvakrát klepněte na střed obrazovky. Chcete-li obrazovku zamknout, dvakrát klepněte na stavový řádek na kterékoli obrazovce (s výjimkou hledáčku fotoaparátu) nebo na prázdný prostor na domovské obrazovce.

POZNÁMKA: Při zapínání obrazovky dbejte na to, abyste nezakryli snímač blízkosti. Tím by došlo k vypnutí obrazovky okamžitě po jejím zapnutí, aby se zabránilo náhodnému zapnutí v kapse nebo batohu.

# Funkce

# QuickMemo+

Funkce **QuickMemo+** umožní vytvářet poznámky a pořizovat snímky obrazovky. Pomocí funkce QuickMemo+ můžete pořizovat snímky obrazovek, kreslit na ně a sdílet je s rodinou a přáteli.

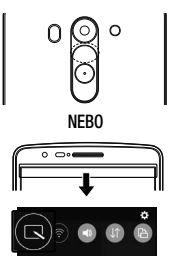

1 (Při vypnuté obrazovce) Stiskněte a podržte tlačítko Zvýšit hlasitost.

#### **NEBO**

Dotkněte se stavového řádku, posuňte jej směrem dolů a klepněte na ikonu

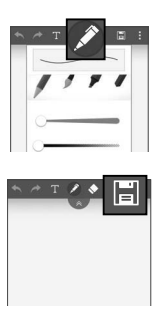

2 Vyberte si požadovanou možnost menu z položek **Typ pera**, **Barva**, **Guma** a vytvořte poznámku.

3 V menu Upravit klepněte na ikonu **a uložte** poznámku s aktuální obrazovkou. Chcete-li v kterémkoli okamžiku funkci QuickMemo+ ukončit, klepněte na ikonu

POZNÁMKA: Při používání funkce QuickMemo+ použijte špičku prstu. Nepoužívejte nehet.

# Funkce

#### Používání možností funkce QuickMemo+

Při používání funkce QuickMemo+ lze snadno využít nástroje na úpravu.

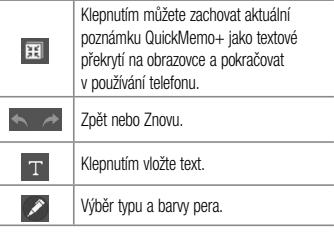

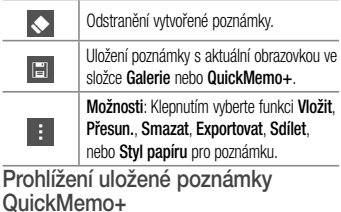

Klepněte na možnost **QuickMemo+/Galerie** a vyberte album QuickMemo+

## QSlide

Na kterékoli obrazovce můžete vyvolat poznámkový blok, kalendář a další funkce jako okno uvnitř obrazovky.

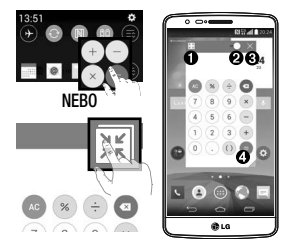

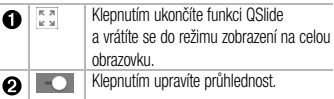

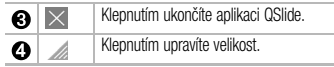

- 1 Stiskněte stavový řádek a stáhněte jej dolů > klepněte na aplikaci QSlide, nebo při používání aplikace, která podporuje funkci QSlide, klepněte na ikonu **FEL** Funkce bude na vaší obrazovce neustále zobrazena jako malé okno.
- 2 Můžete volat, procházet web nebo zvolit další možnosti telefonu. Můžete také využít a klepnout na obrazovku pod malými okny, pokud není ukazatel průhlednosti nastavený na maximum .

POZNÁMKA: Aplikace QSlide podporuje souběžně nejvýše dvě okna.

# Funkce

## **QuickRemote**

Funkce QuickRemote změní váš telefon na univerzální dálkový ovladač vaší domácí televize, přehrávače set top box, audio systému, přehrávačů DVD/Blu-ray, klimatizace a projektoru.

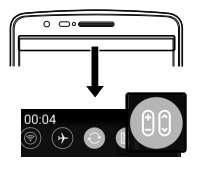

1 Klepněte na stavový řádek, posuňte jej směrem dolů a klepněte na ikonu > **PŘIDAT OVLADAČ**.

**NEBO** Klepněte na ikonu  $\boxed{\leftarrow}$  >  $\boxed{\cdots}$  > kartu **Aplikace** > **QuickRemote** >, poté klepněte na ikonu .

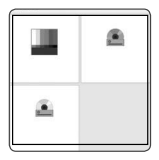

2 Zvolte typ a značku zařízení a potom podle pokynů na obrazovce zařízení nakonfigurujte.

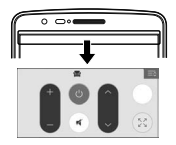

3 Stiskněte stavový řádek, stáhněte jej dolů a použijte funkce QuickRemote.

### Funkce

Poznámka: Funkce QuickRemote funguje stejně jako běžný dálkový ovladač vysíláním infračervených (IR) signálů. Dbejte na to, abyste při používání funkce QuickRemote nezakrývali infračervený senzor v horní části telefonu. Tato funkce nemusí být podporována v závislosti na modelu, výrobci nebo servisní společnosti.

# Smart Keyboard

Funkce Smart Keyboard rozpoznává vaše zvyky při zadávání prostřednictvím klávesnice a nabízí vám vlastní klávesnici s rychlým zadáváním bez chyb.

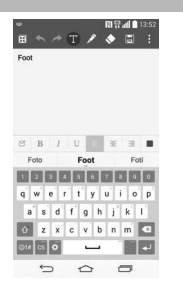

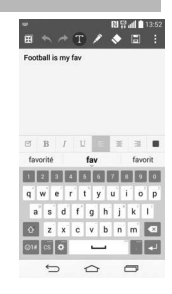

# Funkce Použití zoomu živě

Funkce Použití zoomu živě umožňuje přiblížit či oddálit část právě přehrávaného videa, takže se vybraná část zobrazí větší nebo menší.

Při sledování videa můžete obraz přiblížit či oddálit sevřením nebo roztažením palce a ukazováku.

#### POZNÁMKA:

- Při přehrávání videa můžete posunutím levé strany obrazovky nahoru či dolů upravit jas obrazovky.
- Při přehrávání videa můžete posunutím pravé strany obrazovky nahoru či dolů upravit hlasitost obrazovky.
- Při přehrávání videa můžete posunutím obrazovky doleva či doprava využít funkci rychlého převíjení zpět či dopředu.
- Nevyvíjejte příliš silný tlak, dotyková obrazovka je dostatečně citlivá i na jemné, avšak důrazné klepnutí.

# Funkce in the state of the state of the state of the state of the state of the state of the

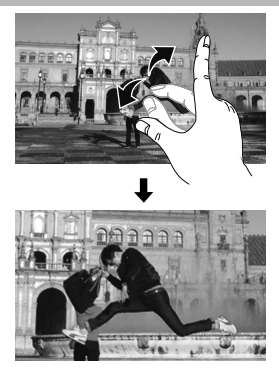

### Galerie

Po otevření aplikace **Galerie** můžete prohlížet alba svých snímků a videí.

Klepněte na ikonu  $\boxed{\leq}$  >  $\text{m}$  > kartu **Aplikace** > položku **Galerie**.

Pomocí aplikace Galerie můžete spravovat a sdílet všechny své obrázkové soubory a videosoubory.

## POZNÁMKA:

- Některé formáty souborů nejsou v závislosti na softwaru instalovaném na zařízení podporovány.
- Některé soubory nemusí být přehrány správně, v závislosti na tom, jak jsou kódovány.

## Prohlížení obrázků

Spuštěním aplikace Galerie zobrazíte dostupné složky. Jestliže jiná aplikace, jako například E-mail, uloží obrázek, je pro uložení tohoto obrázku automaticky vytvořena složka pro stahování. Stejně tak i pořízení snímku obrazovky automaticky vytvoří složku Snímky obrazovky. Vyberte složku, kterou chcete otevřít. Obrázky jsou ve složce seřazeny podle data vytvoření. Výběrem obrázku jej zobrazíte na celou obrazovku. Chcete-li zobrazit předchozí nebo následující obrázek, procházejte seznam doleva nebo doprava.

#### **Přiblížení a oddálení**

Pro přiblížení obrázku využijte jeden z následujících postupů:

- Obrázek přiblížíte dvojitým klepnutím kdekoli na obrazovce.
- Přiblížení dosáhnete také roztažením dvou prstů od sebe na kterémkoli místě. Chcete-li obrázek oddálit, sevřete prsty k sobě, nebo dvakrát klepněte pro návrat. Přehrávání videí

U každého video souboru je v náhledu zobrazena ikona . Vyberte video, které chcete sledovat, a klepněte na ikonu  $\bullet$ . Spustí se aplikace Videa.

- 1 Dotkněte se ikony (:::) > karty **Aplikace** > položky **Galerie**.
- 2 Vyberte video, které chcete sledovat.

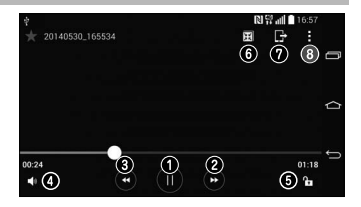

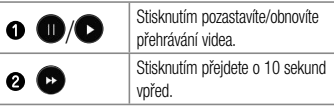

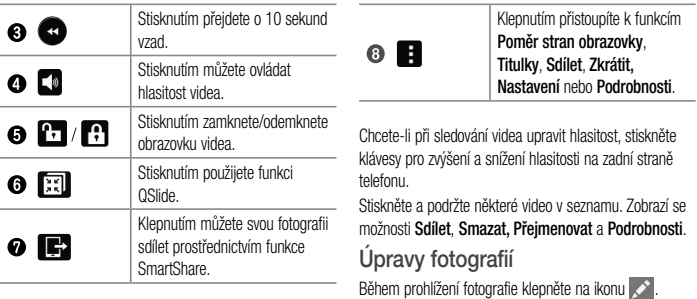

## Smazání fotografií/videí

Použijte jeden z následujících postupů:

- Ve složce klepněte na ikonu  $\Box$  a zaškrtnutím vyberte fotografie či videa. Poté klepněte na možnost **Smazat**.
- Při prohlížení fotografie klepněte na ikonu  $\Box$ .

Nastavit jako tapetu

Při prohlížení fotografie klepněte na tlačítko  $\Box$ **Nastavit obrázek jako** a nastavte obrázek jako tapetu nebo jej přiřaďte ke kontaktu.

#### POZNÁMKA:

- Některé formáty souborů nejsou v závislosti na softwaru zařízení podporovány.
- Pokud velikost souboru přesahuje dostupnou paměť, může při otevření souborů dojít k chybě.

### Hudba

Váš telefon je vybaven integrovaným hudebním přehrávačem, jenž vám umožňuje přehrávat všechny vaše oblíbené skladby. Chcete-li přistoupit k hudebnímu přehrávači, klepněte na ikonu  $\boxed{\bigcirc}$  >  $\boxed{\dots}$  > kartu **Aplikace** > položku **Hudba**.

Přehrání skladby

- 1 Klepněte na ikonu  $\boxed{\leftarrow}$  > (...) > kartu **Aplikace** > **Hudba**.
- 2 Klepněte na možnost **Skladby**.
- 3 Vyberte skladbu, kterou chcete přehrát.

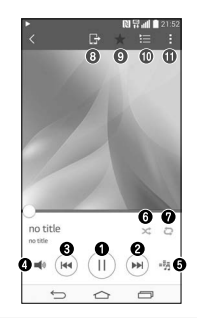

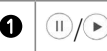

 $\sim$ 

 $\overline{\phantom{a}}$ 

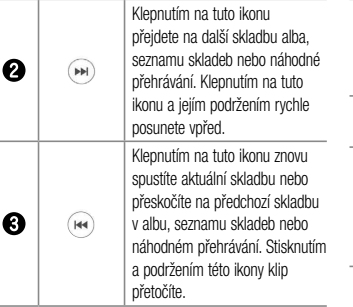

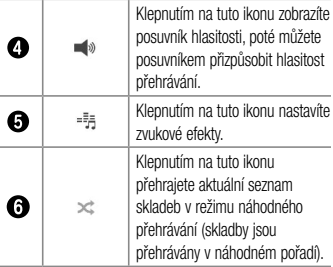

 $\overline{\phantom{a}}$ 

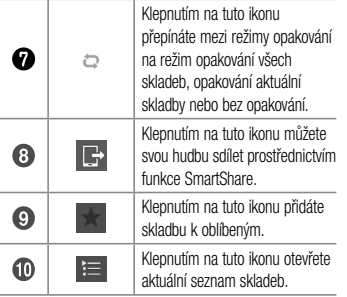

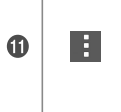

Klepnutím přistoupíte k funkcím **Hledat, Přidat do seznamu skladeb, Smazat, Sdílet, Nastavit jako vyzvánění, Music video, Detaily, Nastavení** nebo **Nápověda** .

Chcete-li změnit hlasitost při poslechu hudby, použijte klávesy pro zvýšení a snížení hlasitosti na levé straně telefonu.

Dlouze stiskněte některou skladbu ze seznamu. Zobrazí se možnosti **Přehrát**, **Přidat k seznamu skladeb**, **Smazat, Sdílet, Nastavit jako vyzvánění, Detaily** a **Hledat** .

#### Přidání hudebních souborů do telefonu

Nejprve přeneste hudební soubory do telefonu:

- Přenos hudby pomocí režimu **Mediální zařízení (MTP)**.
- Stáhněte ji z bezdrátového webu.
- Synchronizujte telefon s počítačem.
- Přijměte soubory prostřednictvím připojení Bluetooth.

### Přenos hudby pomocí režimu Mediální zařízení (MTP)

- 1 Připojte telefon k počítači pomocí kabelu USB.
- 2 Vyberte možnost **Mediální zařízení (MTP)**. Váš telefon se na počítači zobrazí jako další pevný disk.

Klikněte na disk a zobrazte jej. Zkopírujte soubory z počítače do složky na jednotce.

### POZNÁMKA:

- Některé formáty souborů nejsou v závislosti na softwaru zařízení podporovány.
- Pokud velikost souboru přesahuje dostupnou paměť, může při otevření souborů dojít k chybě.

<sup>y</sup> • Autorská práva k hudebním souborům mohou být chráněna mezinárodními smlouvami a národními autorskými zákony. Z tohoto důvodu je možné, že bude nutné získat oprávnění nebo licenci, aby bylo možné hudbu reprodukovat nebo kopírovat. V některých zemích zakazují národní zákony kopírování materiálů chráněných autorským zákonem pro vlastní potřebu. Před stažením nebo kopírováním souboru se seznamte se zákony dané země, které by se na používání takového materiálu mohly vztahovat.

## FM rádio

Telefon je vybaven integrovaným rádiem FM, takže si můžete naladit své oblíbené stanice a poslouchat je na cestách.

Klepněte na ikonu  $\boxed{\leftarrow}$  >  $\left( \widehat{...} \right)$  > **Aplikace**, poté klepněte na položku > **FM rádio**.

POZNÁMKA: Abyste mohli poslouchat rádio, je nutné mít připojená sluchátka. Sluchátka připojte do konektoru pro sluchátka.

# Nástroje

### Nastavení budíku

- Klepněte na ikonu  $\boxed{\leftarrow}$  >  $\boxed{\cdots}$  > kartu **Aplikace** > položku **Hodiny** > ikonu .
- 2 Po nastavení času vás telefon upozorní, kolik času zbývá do spuštění budíku.
- 3 Nastavte položky **Opakovat**, **Doba trvání odložení**, **Vibrace**, **Tón budíku, Hlasitost budíku, Automatický spouštěč aplikace, Zamknutí skládačkou** a **Poznámka**.
- 4 Klepněte na možnost **Uložit**.

POZNÁMKA: Chcete-li změnit nastavení budíku v obrazovce se seznamem budíků, klepněte na ikonu a vyberte položku Nastavení.

## Používání kalkulačky

- Klepněte na ikonu  $\boxed{\leftarrow}$  >  $\boxed{\cdots}$  > kartu **Aplikace** > **Kalkulačka**.
- 2 Klepnutím na číselné klávesy zadáte čísla.
- 3 U jednoduchých výpočtů klepněte na funkci, kterou chcete provést (+, –, x nebo ÷), a následně znak =.
- 4 Pro složitější výpočty se dotkněte ikony **a** vyberte položku **Vědecký kalkulátor,** poté vyberte funkce sin, cos, tan, log, atd.
- 5 Chcete-li zkontrolovat historii, dotkněte se ikony a vyberte možnost **Dřívější výpočty**.

# Přidání události do kalendáře

1 Klepněte na ikonu > > kartu **Aplikace** > **Kalendář**.

- 2 Na obrazovce naleznete různé tvov zobrazení kalendáře (Den, Týden, Měsíc, Rok a Agenda).
- 3 Klepněte na datum, k němuž chcete přidat událost a klepněte na ikonu  $\pm$
- 4 Klepněte na možnost **Název události** a zadejte název události.
- 5 Klepněte na možnost **Umístění** a zadejte umístění. Zkontrolujte datum a zadejte požadovaný čas začátku a konce události.
- 6 Chcete-li opakovat upozornění kalendáře, nastavte možnost **OPAKOVAT**, případně **PŘIPOMENUTÍ**.
- 7 Klepnutím na **Uložit** uložíte událost do kalendáře.

### Záznam hlasu

Pomocí funkce záznamu hlasu můžete nahrávat hlasové poznámky a jiné zvukové soubory.

### Nahrávání zvuku nebo hlasu

- 1 Klepněte na ikonu  $\boxed{\leftarrow}$  >  $\left(\begin{matrix} \cdots \end{matrix}\right)$  > kartu **Aplikace** > položku **Záznam hlasu**.
- 2 Klepnutím na · zahájíte nahrávání.
- 3 Klepnutím na ikonu · ukončíte nahrávání.
- Po klepnutí na ikonu  $\odot$  si můžete poslechnout záznam.

POZNÁMKA: Klepnutím na možnost ≡ vstoupíte do svého alba. Můžete poslouchat uložený záznam. Dostupná doba nahrávání se může od skutečné doby nahrávání lišit.

# Nástroje

# Úkoly

Tento úkol lze synchronizovat s účtem MS Exchange. V aplikacích MS Outlook či službě MS Office Outlook Web Access můžete vytvořit, upravit či odstranit úkol.

#### **Synchronizace se systémem MS Exchange**

- 1 V domovské obrazovce klepněte na ikonu  $\boxed{\frown}$ > kartu **Aplikace** > položku **Nastavení**.
- 2 Klepněte na kartu **Obecné** > **Účty a synchronizace** > **Přidat účet**.
- 3 Chcete-li vytvořit e-mailovou adresu a heslo, klepněte na položku **Microsoft Exchange**.
- 4 Nezapomeňte zaškrtnout možnost Synchronizovat úkol.

POZNÁMKA: Funkce MS Exchange nemusí být v závislosti na e-mailovém serveru podporována.

## ThinkFree Viewer

Aplikace ThinkFree Viewer představuje profesionální řešení pro mobilní kancelář. Umožňuje uživatelům pohodlně zobrazit různé typy kancelářských dokumentů, například soubory aplikací Word, Excel a PowerPoint, a to kdekoli a kdykoli pomocí mobilního zařízení. Klepněte na ikonu **CO** > (iiii) > kartu **Aplikace** > položku **ThinkFree Viewer**.

#### **Zobrazení souborů**

Mobilní uživatelé mají nyní možnost zobrazit celou řadu

typů souborů, například dokumenty sady Microsoft Office a dokumenty ve formátu Adobe PDF, a to přímo v mobilním zařízení. Při zobrazení dokumentů v prohlížeč ThinkFree zůstávají objekty a rozvržení podobné jako v původním dokumentu.

### Google+

Tato aplikace vám umožní zůstat ve spojení s ostatními prostřednictvím služby sociální sítě Google.

• Klepněte na ikonu  $\boxed{\leftarrow}$  >  $\leftarrow$  > kartu **Aplikace** >, poté klepněte na složku **Google** > a položku **Google+.**

POZNÁMKA: Tato aplikace nemusí být k dispozici v závislosti na regionu a poskytovateli služeb.

## Hlasové vyhledávání

Tato aplikace umožňuje hlasové vyhledávání na webových stránkách.

- 1 Klepněte na ikonu  $\boxed{\frown}$  >  $\text{m}$  > kartu **Aplikace** >, poté klepněte na složku **Google** > **Hlasové vyhledávání**.
- 2 Jakmile se na obrazovce objeví zpráva **Mluvte**, řekněte klíčové slovo nebo frázi. Vyberte jedno z navrhovaných klíčových slov, která se objeví.

POZNÁMKA: Tato aplikace nemusí být k dispozici v závislosti na regionu a poskytovateli služeb.

# **Nástroje**

## Stahování

Tato aplikace vám poskytne přehled o tom, jaké soubory byly staženy prostřednictvím aplikací.

• Klepněte na ikonu  $\boxed{\leftarrow}$  >  $\left( \text{m} \right)$  > kartu **Aplikace** > položku **Stahování**.

POZNÁMKA: Tato aplikace nemusí být k dispozici v závislosti na regionu a poskytovateli služeb.

## LG SmartWorld

Služba LG SmartWorld nabízí kolekci vzrušujícího obsahu – písma, motivy, hry, aplikace.

#### Získání přístupu ke službě LG SmartWorld z telefonu

- 1 Klepněte na ikonu  $\boxed{\frown}$  >  $\text{m}$  > kartu **Aplikace**  $>$  a klepnutím na ikonu **(Co** otevřete aplikaci LG **SmartWorld**.
- 2 Klepněte na tlačítko Přihlásit a zadejte ID uživatele a heslo pro službu LG SmartWorld. Pokud jste se ještě nepřihlásili, klepněte na odkaz Registrovat a získejte členství ve službě LG SmartWorld.
- 3 Stáhněte požadovaný obsah.
- Když používáte mobilní síť, mohou být účtovány poplatky za přenos dat podle ceníku, který jste si sjednali s operátorem.
- Služba LG SmartWorld nemusí být u některých

operátorů a v některých zemích dostupná.

#### POZNÁMKA: Jak postupovat, pokud není k dispozici ikona ?

- 1 Pomocí webového prohlížeče mobilního telefonu zpřístupněte web služby LG SmartWorld (www.lgworld.com) a vyberte svou zemi.
- 2 Stáhněte si aplikaci LG SmartWorld.
- 3 Spusťte a nainstalujte stažený soubor.
- 4 Otevřete aplikaci LG SmartWorld klepnutím na ikonu .

#### Speciální výhody pouze ve službě LG **SmartWorld**

- 1 Vyzdobte si svůj chytrý telefon ve vlastním stylu, použijte hlavní téma, téma klávesnice a písmo ze služby LG SmartWorld. (Tato služba je však k dispozici pouze pro určité zařízení. Na webových stránkách LG SmartWorld si zkontrolujte, zda je či není použitelná.)
- 2 Užívejte si speciální služby LG SmartWorld prostřednictvím pravidelných reklamních akcí.

# Web

### Internet

Tato aplikace umožňuje prohlížení Internetu. Prohlížeč vám rychle zprostředkuje pestrý a bohatý svět her, hudby, zpráv, sportu, zábavy a mnoha dalších věcí přímo ve vašem mobilním telefonu – ať jste kdekoli a ať se zajímáte o cokoli.

POZNÁMKA: Při připojení k těmto službám a stahování obsahu jsou účtovány další poplatky. Informace o poplatcích za stahování dat získáte od zprostředkovatele síťových služeb.

Klepněte na ikonu  $\boxed{\leq}$  >  $\text{m}$  > kartu **Aplikace** > položku **Internet**.

# Používání panelu nástrojů Web

Klepnutím a posunutím prstem nahoru jej otevřete.

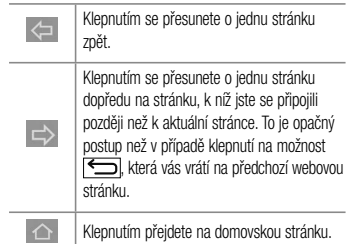

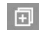

Klepnutím přidáte nové okno.

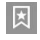

Klepnutím získáte přístup k záložkám.

## Prohlížení webových stránek

Klepněte na adresní řádek, zadejte webovou adresu a klepněte na možnost **Jít** .

# Otevření stránky

Chcete-li přejít na novou stránku, klepněte na ikonu  $\overline{1}$ > $\overline{+}$ .

Chcete-li přejít na jinou webovou stránku, klepněte na ikonu  $\sqrt{2}$ , procházením nahoru či dolů vyhledejte příslušnou stránku a klepnutím ji otevřete.

POZNÁMKA: Tato funkce nemusí být k dispozici v závislosti na regionu a poskytovateli služeb.

# Záložky

Chcete-li přidat aktuální stránku do záložek, klepněte na tlačítko > **Přidat k záložkám** > **OK** .

Chcete-li otevřít stránku označenou záložkou, klepněte na ikonu **a** vyberte příslušnou stránku.

## Historie

Klepnutím na ikonu > **Historie** otevřete webovou stránku ze seznamu nedávno navštívených webových stránek. Chcete-li vymazat historii, klepněte na ikonu ...

# Web

## Chrome

Aplikace Chrome umožňuje vyhledávání informací a prohlížení webových stránek.

Klepněte na ikonu  $\boxed{\leftarrow}$  >  $\boxed{\cdots}$  > kartu **Aplikace** > položku **Chrome**.

POZNÁMKA: Tato aplikace nemusí být k dispozici v závislosti na regionu a poskytovateli služeb.

### Prohlížení webových stránek

Klepněte na pole adresy a poté zadejte webovou adresu nebo kritéria vyhledávání.

## Otevření stránky

Chcete-li přejít na novou stránku, klepněte na ikonu > **Nová karta**.

Chcete-li přejít na jinou webovou stránku, klepněte na ikonu (2), procházením nahoru či dolů whledeite příslušnou stránku a klepnutím ji otevřete.

# Synchronizace s jinými zařízeními

Tato možnost slouží k synchronizaci otevřených karet a záložek s aplikací Chrome na jiném zařízení, kde jste přihlášeni ke stejnému účtu Google.

Chcete-li zobrazit otevřené karty na jiném zařízení, klepněte na tlačítko **: Jiná zařízení**. Vyberte webovou stránku, kterou chcete otevřít. Chcete-li přidat záložky, klepněte na ikonu ...

# Nastavení

Tato část poskytuje přehled položek, které můžete změnit prostřednictvím menu Systémová nastavení telefonu. **Chcete-li otevřít menu Nastavení:**

Klepněte na ikonu  $\boxed{\frown}$  > klepněte a podržte ikonu klepněte na položku > **Systémová nastavení**.

– nebo –

Klepněte na ikonu  $\boxed{\leq}$  >  $\left(\frac{m}{m}\right)$  > kartu **Aplikace** > položku **Nastavení**.

### Sítě

#### **< Wi-Fi >**

**Wi-Fi** – zapne funkci Wi-Fi, která aktivuje připojení k dostupným sítím Wi-Fi.

#### TIP! Získání adresy MAC

K nastavení připojení v některých bezdrátových sítích s filtrováním adres MAC bude možná nutné zadat do směrovače adresu MAC vašeho telefonu.

Adresu MAC můžete zjistit v následující části uživatelského rozhraní: klepněte na ikonu > (iii) > kartu Aplikace > položku Nastavení > kartu Sítě > položku Wi-Fi > | > položku Pokročilý Wi-Fi > Adresa MAC.

#### **< Bluetooth >**

Chcete-li použít připojení Bluetooth, vypněte nebo zapněte funkci bezdrátového připojení Bluetooth.

# Nastavení

#### **< Mobilní data >**

Zobrazí využití dat a nastavený limit pro využití dat mobilní datové sítě.

#### **< Nastavení hovorů >**

Slouží ke konfiguraci nastavení telefonních hovorů, jako je například přesměrování hovorů a další speciální funkce poskytované operátorem.

**Hlasová schránka** – umožňuje vybrat službu hlasové schránky vašeho operátora.

**Povolená telefonní čísla** – slouží k zapnutí a sestavení seznamu čísel, která lze z telefonu vytočit. Budete potřebovat kód PIN2, který vám poskytl operátor. Z telefonu lze volat pouze čísla ze seznamu pevné volby. **Popup příchozího hovoru** – Umožňuje zobrazení upozornění na příchozí hovor při používání fotoaparátu a videokamery.

**Odmítnutí hovoru** – umožňuje nastavit funkci odmítnutí hovoru. Vyberte jednu z možností **Režim odmítnutí hovoru** nebo **Odmítnout volání z**.

**Odmítnout pomocí zprávy** – pokud chcete odmítnout hovor, můžete pomocí této funkce odeslat rychlou zprávu. Tato funkce je užitečná, pokud potřebujete odmítnout hovor během schůzky.

**Správce osobních údajů** – skryje jméno a číslo volajícího u příchozího hovoru.

**Přesměrování hovorů** – zvolte, zda chcete přesměrovat všechny hovory, pokud je linka obsazena, pokud hovor nepřijmete nebo pokud jste mimo signál.

**Automatická odpověď** – nastavte dobu, po jejímž uplynutí automaticky přijme připojené handsfree zařízení příchozí hovor. Vyberte z položky Vypnuto, 1 s, 3 s a 5 s. **Vibrace při spojení** – jakmile volaná osoba přijme váš hovor, telefon začne vibrovat.

**Uložit neznámá čísla** – umožňuje po hovoru přidat neznámá čísla ke kontaktům.

**Tlačítko Napájení pro ukončení volání** – umožňuje vybrat způsob ukončení hovoru.

**Blokování hovoru** – zablokujte příchozí, odchozí nebo mezinárodní hovory.

**Trvání hovoru** – umožňuje zobrazit doby trvání všech hovorů včetně **Poslední hovor, Odchozí hovory, Příchozí volání** a **Všechny hovory**.

**Další nastavení hovorů GSM** – umožňuje změnit

následující nastavení:

 **ID volajícího:** Zvolte, zda chcete u odchozího hovoru zobrazit vlastní číslo.

 **Další hovor na lince:** Je-li funkce Další hovor na lince aktivována, přístroj vás v případě, že právě telefonujete, upozorní na další hovor (funkce závisí na poskytovateli sítě).

#### **<Sdílet & Připojit>**

**NFC** – tento mobilní telefon podporuje technologii NFC. Technologie bezdrátového připojení NFC (Near Field Communication) umožňuje obousměrnou komunikaci mezi elektronickými zařízeními. Pracuje ze vzdálenosti několika centimetrů. Můžete jednoduše sdílet svůj obsah se značkou NFC nebo jiným zařízením s podporou technologie NFC tak, že na něj klepnete svým zařízením.

## Nastavení

Pokud svým zařízením klepnete na značku NFC, zobrazí se v zařízení obsah značky.

**Zapnutí nebo vypnutí aplikace NFC:** Na domovské obrazovce stiskněte panel oznámení, stáhněte jej prstem dolů a poté aplikaci NFC zapněte výběrem ikony NFC.

POZNÁMKA: Když je aktivován režim V letadle, je možné aplikaci NFC používat.

**Používání aplikace NFC:** Pokud chcete používat aplikaci NFC, zkontrolujte, zda je zařízení zapnuté, a pokud je aplikace NFC vypnutá, zapněte ji.

**Android Beam** – když je tato funkce zapnutá, můžete přenést obsah aplikace do jiného zařízení s podporou technologie NFC tak, že obě zařízení přiblížíte k sobě. Jednoduše zařízení přiložte k sobě (obvykle zadní stranou) a poté klepněte na obrazovku svého zařízení. Aplikace určí, co bude přeneseno.

**SmartShare Beam** – povolením této funkce umožníte přijímání souborů z telefonů LG.

**Mediální server** – Sdílení displeje telefonu a zvuku na televizoru.

**LG PC Suite** - Zaškrtnutím této položky umožníte použití programu LG PC Suite s připojením Wi-Fi. Pamatujte, že síť Wi-Fi by pro program LG PC Suite měla být připojena prostřednictvím Wi-Fi.
#### **< Tethering & Sítě >**

**Tethering pomocí USB** – Připojte kabel USB a sdílejte připojení k síti internet s počítačem.

**Wi-Fi hotspot** – telefon také můžete použít pro mobilní širokopásmové připojení. Vytvořte hotspot a své připojení sdíleite. Více informací naleznete v části "Sdílení **datového připojení telefonu"**.

**Tethering přes Bluetooth** – umožní vám nastavit telefon bez ohledu na to, zda sdílíte internetové připojení či nikoli. **Nápověda** – Klepnutím zobrazíte informace nápovědy k funkcím Wi-Fi hotspot a Tethering přes Bluetooth. **Režim V letadle** – když je tento režim aktivní, jsou všechna bezdrátová připojení zakázána.

POZNÁMKA: Než budete moci používat úložiště pověření, je třeba nastavit kód PIN nebo heslo zámku obrazovky.

**Mobilní sítě** – umožňuje nastavit možnosti pro datové služby při roamingu, režim sítě a operátory, názvy přístupových bodů (APN) apod.

**VPN** – zobrazí seznam sítí VPN (Virtual Private Network), které jste dříve nakonfigurovali. Umožňuje přidat různé typy sítí VPN.

## Zvuk

**Zvukové profily** – výběr z možností Zvuk, Pouze vibrace nebo Tichý.

**Úroveň hlasitosti** – upravte nastavení hlasitosti telefonu

podle svých potřeb a prostředí.

**Tichý režim** – nastavte si tichý režim.

 **Zvukové profily** – výběr z možností Tichý nebo Pouze vibrace.

 **Nastavit čas** – Výběr z možností Vždy nebo Plán. Když klepnete na Plán, můžete nastavit dny a časy pro automatické zapnutí tichého režimu.

 **Blokovat LED oznámení** – Zaškrtnutím políčka se vypne LED oznámení.

 **Blokovat budíky** – po zaškrtnutí políčka se nebude zapínat obrazovka a nebude znít budík.

 **Blokovat příchozí hovory** – Zaškrtnutím zablokujete příchozí hovory od určitých kontaktů.

### **Nastavení Příchozího hovoru**

#### **Automatická odpovědět na blokovaná**

**volání.** – Nastavení způsobu, jakým chcete automaticky odpovídat na ztlumené hovory. **Povolit opakovaná volání** – Zaškrtnutím povolíte hovor opakovaný do 3 minut. **Povolit seznamy kontaktů** – Určete, pro které kontakty budou povoleny hovory.  **Nápověda** – klepnutím zobrazíte informace nápovědy

o tichém režimu.

**Vyzvánění** – nastavte vyzvánění pro hovory. Vyzvánění můžete také přidat klepnutím na ikonu VIII v pravém horním rohu obrazovky.

**Zvuky upozornění** – umožňuje nastavit zvuk upozornění.

Zvuk také můžete přidat poklepáním na ikonu v pravém horním rohu obrazovky.

**Vyzváněcí tón s vibracemi** – po zaškrtnutí bude telefon při příchozím hovoru kromě vyzváněcího tónu také vibrovat.

**Typ vibrace** – Umožňuje nastavit typ vibrací. **Vibrovat při poklepání** – Po zaškrtnutí bude telefon vibrovat při klepnutí na domovská tlačítka a během dalších interakcí s uživatelským prostředím.

**Zvukové efekty** – Klepnutím nastavíte tóny klávesnice, zvuky klepnutí a zvuk uzamčení obrazovky.

 **Tóny klepnutí na dotykovém číselníku** – Po zaškrtnutí bude telefon vydávat tóny při používání dotykového číselníku.

 **Zvuk klepnutí** – po zaškrtnutí bude telefon vydávat zvuk při provádění výběru.

 **Zvuky uzamčení obrazovky**  – po zaškrtnutí bude telefon vydávat zvuk při zamknutí a odemknutí obrazovky.

**Hlasová oznámení zpráv/hovorů** – Automaticky oznamuje události, jako jsou příchozí hovory a zprávy.

## Displej

### **< Domovská obrazovka >**

Nastavení možnosti **Vyberte domov**, **Téma, Tapeta, Efekt obrazovky, Povolit smyčkování Domovské obrazovky, Výchozí zálohování a obnovení, Nápověda.**

#### **< Uzamknout obrazovku >**

**Vyberte zámek obrazovky** – umožní nastavení typu zámku obrazovky pro zabezpečení telefonu. Otevře několik obrazovek, které vás provedou nakreslením bezpečnostního gesta odemčení obrazovky. Nastavení možnosti **Žádné, Posunutí, Odemknutí pomocí obličeje, Knock Code, Gesto, PIN** nebo **Heslo**.

Jestliže jste povolili typ uzamknutí pomocí gesta, zobrazí se při zapnutí telefonu nebo aktivaci obrazovky výzva k načrtnutí gesta, kterým odemknete obrazovku.

**Efekt obrazovky** – nastavení možností efektu obrazovky. Vyberte z možností **Světelné částice, Vektorový kruh, Mozaika, Soda**.

POZNÁMKA: Efekt obrazovky se změní na Efekt vzoru, pokud je zámek obrazovky nastaven na možnost Gesto.

**Tapeta** – umožňuje nastavit tapetu uzamčené obrazovky. Vyberte ji ze složky **Galerie** nebo **Galerie tapet**. **Widgety** – Tato nabídka umožňuje zobrazovat widgety na uzamknuté obrazovce.

**Nepřijaté hovory & Nové zprávy** – zaškrtnutím zobrazíte oznámení o zmeškaných hovorech a nových zprávách na Zamykací obrazovce.

**Zkratky** – umožňuje měnit zkratky na obrazovce uzamčené **pomocí Posunutí.**

**Kontaktní informace Kontaktní informace pro případ ztráty telefonu** – Tato položka slouží k výběru, zda se

na uzamčené obrazovce budou zobrazovat informace o majiteli a k vlastní úpravě informací o majiteli.

**Časovač zámku** – slouží k nastavení doby před automatickým zamčením obrazovky po vypršení prodlevy obrazovky.

**Vypínací tlačítko okamžitě uzamyká** – zaškrtněte, pokud chcete okamžitě zamknout obrazovku po stisknutí tlačítka Napájení/Zamknout. Toto nastavení má přednost před nastavením funkce Časovač bezpečnostního uzamčení.

#### **< Domovská dotyková tlačítka >**

Nastavte dotykové klávesy Home zobrazené na spodní straně všech obrazovek. Nastavte, které se mají zobrazovat, jejich pozici na liště a vzhled. Vyberte klávesy a pořadí, téma a pozadí.

## **< PÍSMO >**

**Typ písma** – slouží k nastavení typu písma používaného pro telefon a menu.

**Velikost písma** – slouží k nastavení velikosti písma zobrazeného v telefonu a v menu.

## **< OSTATNÍ NASTAVENÍ OBRAZOVKY >**

**Jas** – slouží k nastavení jasu obrazovky. Chcete-li dosáhnout nejvyššího výkonu baterie, použijte nejnižší vyhovující úroveň jasu.

**LED oznámení** – klepnutím na přepínač je zapnete nebo vypnete. Možnost zapnuto aktivuje světlo LED pro zvolená oznámení, v barvě, kterou si pro každé z nich zvolíte. **Automatické otočení obrazovky** – Po zaškrtnutí se bude na základě orientace telefonu (na výšku nebo na šířku) automaticky otáčet obrazovka.

**Interval vypnutí obrazovky** – Slouží k nastavení doby před vypnutím obrazovky.

**Chytrá obrazovka** – Po zaškrtnutí této možnosti obrazovce nevyprší časový limit, jestliže zařízení rozpozná vaše oči sledující obrazovku.

## **< UPŘESNIT NASTAVENÍ >**

**Efekt vypnutí obrazovky** – Slouží k nastavení efektu vypnutí obrazovky. Vyberte z možností Retro TV, Černá díra a Zeslabení.

**Spořič obrazovky** – Poklepáním na přepínač spořiče obrazovky jej zapnete nebo vypnete. Možnost zapnuto umožní zobrazení spořiče obrazovky, pokud je telefon v režimu spánku v dokovací stanici nebo při nabíjení. Vyberte z možností **Hodiny** a **Fotky Google**.

## Obecné

#### **< Jazyk a vstup >**

Nastavení položky Jazyk a vstup použijte k výběru jazyka pro text v telefonu a ke konfiguraci klávesnice na obrazovce, včetně slov, která jste přidali do jejího slovníku.

### **< Umístění >**

Zapne místní službu a váš telefon určí vaši přibližnou polohu pomocí systému GPS, sítě Wi-Fi a mobilních sítí. **Režim** – Nastaví režim umístění na možnosti **Vysoká přesnost (GPS a sítě), Úspora baterie (Pouze sítě)** a **Pouze senzory zařízení (Pouze GPS)**.

## **< Účty a synchronizace >**

Umožňuje aplikacím synchronizovat data na pozadí bez ohledu na to, zda v nich aktivně pracujete nebo ne. Zrušení výběru tohoto nastavení může snížit odběr napájení baterie a sníží (avšak neodstraní) používání dat.

### **< Cloud >**

Přidejte cloudový účet pro rychlé a snadné používání cloudové služby v aplikacích LG.

### **< Usnadnění >**

Nastavení funkce **Usnadnění** použijte ke konfiguraci modulů plug-in usnadnění instalovaných v telefonu.

### **<Jednoruční ovládání>**

**Klávesnice vytáčení –** zaškrtnutím umožníte přesun klávesnice vytáčení na levou nebo pravou stranu zařízení. Klávesnici přesunete na jednu či druhou stranu jednoduše klepnutím na šipku.

**LG Klávesnice**  – zaškrtnutím umožníte přesun

klávesnice na levou či pravou stranu zařízení. Klávesnici přesunete na jednu či druhou stranu jednoduše klepnutím na šipku.

**Uzamknout obrazovku** – zaškrtnutím umožníte přesunout klávesnici funkce Uzamknout obrazovku pomocí PIN na levou či pravou stranu zařízení. Klávesnici přesunete na jednu či druhou stranu jednoduše klepnutím na šipku.

**Nápověda** – zobrazí informace o jednoručním ovládání.

#### **< Klávesová zkratka >**

Získejte rychlý přístup k aplikacím stisknutím a přidržením tlačítek ovládání hlasitosti, když je obrazovka vypnutá nebo zamčená.

### **< Zabezpečení >**

**Kódování telefonu** – umožňuje z bezpečnostních důvodů šifrovat data v telefonu. Při každém zapnutí telefonu budete vyzváni k vložení kódu PIN pro dekódování telefonu.

**Šifrování datové karty SD** – Umožňuje z bezpečnostních důvodů šifrovat datovou kartu SD telefonu.

**Nastavení zámku karty SIM** – nastavení zámku karty SIM nebo změna kódu PIN karty SIM.

**Viditelné zadávání hesla** – při zadávání se zobrazuje poslední znak skrytého hesla.

**Správci zařízení** – umožňuje zobrazit nebo deaktivovat správce zařízení.

**Neznámé zdroje** – výchozí nastavení pro instalaci

aplikací, které nepochází z obchodu.

**Ověřte aplikace** – umožňuje zakázat nebo varovat před instalací aplikací, které mohou způsobit poškození.

**Přístup k oznámení** – Zaškrtnutím umožníte čtení oznámení na zablokované obrazovce.

### **Typ úložiště** - Pouze software.

**Důvěryhodné přihlašovací údaje** – slouží k zobrazení důvěryhodných certifikátů CA.

**Instalovat z umístění** – výběr instalace zašifrovaných certifikátů.

**Vymazat úložiště** – slouží k odebrání všech certifikátů.

### **< Režim Host >**

Jestliže potřebujete ochránit své soukromí nebo omezit vašim dětem přístup k některým aplikacím, můžete použít

#### režim Host.

Při zapůjčení vašeho telefonu ostatním můžete omezit aplikace, které se mají zobrazovat. Nastavte režim Host předem a upravte jednotlivé možnosti.

#### **< Gesta >**

**Čekající příchozí hovor** – zaškrtnutím umožníte ztlumení příchozích hovorů překlopením telefonu.

**Posunout nebo zastavit alarm** – zaškrtnutím umožníte jednoduché odložení nebo zastavení alarmu překlopením telefonu.

**Pozastavit video** – zaškrtnutím umožníte jednoduché pozastavení aktuálně přehrávaného videa překlopením telefonu.

**Nápověda** – otevře průvodce nápovědou k používání

funkcí gest vašeho zařízení.

**Kalibrace pohybového snímače** – umožňuje zlepšit přesnost náklonu a rychlost snímače.

### **< Pouzdro QuickCircle >**

Pamatujte na to, že zapnutí těchto nastavení pouzdra QuickCircle může vést k nepravidelnému provoznímu chování zařízení.

### **< Datum a čas >**

Nastavení **Datum a čas** použijte k nastavení způsobu, jakým budou zobrazena data. Tato nastavení můžete použít také k nastavení vlastního času a časového pásma namísto získání aktuální času z mobilní sítě.

## **< Úložiště >**

**INTERNÍ ÚLOŽIŠTĚ** – slouží k zobrazení použití interního

úložiště.

**KARTA SD** – umožňuje zkontrolovat celkové dostupné místo na kartě SD. Stiskněte možnost Odpojit kartu SD, čímž zajistíte bezpečné odebrání karty. Chcete-li odstranit všechna data z karty SD, vymažte ji.

**< Baterie >**

### **INFO O BATERII**

Informace o nabití baterie jsou zobrazeny na symbolu baterie společně s procentem zbývajícího nabití a stavem baterie. Stisknutím ikony baterie zobrazíte obrazovku Využití baterie a můžete si prohlédnout úroveň využití baterie a podrobnosti o využití baterie. Tato funkce zobrazuje, které komponenty a aplikace využívají nejvíc energie baterie. Klepnutím na jednu z položek zobrazíte

podrobnější informace.

#### **Procento nabití baterie na stavovém řádku** –

zaškrtnutím zobrazíte stav baterie v procentech na stavovém řádku vedle ikony baterie.

## **ÚSPORNÝ REŽIM**

Klepnutím na přepínač funkce Úsporný režim funkce zapnete nebo vypnete. Klepnutím na funkci Úsporný režim zobrazíte následující nastavení:

**Zapnout úsporný režim** – slouží k nastavení procenta nabití baterie, při němž se automaticky zapne funkce Úsporný režim. Vyberte z možností Ihned, 10 % baterie, 20 % baterie, 30 % baterie a 50 % baterie.

**Nápověda** – Klepnutím zobrazíte nápovědu ohledně tipů pro úsporný režim.

#### **< Smart cleaning >**

Zobrazuje využitý a volný prostor telefonu. Klepnutím na ikonu  $\Box$  v pravém horním rohu obrazovky nastavíte interval upozorňování a časovou prodlevu.

#### **< Aplikace >**

Náhled a správa aplikací.

### **< Výchozí aplikace pro zasílání zpráv >**

Nastavte Zprávy nebo Hangout zprávy jako výchozí aplikaci.

### **< Zálohování a restart >**

Změňte nastavení pro správu svých nastavení a dat. **Zálohovat moje data** – Tuto možnost nastavte za účelem zálohování svých nastavení a dat aplikací na serveru Google.

**Účet zálohy** – tuto možnost nastavte za účelem zálohování vašeho účtu.

**Automatické obnovení** – nastavením této možnosti obnovíte svá nastavení a data aplikací při přeinstalování aplikací v zařízení.

**Služba LG Backup** – zálohuje všechny informace v zařízení a obnoví je v případě ztráty dat nebo pořízení nového telefonu.

**Obnovení továrních dat** – obnoví nastavení na výchozí tovární hodnoty a vymaže veškerá vaše data. Pokud telefon takto resetujete, zobrazí se výzva k zadání stejných informací jako při prvním spuštění systému Android.

### **< Tisk >**

Umožňuje vytisknout obsah určitých obrazovek (například webové stránky zobrazené v prohlížeči Chrome) na tiskárně připojené ke stejné síti Wi-Fi jako vaše zařízení Android.

#### **< Info o telefonu >**

Slouží k zobrazení právních informací a informací o stavu telefonu a verzi softwaru.

# Software do počítače (LG PC Suite)

Počítačový software "LG PC Suite" je program, který vám pomůže připojit zařízení k počítači prostřednictvím kabelu USB a sítě Wi-Fi. Po připojení můžete používat funkce svého zařízení v počítači.

### S počítačovým softwarem "LG PC Suite" můžete...

- spravovat a přehrávat obsah médií (hudbu, filmy, obrázky) ve vlastním počítači.
- Odesílat multimediální obsah na své zařízení.
- synchronizovat data (rozvrhy, kontakty, záložky) ve svém zařízení a počítači.
- zálohovat aplikace ve svém zařízení.
- aktualizovat software ve svém zařízení.
- provádět zálohy a obnovení dat zařízení.
- Přehrávat obsah multimédií v počítači z jiného zařízení.

• Zálohujte, vytvářejte a upravujte poznámky ve svém zařízení.

POZNÁMKA: V menu Nápověda v aplikaci můžete zijstit, jak počítačový software "LG PC Suite" používat.

### **Instalace počítačového softwaru "LG PC Suite"**

Počítačový software "LG PC Suite" lze stáhnout z webové stránky společnosti LG.

- 1 Přejděte na adresu www.lg.com a vyberte příslušnou zemi.
- 2 Přejděte na položku **Podpora** > **MOBILNÍ PODPORA** > **Mobilní telefony LG** > **Vyberte model** nebo

přejděte na položku **Podpora** > **Mobil** > Vyberte

# Software do počítače (LG PC Suite)

model.

3 Klikněte na možnost **SYNCHRONIZACE S POČÍTAČEM** v části **PŘÍRUČKY A POLOŽKY KE STAŽENÍ** a kliknutím na možnost **STÁHNOUT** stáhněte software do počítače I G PC Suite"

### Systémové požadavky na software do počítače "LG **PC Suite"**

- Operační systém: Windows XP (Service pack 3) 32bitový, Windows Vista, Windows 7, Windows 8
- CPU: procesory 1 GHz nebo vyšší
- Paměť: RAM 512 MB nebo vyšší
- Grafická karta: rozlišení 1024 x 768, barvy 32 bitů nebo vyšší
- Pevný disk: 500 MB nebo více volného místa na

pevném disku (v závislosti na objemu uložených dat může být zapotřebí více místa na pevném disku).

• Požadovaný software: integrované ovladače LG, Windows Media Player 10 nebo vyšší

POZNÁMKA: Integrovaný ovladač LG USB Integrovaný ovladač LG USB je vyžadován pro připojení zařízení LG k počítači a nainstaluje se automaticky při instalaci softwarové aplikace do počítače "LG PC Suite".

### **Synchronizace zařízení s počítačem**

Data ve vašem zařízení a počítači lze snadno a pohodlně synchronizovat pomocí softwaru do počítače "LG PC Suite". Synchronizovat lze kontakty, rozvrhy i záložky. Postup je následující:

- 1 Připojte zařízení k počítači. (Využijte kabel USB nebo připojení Wi-Fi.)
- 2 Po zobrazení dialogu **Vyberte způsob připojení USB** vyberte možnost **Mediální zařízení (MTP)**.
- 3 Po připojení spusťte program a vyberte část zařízení z kategorie na levé straně obrazovky.
- 4 Výběr proveďte kliknutím na možnost **Osobní informace**.
- 5 Zaškrtněte políčko obsahu pro synchronizaci a klikněte na tlačítko **Synchronizace**.

POZNÁMKA: K synchronizaci telefonu a počítače je třeba do počítače nainstalovat program LG PC Suite. Informace o instalaci programu LG PC Suite naleznete na předchozích stránkách.

#### **Přesunutí kontaktů ze starého telefonu do stávajícího telefonu**

- 1 Importujte kontakty jako soubor CSV ze starého zařízení do počítače pomocí programu pro synchronizaci počítače.
- 2 Neiprve do počítače nainstalujte program "LG PC Suite". Spusťte program a připojte mobilní telefon Android k počítači pomocí kabelu USB.
- 3 V základní nabídce vyberte položku **Telefon**  > **Import/Export kontaktů** > **Exportovat do telefonu**.
- 4 Zobrazí se překryvné okno pro výběr typu souboru a souboru pro export.
- 5 V překryvném oknu klikněte na možnost **Vybrat soubor** a zobrazí se aplikace Průzkumník Windows.

# Software do počítače (LG PC Suite)

- 6 V aplikaci Průzkumník Windows vyberte soubor s kontakty a klikněte na možnost **Otevřít**.
- 7 Klikněte na tlačítko **OK**.
- 8 Zobrazí se překryvné okno **Mapování polí** pro spojení kontaktů v zařízení a dat nových kontaktů.
- 9 Doide-li ke konfliktu mezi daty kontaktů v počítači a v zařízení, proveďte nezbytné volby a změny v aplikaci LG PC Suite.

**10** Klikněte **na tlačítko OK**.

# Aktualizace softwaru telefonu

## Aktualizace softwaru telefonu

#### **Aktualizace softwaru pro mobilní telefony LG z internetu**

Další informace o použití této funkce naleznete na webové stránce http://www.lg.com/common/index.isp  $\rightarrow$ vyberte zemi a jazyk.

Tato funkce vám umožňuje pohodlně aktualizovat firmware telefonu na novější verzi prostřednictvím internetu, aniž by bylo nutné navštívit středisko služeb. Tato funkce bude k dispozici pouze v případě, že společnost LG vytvoří novější verzi firmwaru dostupnou pro vaše zařízení.

Aktualizace firmwaru mobilního telefonu vyžaduje plnou pozornost uživatele po celou dobu trvání procesu aktualizace. Než budete pokračovat, prostudujte si všechny pokyny a poznámky v jednotlivých krocích. Upozorňujeme, že odstraněním datového kabelu USB během aktualizace můžete vážně poškodit mobilní telefon.

POZNÁMKA: Společnost LG si vyhrazuje právo vytvořit aktualizace firmwaru dostupné pouze pro vybrané modely na základě vlastního rozhodnutí a nezaručuje dostupnost novější verze firmwaru pro všechny modely telefonů.

#### **Aktualizace softwaru mobilního telefonu LG vzduchem (OTA)**

Tato funkce umožňuje pohodlnou aktualizaci softwaru

## Aktualizace softwaru telefonu

v telefonu na novou verzi vzduchem (OTA) bez nutnosti připojení pomocí datového kabelu USB. Tato funkce bude k dispozici pouze v případě, že společnost LG vytvoří novější verzi firmwaru dostupnou pro vaše zařízení. Nejprve byste měli zkontrolovat verzi softwaru ve svém mobilním telefonu: **Nastavení** > karta **Obecné** > **Info o telefonu** > **Centrum aktualizací** > **Aktualizace softwaru** > **Zkontrolovat dostupnost aktualizace**.

POZNÁMKA: Během procesu aktualizace softwaru telefonu může dojít ke ztrátě vašich osobních dat z interní paměti telefonu, včetně informací o vašem účtu Google a jakýchkoli dalších účtech, dat a nastavení systému a aplikací, jakýchkoli stažených aplikací a licence DRM. Společnost LG vám proto doporučuje, abyste před aktualizací softwaru telefonu zálohovali svá osobní data. Společnost LG nepřebírá odpovědnost za jakoukoli ztrátu osobních dat.

POZNÁMKA: Tato funkce závisí na poskytovateli síťových služeb, regionu a zemi.

# O této uživatelské příručce

## O této uživatelské příručce

- Než začnete své zařízení používat, přečtěte si prosím důkladně tuto uživatelskou příručku. Tak bude zajištěno bezpečné a správné používání telefonu.
- Některé obrázky a snímky obrazovky použité v této příručce se mohou na vašem telefonu zobrazovat odlišně.
- Váš obsah se může lišit od konečného produktu i od softwaru dodávaného poskytovateli služeb a operátory. Tento obsah může být bez předchozího upozornění změněn. Nejnovější verzi této příručky naleznete na webové stránce společnosti LG www.lg.com.
- Aplikace ve vašem telefonu a jejich funkce se mohou lišit v závislosti na zemi, regionu nebo

specifikacích hardwaru. Společnost LG neodpovídá za jakékoli problémy s funkčností telefonu, které vznikly v důsledku používání aplikací vyvinutých jinými poskytovateli než společností LG.

- Společnost LG neodpovídá za jakékoli problémy s funkčností telefonu, které vznikly v důsledku úpravy nastavení registrů nebo úpravy operačního systému. Jakýkoli pokus o přizpůsobení operačního systému může způsobit, že zařízení nebo aplikace zařízení nebudou fungovat správně.
- Software, zvukové záznamy, tapety, obrázky a další média dodaná společně se zařízením jsou poskytovány v rámci licence k omezenému použití. Pokud tyto materiály vyjmete a použijete ke komerčním nebo jiným účelům, můžete se dopustit porušení autorského

# O této uživatelské příručce

zákona. Jako uživatel přebíráte plnou odpovědnost za nezákonné použití médií.

• Použití datových služeb, jako jsou například zprávy, odesílání a stahování, automatická synchronizace nebo služby zjištění polohy, může být dále zpoplatněno. Chcete-li se vyhnout dodatečným poplatkům, vyberte si datový tarif odpovídající vašim potřebám. Další podrobnosti zjistíte u svého poskytovatele služeb.

## Ochranné známky

- LG a logo LG jsou registrované ochranné známky společnosti LG Electronics.
- Všechny ostatní ochranné známky a autorská práva jsou vlastnictvím příslušných vlastníků.

#### Poznámka: Software typu Open Source

Pokud chcete získat odpovídající zdrojový kód pod licencemi GPL, LGPL, MPL a dalšími otevřenými licencemi, navštivte webovou stránku http://opensource.lge.com/ Všechny uvedené licenční podmínky, právní omezení a upozornění jsou k dispozici ke stažení spolu se zdrojovým kódem.

# Příslušenství

S telefonem lze používat následující příslušenství. **(Níže popsané položky mohou být volitelné.)**

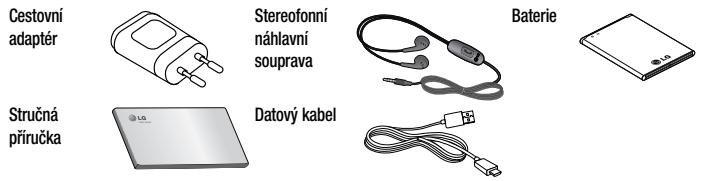

## POZNÁMKA:

- Vždy používejte originální příslušenství LG.
- Jinak může dojít ke zneplatnění záruky.
- Příslušenství se v různých regionech může lišit.

V této kapitole jsou uvedeny některé problémy, které se mohou při používání telefonu objevit. Některé problémy vyžadují, abyste se obrátili na poskytovatele služeb, ale většinu problémů snadno vyřešíte sami.

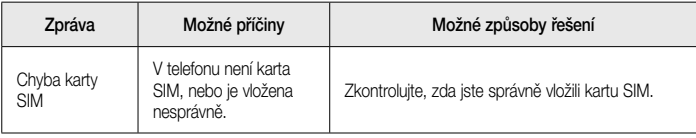

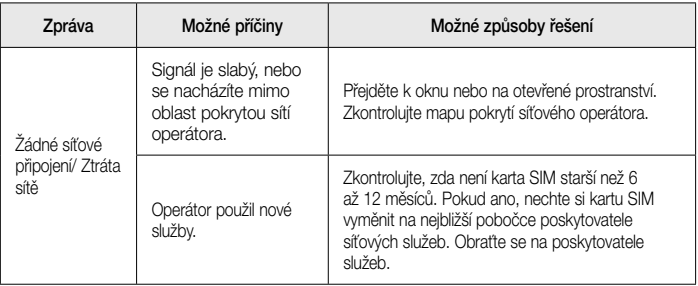

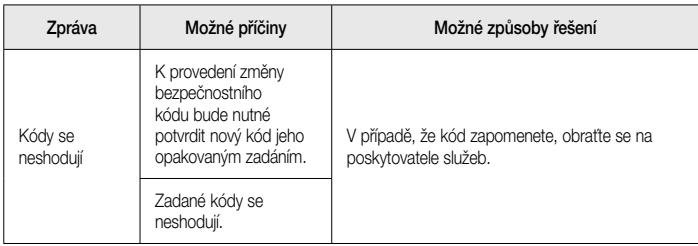

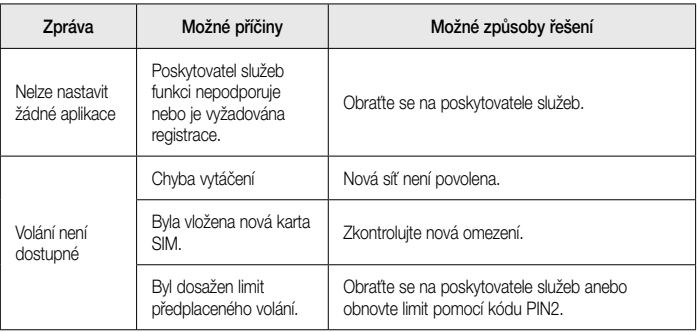

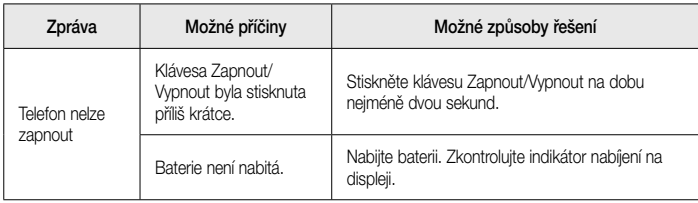

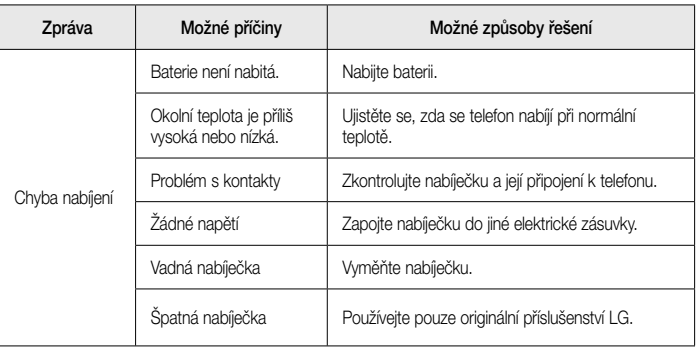

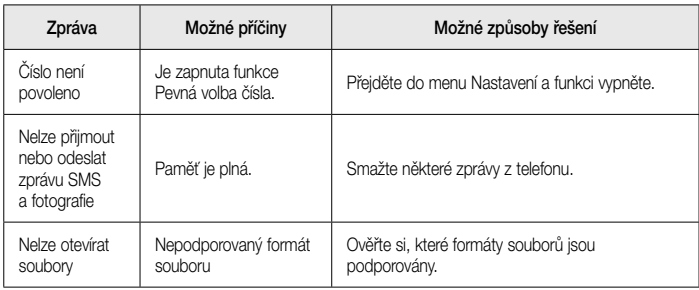

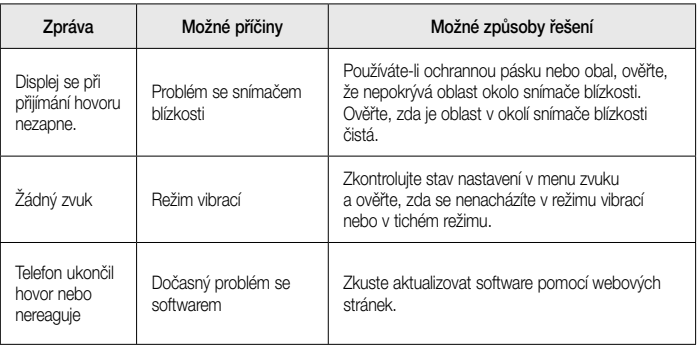

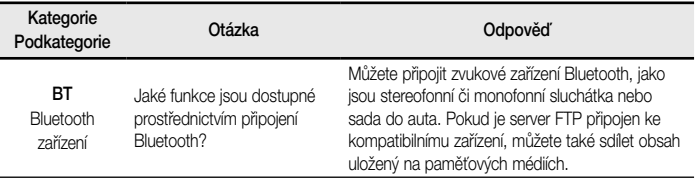

Data

Kontakty Záloha

Jak mohu zálohovat kontakty?

Data kontaktů lze synchronizovat mezi telefonem a službou Gmail™.

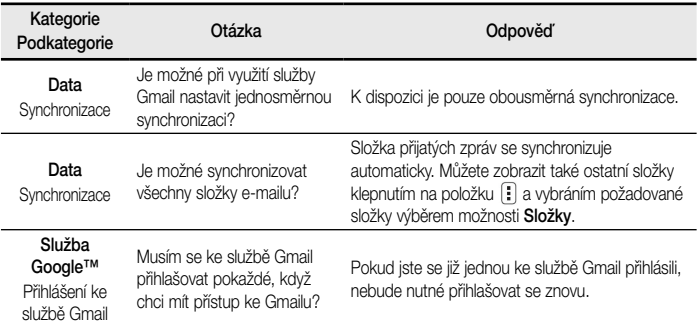

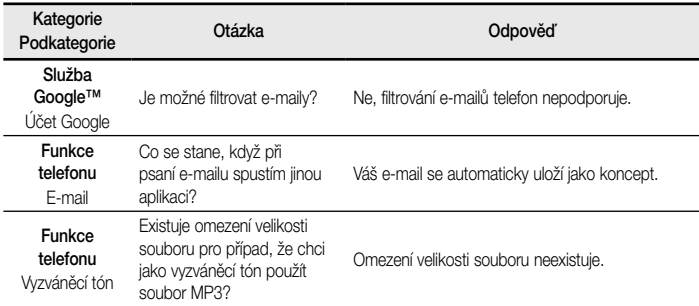

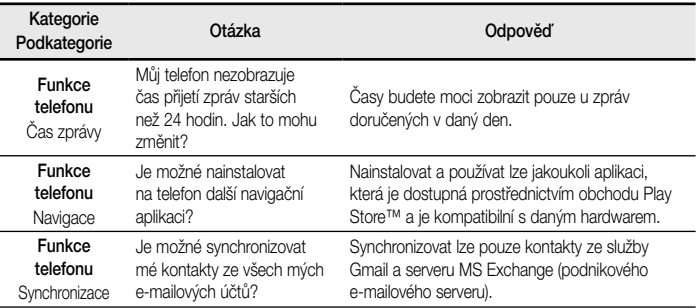

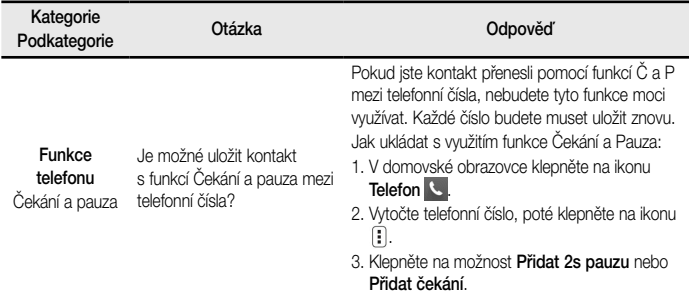

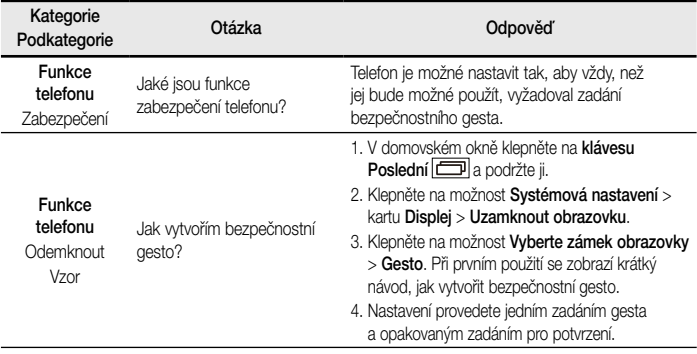

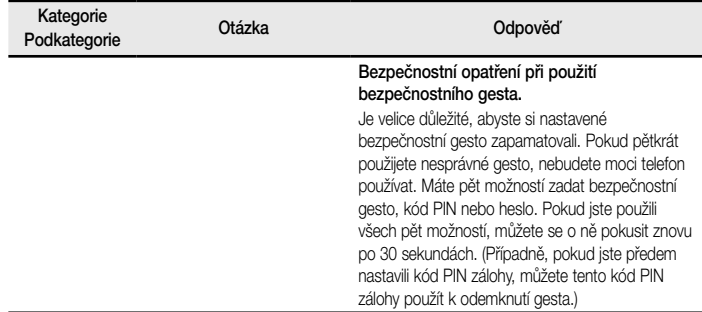
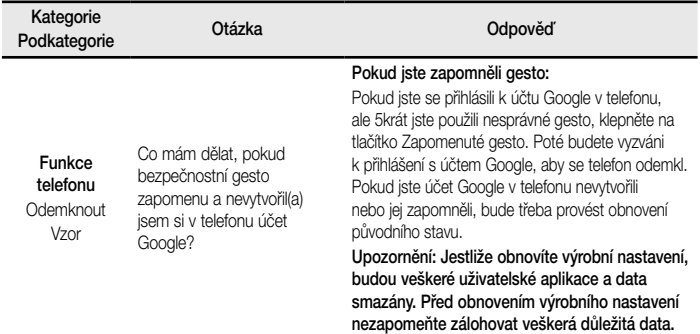

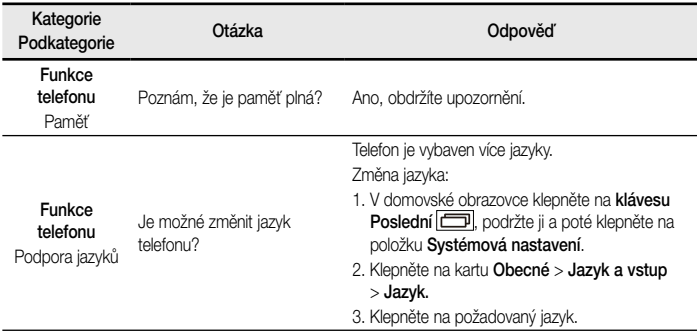

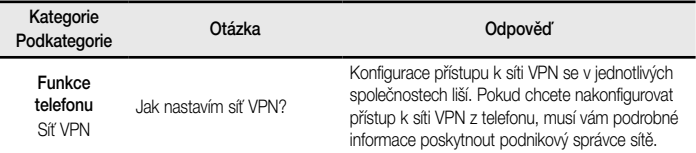

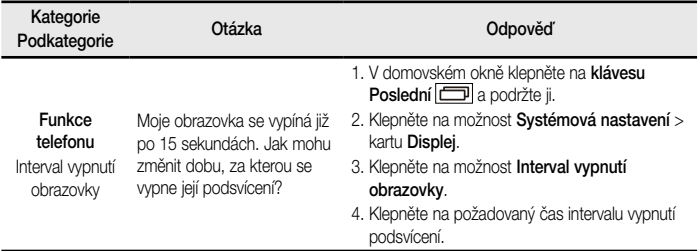

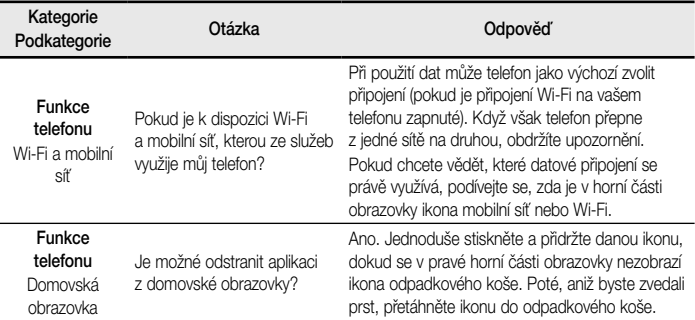

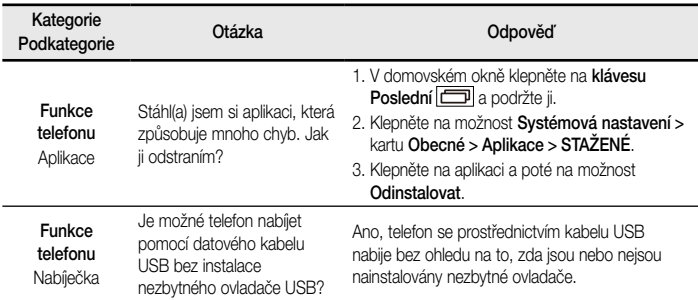

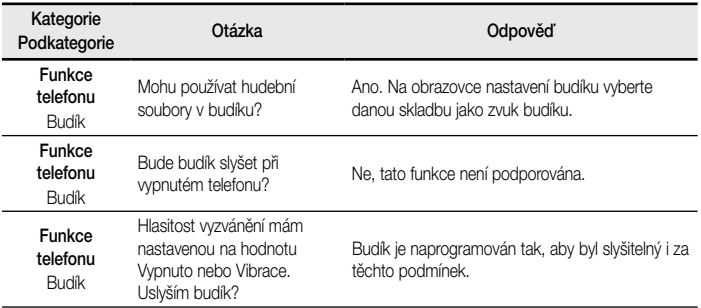

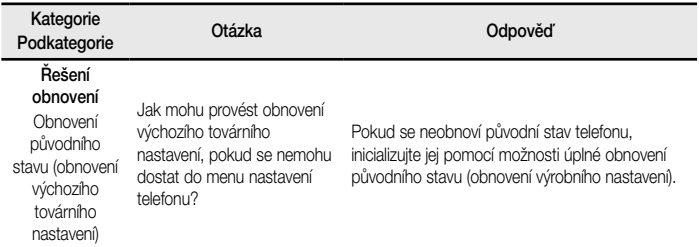

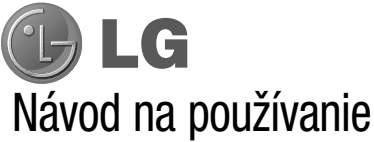

- Zobrazenia obrazovky a ilustrácie sa môžu líšiť od tých, ktoré uvidíte na vašom skutočnom telefóne.
- Niektoré časti tohto návodu sa nemusia vzťahovať na váš telefón v závislosti od softvéru telefónu alebo vášho poskytovateľa služieb. Všetky informácie v tomto dokumente môžu podliehať zmenám bez predchádzajúceho upozornenia.
- Tento telefón nie je vhodný pre osoby so zrakovým postihnutím, pretože má dotykovú klávesnicu.
- Autorské práva ©2014 LG Electronics, Inc. Všetky práva vyhradené. LG a logo LG sú registrované obchodné značky spoločnosti LG Group a jej príslušných spoločností. Všetky ostatné obchodné značky sú majetkom príslušných vlastníkov.
- Google™, Google Maps™, Gmail™, YouTube™, Hangouts™ a Play Store™ sú ochranné známky spoločnosti Google, Inc.

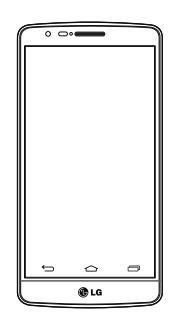

SI OVENSKY

# Obsah

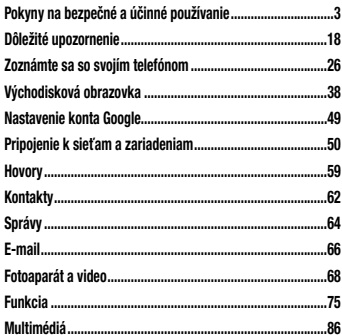

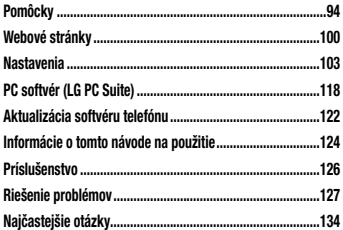

Prečítajte si nasledujúce pokyny. Nedodržiavanie tohto návodu môže byť nebezpečné alebo protizákonné. V prípade chyby sa pomocou softvérového nástroja zabudovaného v telefóne uloží záznam o danej chybe. Tento nástroj zhromažďuje iba údaje týkajúce sa chyby, ako napríklad informácie o sile signálu, pozícii ID telefónu pri náhlom prerušení hovoru a načítaných aplikáciách. Denník týchto údajov sa používa iba na určenie príčiny chyby. Tieto denníky sú šifrované a môžu k nim pristupovať iba zamestnanci autorizovaných centier opravy zariadení LG v prípade, že dáte svoje zariadenie opraviť.

#### Vystavenie účinkom rádiofrekvenčnej energie

TOTO ZARIADENIE SPĹŇA MEDZINÁRODNÉ SMERNICE O VYSTAVENÍ RÁDIOVÝM VLNÁM

Mobilné zariadenie je rádiovým vysielačom a prijímačom. Je navrhnuté a vyrobené tak, aby neprekračovalo limity pre vystavenie rádiovej frekvencii (RF) odporúčané medzinárodnými smernicami (ICNIRP). Tieto limity sú súčasťou komplexných smerníc a stanovujú povolené hladiny RF energie pre obyvateľstvo.

Tieto smernice boli vytvorené na základe pravidelných a dôkladných hodnotení vedeckých štúdií vykonávaných nezávislými vedeckými organizáciami. Smernice obsahujú dôležité bezpečnostné limity zaisťujúce bezpečnosť všetkých osôb bez ohľadu na ich vek alebo zdravie. Expozičné normy pre mobilné telefóny používajú mernú jednotku, ktorá je známa ako špecifický absorbovaný výkon (Specific Absorption Rate – SAR). Limit SAR stanovený v medzinárodných smerniciach je 2,0 W/ kg\*. Merania SAR sa vykonávajú v štandardných

prevádzkových polohách so zariadením, ktoré vysiela na maximálnej certifikovanej úrovni výkonu vo všetkých testovaných frekvenčných pásmach. Hoci sa SAR určuje na najvyššej certifikovanej úrovni výkonu, skutočný SAR zariadenia počas prevádzky môže byť nižší ako je maximálna hodnota. Je to z dôvodu, že zariadenie bolo navrhnuté na prevádzku na rôznych úrovniach výkonu, aby mohlo využívať jedine výkon potrebný na dosiahnutie siete. Vo všeobecnosti platí, že čím ste bližšie k základňovej stanici, tým menší je výstupný výkon zariadenia.

Predtým, ako je možné ponúknuť model telefónu na predaj verejnosti, musí byť vyhlásená zhoda s európskou smernicou o rádiových a telekomunikačných koncových zariadeniach. V tejto smernici sa uvádza ako jedna z najdôležitejších požiadaviek ochrana bezpečnosti a

zdravia používateľa a akejkoľvek inej osoby. Najvyššia hodnota SAR pri testovaní tohto zariadenia na použitie pri uchu je 0,506 W/kg. Toto zariadenie spĺňa smernice pre vystavenie RF pri používaní v normálnej polohe pri uchu alebo pri umiestnení najmenej 1,5 cm od tela. Ak používate prenosný obal, klip na opasok alebo držiak na obsluhu telefónu umiestneného na tele, tieto nesmú obsahovať kov a mali by umožňovať umiestnenie výrobku najmenej 1,5 cm od tela. Na to, aby zariadenie mohlo zabezpečiť prenos dátových súborov alebo správ, musí mať kvalitné pripojenie k sieti. V niektorých prípadoch sa môže stať, že prenos dátových súborov alebo správ bude pozdržaný, až kým takéto pripojenie nebude dostupné. Zaistite, aby boli vyššie uvedené pokyny na dodržiavanie vzdialenosti zariadenia splnené, až kým nebude prenos ukončený.

Najvyššia hodnota SAR pri testovaní tohto zariadenia na použitie pri tele je 0,415 W/kg.

\* Limit SAR pre mobilné zariadenia používané verejnosťou je 2,0 wattov na kilogram (W/kg), čo je priemerná hodnota na desať gramov telesného tkaniva. Smernice zahŕňajú dôležité bezpečnostné limity, aby tak verejnosti poskytli dodatočnú ochranu a aby zodpovedali za akékoľvek odchýlky v meraniach.

Hodnoty SAR sa môžu líšiť v závislosti od národných požiadaviek na podávanie správ a od pásma siete.

### Informácie FCC o SAR

Toto mobilné zariadenie je skonštruované tak, aby tiež spĺňalo požiadavky týkajúce sa vystavenia rádiovým vlnám stanovené Federálnou komunikačnou komisiou (FCC) v USA a kanadským Ministerstvom priemyslu

(Industry Canada).

Tieto požiadavky stanovili limit SAR na 1,6 W/kg, pričom priemer sa vypočítaval na 1 gram tkaniva. Najvyššia hodnota SAR zistená podľa tejto normy počas certifikácie produktu je 0,46 W/kg pre použitie pri uchu a 0,64 W/kg pri správnom nosení na tele.

Okrem toho bolo toto zariadenie testované na bežné používanie pri nosení na tele so zadnou časťou telefónu vo vzdialenosti 1 cm (0,39 palca) od tela používateľa.

Na splnenie požiadaviek FCC týkajúcich sa vystavenia RF musí byť minimálna vzdialenosť medzi telom používateľa a zadnou časťou telefónu 1 cm (0,39 palca).

#### **\* Upozornenia a výstrahy FCC Upozornenie!**

Toto zariadenie vyhovuje časti 15 Pravidiel FCC. Jeho prevádzka podlieha nasledujúcim dvom podmienkam:

(1) Toto zariadenie nesmie spôsobiť škodlivé rušenie a (2) musí prijať akékoľvek rušenie vrátane rušenia, ktoré môže spôsobiť neželanú prevádzku.

#### **Upozornenie!**

Zmeny alebo úpravy, ktoré konkrétne neschválil výrobca, môžu mať za následok zrušenie oprávnenia používateľa obsluhovať zariadenie.

### Starostlivosť o telefón a jeho údržba

# $\sqrt{N}$  VAROVANIE

Používajte iba batérie, nabíjačky a príslušenstvo schválené pre tento konkrétny model telefónu. Používanie iných typov môže zrušiť oprávnenie na používanie alebo záruku, ktoré sú platné pre telefón, a môže byť nebezpečné.

- Nerozoberajte prístroj. Ak je potrebná oprava, zverte ju kvalifikovanému servisnému technikovi.
- Opravy v rámci záruky môžu, podľa uváženia spoločnosti LG, zahŕňať náhradné diely alebo dosky, ktoré sú nové alebo repasované, pod podmienkou, že spĺňajú rovnakú funkciu ako vymieňané diely.
- Udržiavajte telefón vo väčšej vzdialenosti od elektrických zariadení, ako televízory, rádiá alebo osobné počítače.
- Nenechávajte telefón v blízkosti zdrojov tepla, ako radiátory alebo sporáky.
- Zabráňte pádu telefónu na zem.
- Nevystavujte prístroj mechanickým vibráciám ani nárazom.
- V priestoroch, kde to určujú osobitné predpisy, telefón vypnite. Telefón nepoužívajte napr. v nemocniciach, kde by mohol ovplyvniť citlivé zdravotnícke prístroje.
- Počas nabíjania nemanipulujte s telefónom vlhkými rukami. Mohlo by dôjsť k úrazu elektrickým prúdom alebo vážnemu poškodeniu telefónu.
- Telefón nenabíjajte blízko horľavých materiálov, pretože

sa počas nabíjania zahrieva, čím vzniká riziko požiaru.

- Na čistenie povrchu zariadenia používajte suchú tkaninu (nepoužívajte rozpúšťadlá, ako napríklad benzén, riedidlo alebo alkohol).
- Telefón nenabíjajte pokiaľ sa nachádza na textilnom zariadení bytu.
- Telefón nabíjajte v dobre vetranej miestnosti.
- Nevystavujte prístroj nadmernému dymu, ani prachu.
- Nenechávajte telefón v blízkosti kreditných kariet alebo cestovných lístkov, lebo môže pôsobiť na informácie na magnetických pásoch.
- Nedotýkajte sa displeja ostrými predmetmi, pretože môže dôjsť k poškodeniu telefónu.
- Nevystavujte telefón nadmernej vlhkosti.
- Príslušenstvo, napr. slúchadlá, používajte opatrne.

Nedotýkajte sa antény, ak to nie je nevyhnutné.

- Telefón ani príslušenstvo nepoužívajte na miestach s vysokou vlhkosťou ako bazény, skleníky, soláriá alebo tropické prostredie. Telefón by sa mohol poškodiť a záruka by prestala platiť.
- Nepoužívajte, nedotýkajte sa ani sa nepokúšajte odstrániť alebo opraviť rozbité, vyštrbené alebo prasknuté sklo. Záruka sa nevzťahuje na poškodenie skla displeja vinou hrubého alebo nevhodného používania.
- Váš telefón je elektronické zariadenie, ktoré počas bežnej prevádzky vytvára teplo. Príliš dlho trvajúci, priamy kontakt s pokožkou bez primeraného vetrania môže spôsobiť miernu bolesť alebo popálenie. Preto buďte opatrní pri zaobchádzaní s telefónom počas a bezprostredne po použití.

### Efektívna prevádzka telefónu

#### **Elektronické zariadenia a zdravotnícke pomôcky**

Všetky mobilné telefóny môžu byť náchylné na rušenie, čo môže mať vplyv na ich výkon.

- Mobilný telefón nepoužívajte v blízkosti lekárskych prístrojov bez toho, aby ste si vyžiadali povolenie. Poraďte sa s lekárom, či používanie telefónu nemôže narušiť činnosť vašej zdravotníckej pomôcky.
- Mobilné telefóny môžu rušiť aj niektoré načúvacie aparáty.
- Rušenie menšieho rozsahu môže ovplyvňovať TV prijímače, rádiá, počítače atď.
- Rušenie menšieho rozsahu môže ovplyvňovať TV prijímače, rádiá, počítače atď.Telefón používajte v prostredí s teplotou v rozpätí 0ºC až 40ºC. Vystavenie

telefónu extrémne nízkym alebo vysokým teplotám môže mať za následok poruchu, poškodenie, dokonca aj výbuch.

### Kardiostimulátory

Výrobcovia kardiostimulátorov odporúčajú dodržiavať minimálnu vzdialenosť 15 cm medzi mobilným telefónom a kardiostimulátorom, aby nedošlo k prípadnému rušeniu kardiostimulátora. Preto je vhodné používať pri telefonovaní ucho na opačnej strane od kardiostimulátora a telefón nenosiť v náprsnom vrecku.

Ďalšie informácie týkajúce sa použitia bezdrôtového prístroja s kardiostimulátorom získate od svojho ošetrujúceho lekára.

### Nemocnice

Vypnite bezdrôtové zariadenia, keď vás o to požiadajú v nemocnici, na klinike alebo v inom zariadení zdravotnej starostlivosti. Tieto požiadavky majú zabrániť prípadnému rušeniu citlivého zdravotníckeho vybavenia.

### Bezpečnosť na ceste

Preštudujte si zákony a pravidlá o používaní mobilných telefónov v krajine, kde šoférujete.

- Nepoužívajte pri šoférovaní telefón, ktorý sa drží v ruke.
- Venujte šoférovaniu plnú pozornosť.
- Ak je to možné, používajte súpravu na telefonovanie bez pomoci rúk (handsfree).
- Opustite vozovku a zaparkujte, ak potrebujete volať alebo prijať hovor, ak to vyžadujú jazdné podmienky.

- Vysokofrekvenčná energia môže ovplyvniť niektoré elektronické systémy v motorovom vozidle, ako napríklad stereo súpravu či bezpečnostný systém.
- Keď je vozidlo vybavené airbagom, neobmedzujte ho nainštalovaným ani prenosným bezdrôtovým zariadením. Mohlo by dôjsť k zlyhaniu airbagu alebo vážnemu poraneniu v dôsledku jeho nesprávnej funkcie.
- Ak počúvate hudbu, keď ste vonku, nezabudnite mať hlasitosť nastavenú na zodpovedajúcu úroveň tak, aby ste vedeli o okolitých zvukoch. Je to dôležité najmä v okolí cestných komunikácií.

### Ochrana pred poškodením sluchu

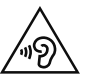

Aby ste zabránili poškodeniu sluchu, nepočúvajte dlhodobo hudbu pri vysokej hlasitosti.

Ak ste dlhšie vystavení hlasitým zvukom, môže to poškodiť váš sluch. Preto vám odporúčame, aby ste svoj telefón nezapínali ani nevypínali v blízkosti svojich uší. Odporúčame vám tiež, aby ste hlasitosť hudby a hovorov nastavili na rozumnú úroveň.

• Keď používate slúchadlá a nepočujete ľudí okolo vás rozprávať sa, prípadne ak osoba sediaca vedľa vás počuje, čo počúvate, znížte hlasitosť.

POZNÁMKA: Nadmerná hlasitosť a akustický tlak zo slúchadiel a slúchadlových súprav môžu spôsobiť stratu sluchu.

### Sklenené časti

Niektoré časti vášho mobilného telefónu sú vyrobené zo skla. Tieto sklenené časti sa môžu rozbiť, ak dôjde k pádu vášho mobilného telefónu na tvrdý povrch alebo ak je telefón vystavený silnému nárazu. Ak sa sklenená časť rozbije, nedotýkajte sa jej ani sa nepokúšajte rozbitú časť odstrániť. Mobilný telefón nepoužívajte, až kým poškodenú sklenenú časť nevymení autorizovaný poskytovateľ servisných služieb.

### Výbušné prostredie

Nepoužívajte telefón na miestach, kde sa odpaľujú nálože. Dodržiavajte zákazy a postupujte podľa predpisov alebo pravidiel.

### Prostredie s rizikom výbuchu

- Nepoužívajte váš telefón na čerpacích staniciach.
- Nepoužívajte telefón v blízkosti skladov paliva alebo chemických látok.
- Neprevážajte a neskladujte horľavé plyny, kvapaliny alebo výbušné materiály v rovnakom priestore vozidla ako mobilný telefón alebo jeho príslušenstvo.

### V lietadle

Bezdrôtové zariadenia môžu spôsobiť rušenie zariadení v lietadle.

- Pred vstupom do akéhokoľvek lietadla mobilný telefón vypnite.
- Bez povolenia posádky ho na zemi nepoužívajte.

## Deti

Telefón odkladajte na bezpečné miesto mimo dosahu malých detí. Obsahuje malé časti, ktoré by pri oddelení mohli spôsobiť udusenie.

### Tiesňové volania

Tiesňové volania nemusia byť dostupné vo všetkých mobilných sieťach. Preto by ste pri tiesňových volaniach nemali byť nikdy závislí len od vášho mobilného telefónu. Informujte sa u svojho miestneho poskytovateľa služieb.

## Informácie o batérii a údržba

• Pred nabíjaním nie je potrebné batériu úplne vybiť. Na

rozdiel od iných batériových systémov nemá batéria pribalená k prístroju žiadny pamäťový efekt, ktorý by mohol znížiť jej výkon.

- Používajte len batérie a nabíjačky značky LG. Nabíjačky LG sú navrhnuté tak, aby maximalizovali životnosť batérie.
- Nerozoberajte a neskratujte batérie.
- Udržiavajte kovové kontakty batérie čisté.
- Vymeňte batériu, ak už neposkytuje prijateľný výkon. Životnosť batérie môže byť až niekoľko stoviek nabíjacích cyklov.
- Ak ste batériu dlhší čas nepoužívali, nabite ju, aby ste maximalizovali jej použiteľnosť.
- Nevystavujte nabíjačku batérií priamemu slnečnému žiareniu, ani ju nepoužívajte v prostredí s vysokou

vlhkosťou, napr. v kúpeľni.

- Batériu nenechávajte na horúcich ani studených miestach, pretože by sa tým mohol zhoršiť jej výkon.
- V prípade výmeny batérie za nesprávny typ hrozí nebezpečenstvo výbuchu.
- Použité batérie likvidujte podľa pokynov výrobcu. Ak je to možné, recyklujte ich. Nelikvidujte ich spolu s domovým odpadom.
- Ak je potrebná výmena batérie, zaneste ju do najbližšieho autorizovaného servisu alebo k predajcovi výrobkov spoločnosti LG Electronics.
- Po úplnom nabití telefónu vždy odpojte nabíjačku z elektrickej zásuvky, aby ste tak predišli zbytočnej spotrebe energie nabíjačkou.
- Skutočná životnosť batérie bude závisieť od

konfigurácie siete, nastavení výrobku, spôsobu používania, batérie a okolitých podmienok.

• Zabezpečte, aby sa do kontaktu s batériou nedostali žiadne predmety s ostrou hranou, ako napr. zvieracie zuby alebo nechty. Mohlo by to spôsobiť požiar.

### VYHLÁSENIE O ZHODE

Týmto spoločnosť LG Electronics vyhlasuje, že zariadenie LG-D722 spĺňa základné požiadavky a iné relevantné ustanovenia smernice 1999/5/EC. Kópiu Vyhlásenia o zhode nájdete na stránke http://www.lg.com/global/declaration

#### Kontaktná kancelária pre súlad tohto zariadenia s predpismi:

LG Electronics Inc. EU Representative, Krijgsman 1, 1186 DM Amstelveen, The Netherlands

Práca na vývoji tohto telefónu, ktorú motivovala snaha o zlepšenie jeho funkcií, ovládateľnosti a použiteľnosti, mohla spôsobiť rozdiely medzi spôsobom jeho ovládania a pokynmi pre užívateľa uvedenými v tejto príručke. Tieto prípadné rozdiely spôsobené zmenami softvéru, ktoré mohli byť vykonané aj na prianie vášho operátora, vám ochotne vysvetlí náš predajca či servisné stredisko. Tieto prípadné rozdiely spôsobené vývojovými zmenami softvéru mobilného telefónu, ktoré vykonal výrobca,

nie sú nedostatkami výrobku v zmysle uplatnenia práv zodpovednosti za poruchy a nevzťahuje sa na ne poskytnutá záruka.

Tento telefón je pripravený na použitie v LTE, je ale možné, že bude potrebná aktualizácia softvéru. V prípade nutnosti kontaktujte Vášho operátora.

### Vyhlásenie o bezpečnosti pri zaobchádzaní s laserom

#### Upozornenie!

Tento výrobok využíva laserový systém. V záujme správneho používania výrobku si pozorne prečítajte túto používateľskú príručku a odložte si ju na budúce použitie. Ak jednotka vyžaduje údržbu, obráťte sa na autorizované servisné stredisko.

Použitie iných ako tu uvedených funkcií, úprav alebo postupov môže mať za následok vystavenie sa nebezpečnému žiareniu.

Nepokúšajte sa otvárať kryt a predchádzajte priamemu kontaktu s laserom, aby sa priamo nevystavili laserovému lúču.

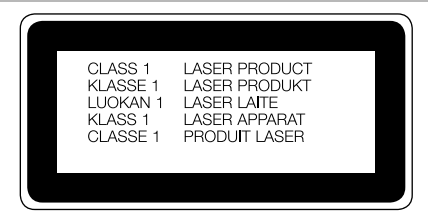

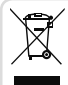

#### **Likvidácia starého prístroja**

**1** Všetky elektrické a elektronické produkty by sa mali zlikvidovať oddelene od komunálneho odpadu prostredníctvom na to určených zberných zariadení, ktoré boli ustanovené vládou alebo orgánmi miestnej samosprávy.

- **2** Správnou likvidáciou starých zariadení pomôžete predchádzať potenciálnym negatívnym následkom pre životné prostredie a ľudské zdravie.
- **3** Podrobnejšie informácie o likvidácii starých zariadení nájdete na miestnom úrade, v službe na likvidáciu odpadu alebo u predajcu, kde ste tento produkt zakúpili.

Predpokladaná doba životnosti batérie je 6 mesiacov. Postupné znižovanie kapacity batérie je prejavom jej prirodzeného opotrebovania a nemožno to považovať za vadu v zmysle Občianskeho zákonníka.

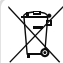

#### **Likvidácia použitých batérií/akumulátorov**

- **1** Tento symbol môže byť kombinovaný so symbolmi chemických značiek ortuti (Hg), kadmia (Cd) alebo olova (Pb), ak batéria obsahuje viac ako 0,0005 % ortuti, 0,002 % kadmia alebo 0,004 % olova.
- **2** Všetky batérie/akumulátory je potrebné likvidovať oddelene od komunálneho odpadu prostredníctvom zberných stredísk ustanovených na tento účel vládou alebo orgánmi miestnej samosprávy.
- **3** Správnou likvidáciou starých batérií/akumulátorov pomôžete zabrániť prípadným negatívnym dopadom na životné prostredie a zdravie zvierat aj ľudí.
- **4** Podrobnejšie informácie o likvidácií starých batérií/akumulátorov získate na mestskom úrade, v spoločnosti, ktorá spravuje likvidáciu odpadu, alebo u predajcu, kde ste daný produkt zakúpili.

# Dôležité upozornenie

### Pred použitím telefónu si prečítajte tieto pokyny!

Skôr ako telefón prinesiete do servisného strediska alebo zavoláte zástupcovi servisného strediska, overte si, či niektorý z problémov s vaším telefónom nie je opísaný v tejto časti návodu na používanie.

### 1. Pamäť telefónu

Keď je vo vašom telefóne menej ako 10 % voľnej pamäte, telefón nemôže prijímať nové správy. Je potrebné skontrolovať pamäť telefónu a uvoľniť viac pamäte odstránením niektorých údajov, napríklad aplikácií alebo správ.

#### **Odinštalovanie aplikácií:**

1 Ťuknite na položku > > kartu **Aplikácie** > **Nastavenia** > kartu **Všeobecné** > **Aplikácie**.

- 2 Keď sa objavia všetky aplikácie, nalistujte a zvoľte aplikáciu, ktorú chcete odinštalovať.
- 3 Poklepte na možnosť **Odinštalovať**.

## 2. Optimalizácia životnosti batérie

Životnosť batérie môžete predĺžiť tým, že vypnete funkcie, ktoré nepotrebujete mať neustále spustené v pozadí. To, ako aplikácie a systémové zdroje spotrebúvajú energiu batérie, môžete monitorovať.

#### **Predĺženie životnosti batérie telefónu:**

- Vypnite rádiovú komunikáciu, ktorú nepoužívate. Ak nepoužívate pripojenie Wi-Fi, Bluetooth alebo GPS, vypnite ich.
- Znížte jas obrazovky a nastavte kratší časový limit na

vypnutie obrazovky.

- Vypnite automatickú synchronizáciu služieb Gmail, Kalendár, Kontakty a iných aplikácií.
- Niektoré prevzaté aplikácie môžu skracovať výdrž batérie.
- Pri používaní prevzatých aplikácií sledujte úroveň nabitia batérie.

#### **Kontrola úrovne nabitia batérie:**

• Ťuknite na položku  $\boxed{\frown}$  >  $\text{G}$  > kartu **Aplikácie** > **Nastavenia** > kartu **Všeobecné** > **Informácie o telefóne** > **Batéria.**

Stav batérie (nabíja alebo vybíja sa) a jej úroveň (percento nabitia batérie) sa zobrazujú v hornej časti obrazovky. **Monitorovanie a riadenie spôsobu využívania batérie:**

- 
- Ťuknite na položku  $\boxed{\frown}$  >  $\Leftrightarrow$  > kartu **Aplikácie**

#### > **Nastavenia** > kartu **Všeobecné** > **Informácie o telefóne** > **Batéria** > **Používanie batérie**.

Na obrazovke sa zobrazuje čas používania batérie. Ukazuje čas používania batérie od posledného pripojenia telefónu k zdroju napájania. Keď je telefón pripojený k zdroju napájania – zobrazuje, ako dlho telefón fungoval na energiu z batérie. Na obrazovke sa nachádza zoznam aplikácií alebo služieb, ktoré spotrebúvajú energiu batérie. Položky sú zoradené podľa množstva spotrebovanej energie – od najväčšieho po najmenšie množstvo.

3. Pred inštaláciou aplikácie a operačného systému typu Open Source (s otvoreným zdrojovým kódom)

# Dôležité upozornenie

# **VAROVANIE**

Ak nainštalujete a používate iný operačný systém ako systém poskytnutý výrobcom, váš telefón nemusí fungovať správne. Na telefón sa v takomto prípade nebude vzťahovať záruka.

# **VAROVANIE**

V záujme ochrany vášho telefónu a osobných údajov preberajte aplikácie iba z dôveryhodných zdrojov, ako je napríklad Play Store™. Ak niektoré aplikácie v telefóne nie sú správne nainštalované, telefón nemusí fungovať správne alebo sa môžu vyskytnúť vážne chyby. Tieto aplikácie, ako i všetky údaje a nastavenia týchto aplikácií, musíte z telefónu odinštalovať.

### 4. Používanie vzoru na odomknutie

Nastavte vzor na odomknutie pre zvýšenie bezpečnosti telefónu. Ťuknite na položku  $\widehat{\left(\cdots\right)}$  >  $\widehat{\left(\cdots\right)}$  > kartu

**Aplikácie** > **Nastavenia** > kartu **Displej** > **Zablokovať obrazovku** > **Vybrať zámku obrazovky** > **Vzor**. Otvorí sa obrazovka, ktorá vás usmerní pri vytváraní vzoru na odomknutie obrazovky. Musíte vytvoriť záložný kód PIN, ktorý poslúži v prípade, ak zabudnete svoj vzor na odomknutie.

Upozornenie: Kým nastavíte váš vzor na odomknutie, založte si konto Google a zapamätajte si záložný kód PIN zvolený počas tvorby vzoru zámky.

# VAROVANIE

#### Potrebné bezpečnostné opatrenia pri používaní uzamknutia vzorom.

Je veľmi dôležité, aby ste si zapamätali vzor na odomknutie, ktorý ste nastavili. Ak 5-krát použijete nesprávny vzor, prístup do vášho telefónu sa zablokuje. Na zadanie vzoru na odomknutie, kódu PIN alebo hesla máte 5 pokusov. Ak ste využili všetkých 5 možností, môžete sa o to znova pokúsiť o 30 sekúnd.

**Keď si nemôžete spomenúť na svoj vzor odomknutia, kód PIN alebo heslo:**

# Dôležité upozornenie

#### **< Ak ste zabudli váš vzor >**

Ak ste sa prostredníctvom telefónu prihlásili do konta Google a 5-krát zadali nesprávny vzor, poklepte na položku **Zabudli ste vzor?** v dolnej časti obrazovky. Následne sa od vás bude vyžadovať prihlásenie do vášho konta Google, prípadne musíte zadať záložný kód PIN, ktorý ste zvolili pri nastavovaní uzamknutia vzorom. Ak ste si v telefóne nevytvorili konto Google alebo ste zabudli záložný kód PIN, musíte vykonať tvrdý reset.

#### **< Ak ste zabudli váš kód PIN alebo heslo >**

Ak zabudnete váš kód PIN alebo heslo, bude potrebné vykonať obnovenie pôvodného nastavenia. Upozornenie: Ak vykonáte obnovenie pôvodného nastavenia, všetky aplikácie a údaje používateľa sa odstránia.

POZNÁMKA: Ak ste sa neprihlásili do svojho konta Google a zabudli ste svoj vzor na odomknutie, budete musieť zadať záložný kód PIN.

#### 5. Použitie funkcie obnovenia pôvodného nastavenia (obnovenia nastavení z výroby)

Ak sa neobnoví pôvodný stav telefónu, použite na inicializáciu zariadenia funkciu Obnovenie pôvodného nastavenia (Obnovenie nastavení z výroby).

- 1 Vypnite telefón.
- 2 Stlačte a podržte tlačidlo **Zapnúť/Uzamknúť + tlačidlo Zníženie hlasitosti** na telefóne.
- 3 **Tlačidlo Zapnúť/Uzamknúť** uvoľnite len v prípade,

že sa zobrazí logo LG, potom okamžite opäť stlačte a podržte **tlačidlo Zapnúť/Uzamknúť**.

- 4 Keď sa zobrazí obrazovka obnovenia výrobných nastavení údajov, uvoľnite všetky tlačidlá.
- 5 Stlačte **tlačidlo Hlasitosť**, prejdite na zvolenú možnosť a potom stlačením **tlačidla Zapnúť/ Uzamknúť** výber potvrďte.
- 6 Stlačte **tlačidlo Hlasitosť**, prejdite na zvolenú možnosť a potom stlačením **tlačidla Zapnúť/ Uzamknúť**výber potvrďte ešte raz.

# **VAROVANIE**

Ak vykonáte obnovenie pôvodného nastavenia, všetky aplikácie, údaje používateľa a licencie DRM sa odstránia. Pred vykonaním obnovenia pôvodného nastavenia nezabudnite zálohovať všetky dôležité údaje.

### 6. Otváranie aplikácií a prepínanie medzi jednotlivými aplikáciami

Systém Android umožňuje jednoduché prepínanie medzi viacerými úlohami, môžete v ňom mať súčasne spustené viaceré aplikácie. Pred otvorením určitej aplikácie nie je potrebné zatvoriť tú predchádzajúcu. Používajte a prepínajte medzi viacerými otvorenými aplikáciami.

## Dôležité upozornenie

Operačný systém Android spravuje všetky aplikácie, zastavuje a spúšťa ich podľa potreby, čím zaisťuje, že nečinné aplikácie zbytočne nespotrebúvajú zdroje telefónu.

- 1 Dotknite sa **tlačidla Najnovšie** . Zobrazí sa zoznam naposledy používaných aplikácií.
- 2 Ťuknite na aplikáciu, na ktorú chcete prejsť. Predchádzajúca aplikácia pritom zostane v zariadení spustená na pozadí. Aplikáciu po použití ukončíte ťuknutím na **tlačidlo Späť** .
- Na odstránenie aplikácie zo zoznamu posledných aplikácií potiahnite náhľad aplikácie doľava alebo doprava. Na vymazanie všetkých aplikácií ťuknite na položku **Vymazať všetko**.
- 7. Prenos hudby, fotografií a videí pomocou funkcie Synchronizácia médií (MTP)
- 1 Ak chcete skontrolovať pamäťové médiá, ťuknite na položku  $\boxed{\frown}$  >  $\widehat{(\mathbf{m})}$  > kartu **Aplikácie** > **Nastavenia** > kartu **Všeobecné** > **Úložný priestor**.
- 2 Pripojte telefón k počítaču pomocou kábla USB.
- 3 **Na obrazovke vášho telefónu sa zobrazí** Zvoľte typ pripojenia USB. Vyberte možnosť **Multimediálne zariadenie (MTP)**.
- 4 Otvorte priečinok pamäte v počítači. V počítači môžete zobraziť obsah veľkokapacitného úložného zariadenia a preniesť súbory z počítača do priečinka v pamäti zariadenia alebo naopak.

### 8. Držte telefón vo zvislej polohe

Držte mobilný telefón vo zvislej polohe ako bežný telefón. Váš telefón je vybavený vstavanou anténou. Dávajte pozor, aby ste nepoškriabali ani nepoškodili zadnú časť telefónu, pretože hrozí riziko zníženia výkonu.

Pri prijímaní alebo uskutočňovaní hovorov a pri odosielaní alebo prijímaní údajov nedržte dolnú časť telefónu, kde je umiestnená anténa. Takéto držanie môže mať vplyv na kvalitu hovoru.

# Zoznámte sa so svojím telefónom

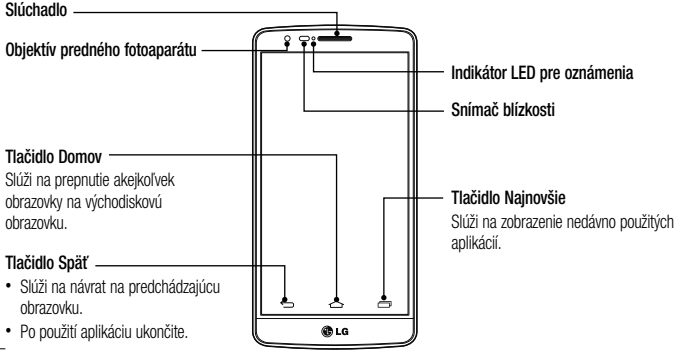

POZNÁMKA: Snímač blízkosti Pri prijímaní alebo uskutočňovaní hovoru snímač blízkosti automaticky vypne podsvietenie a uzamkne obrazovku, keď je telefón pri uchu. Táto funkcia predlžuje životnosť batérie a zabraňuje náhodnej aktivácii dotykovej obrazovky počas telefonovania.

# VAROVANIE

Umiestnenie ťažkého predmetu na telefón alebo sedenie na telefóne môže poškodiť funkčnosť displeja LCD a dotykovej obrazovky telefónu. Nezakrývajte snímač blízkosti obrazovky LCD ochrannou fóliou. Mohlo by dôjsť k poruche snímača.

# Zoznámte sa so svojím telefónom

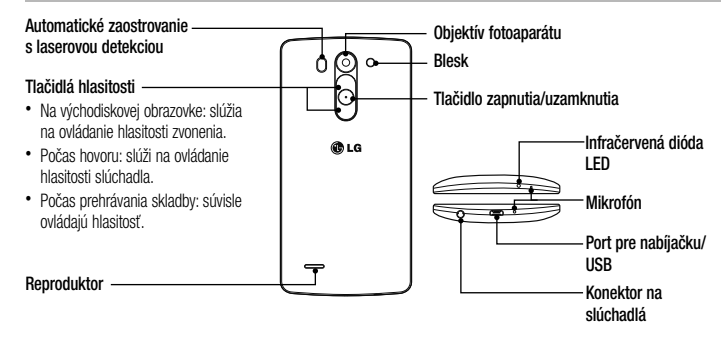
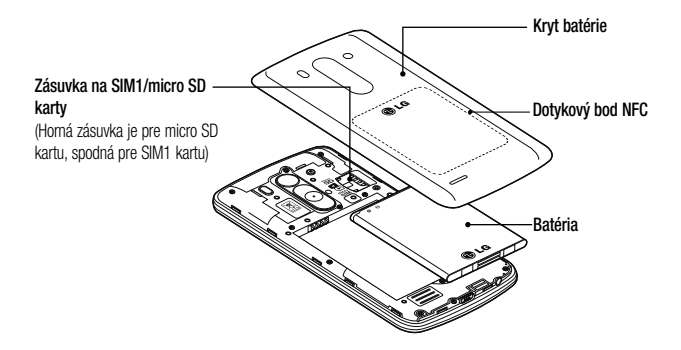

# Zoznámte sa so svojím telefónom

Snímač LDAF (snímač pre automatické zaostrovanie s laserovou detekciou): Laser slúži na zistenie vzdialenosti. Pri zázname zadnou kamerou umožňuje snímač LDAF rýchlejšie a presnejšie zaostrenie na dlhú alebo krátku vzdialenosť.

# VAROVANIE

Snažte sa nepoškodiť dotykový bod NFC na telefóne, ktorý je súčasťou antény NFC.

### Inštalácia SIM karty a batérie

Skôr ako začnete telefón používať, musíte ho nastaviť. Vloženie karty SIM a batérie.

1 Ak chcete odstrániť kryt batérie, telefón pevne držte v jednej ruke. Palcom druhej ruky nadvihnite a zložte kryt batérie podľa znázornenia na obrázku.

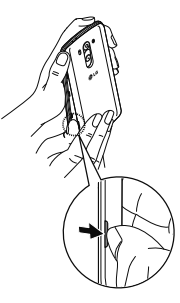

# Zoznámte sa so svojím telefónom

2 Zasuňte kartu SIM do príslušného otvoru, ako je znázornené na obrázku. Dbajte na to, aby časť so zlatými kontaktmi smerovala nadol.

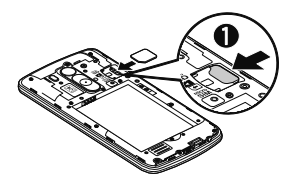

3 Batériu vložte na miesto, zarovnajte pritom zlaté kontakty telefónu a batérie a batériu (1) jemne zatlačte, aby zapadla do príslušnej polohy (2).

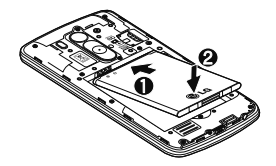

4 Zarovnajte kryt v priestore na batériu (1) a tlačte ho Zarovnajte kryt v priestore na batériu (1) a tlačte ho **Nabíjanie telefónu**<br>nadol, až kým s cvaknutím zapadne na miesto (2).

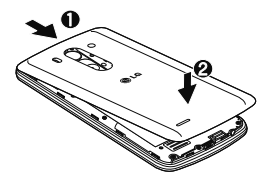

Pred prvým použitím telefónu nabite batériu. Na nabitie batérie použite nabíjačku. Zariadenie možno nabiť aj tak, že ho pripojíte k počítaču prostredníctvom kábla USB.

# VAROVANIE

Používajte iba nabíjačku, batériu a káble schválené spoločnosťou LG. Používanie neschválených nabíjačiek alebo káblov môže viesť k oneskoreniu nabíjania batérie alebo k zobrazeniu hlásenia o pomalom nabíjaní. Používanie neschválených nabíjačiek alebo káblov môže viesť k výbuchu batérie alebo poškodeniu zariadenia, na ktoré sa nevzťahuje záruka na výrobok.

# Zoznámte sa so svojím telefónom

Konektor na nabíjačku sa nachádza na spodnej strane telefónu. Pripojte nabíjačku a zapojte ju do elektrickej zásuvky.

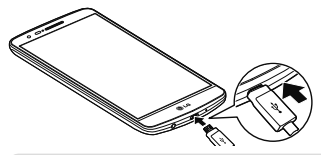

### POZNÁMKA:

- Batéria sa musí na začiatku plne nabiť, aby sa predĺžila jej životnosť.
- Počas nabíjania telefónu neotvárajte zadný kryt.

# Používanie pamäťovej karty

Váš telefón podporuje pamäťové karty microSD™ a microSDHCTM s kapacitou až do 32 GB. Tieto pamäťové karty sú špeciálne určené pre mobilné telefóny a iné veľmi malé zariadenia a sú ideálne na uchovávanie veľkých mediálnych súborov ako hudba, programy, videá a fotografie, ktoré používate vo svojom telefóne.

### **Vloženie pamäťovej karty:**

Vložte pamäťovú kartu do zásuvky. Uistite sa, že plôška so zlatými kontaktmi smeruje nadol.

#### **Bezpečné vybratie pamäťovej karty:**

Dotknite sa položiek > karta **Aplikácie** > **Nastavenia** > karta **Všeobecné** > **Úložný priestor** > **Odpojiť kartu SD**.

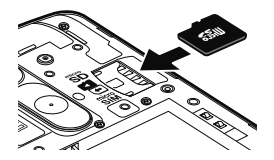

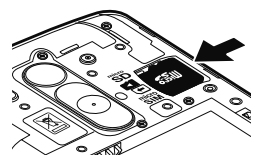

### POZNÁMKA:

- Používajte len pamäťové karty kompatibilné s telefónom. Používanie nekompatibilných pamäťových kariet môže mať za následok poškodenie karty a údajov na nej uložených, ako aj samotného telefónu.
- Keďže zariadenie využíva systém FAT32, maximálna veľkosť súboru je 4 GB.

# Zoznámte sa so svojím telefónom

# VAROVANIE

Pamäťovú kartu nevkladajte ani nevyberajte, keď je telefón zapnutý. Mohla by sa poškodiť pamäťová karta aj telefón a mohlo by dôjsť k poškodeniu údajov uložených na pamäťovej karte.

### **Formátovanie pamäťovej karty:**

Pamäťová karta už môže byť naformátovaná. Ak nie je, pred začatím používania ju musíte naformátovať.

POZNÁMKA: Počas formátovania sa z karty odstránia všetky súbory.

- Dotknutím sa položky (::) otvorte zoznam aplikácií.
- 2 Nalistujte a stlačte položky **Nastavenia** > karta **Všeobecné** > **Úložný priestor**.
- 3 Dotykom stlačte položku **Odpojiť kartu SD**.
- 4 Dotknite sa položiek **Vymazať kartu SD** > **Vymazať kartu SD** > **Vymazať všetko**.
- 5 Ak máte nastavené uzamknutie vzorom, zadajte vzor na odomknutie a vyberte položku **Vymazať všetko.**

POZNÁMKA: Ak je na pamäťovej karte nejaký obsah, štruktúra priečinkov sa môže po formátovaní zmeniť, pretože všetky súbory sa odstránia.

### Zamknutie a odomknutie obrazovky

Ak telefón chvíľu nepoužívate, obrazovka sa vypne a automaticky uzamkne. Táto funkcia pomáha predchádzať náhodnému poklepaniu a šetrí batériu.

Keď telefón nepoužívate, uzamknite ho stlačením tlačidla Zapnúť/Uzamknúť <sup>(-)</sup>

Ak sú počas uzamknutia obrazovky spustené nejaké programy, môžu byť naďalej spustené aj v režime uzamknutia. Pred vstupom do režimu uzamknutia vám odporúčame ukončiť všetky programy, aby ste zabránili zbytočným poplatkom (napr. telefónne hovory, prístup na web a prenos dát).

Telefón znova aktivujete stlačením **tlačidla Zapnúť/**

Uzamknúť **b**. Zobrazí sa uzamknutá obrazovka. Základnú obrazovku odomknete dotknutím sa uzamknutej obrazovky a jej posunutím v ľubovoľnom smere. Otvorí sa naposledy prehliadaná obrazovka.

# Východisková obrazovka

# Tipy pre dotykovú obrazovku

Nasledujúca časť uvádza tipy na ovládanie vášho telefónu.

**Ťuknutie alebo dotyk** – jedno ťuknutie prstom slúži na výber položiek, prepojení, odkazov a písmen na klávesnici na obrazovke.

**Stlačenie a podržanie** – stlačenie a podržanie položky na obrazovke vykonáte poklepaním na položku, pričom z nej nezdvihnete prst, kým sa neuskutoční príslušná operácia. Ak napríklad chcete otvoriť možnosti dostupné pre kontakt, dotknite sa kontaktu v zozname kontaktov a podržte ho, kým sa nezobrazí kontextová ponuka. **Ťahanie** – dotknite sa položky, chvíľu ju podržte a potom bez zdvihnutia prsta posúvajte prst po obrazovke, kým prstom neprejdete na požadované miesto. Ťahaním

položiek po základnej obrazovke môžete položky premiestňovať.

**Potiahnutie alebo posúvanie prstom** – ak sa chcete po obrazovke pohybovať potiahnutím alebo posúvaním prsta, vykonajte po prvom poklepaní rýchly pohyb prstom po povrchu obrazovky bez zastavenia (aby namiesto toho nedošlo k presunutiu položky). Posúvaním prsta po obrazovke nahor alebo nadol môžete napríklad rolovať v zozname alebo rýchlym potiahnutím prsta zľava doprava (a opačne) prechádzať medzi jednotlivými základnými obrazovkami.

**Dvojité poklepanie** – dvojitým poklepaním priblížite zobrazenie webovej stránky alebo mapy. Ak napríklad chcete prispôsobiť časť webovej stránky na šírku obrazovky, rýchlo na príslušnú časť dvakrát poklepte. Okrem toho si dvojitým poklepaním môžete počas

prezerania obrázok priblížiť alebo oddialiť.

**Priblíženie roztiahnutím prstov** – pomocou ukazováka a palca môžete sťahovaním alebo rozťahovaním prstov priblížiť alebo vzdialiť zobrazenie vo webovom prehliadači, na mape alebo pri prehliadaní obrázkov.

**Otáčanie obrazovky** – v mnohých aplikáciách a ponukách sa orientácia obrazovky mení podľa fyzickej orientácie samotného zariadenia.

### POZNÁMKA:

- Ak chcete vybrať položku, poklepte na stred ikony.
- Pri stláčaní nepoužívajte nadmernú silu. Dotyková obrazovka je dostatočne citlivá, aby položku bolo možné vybrať aj jemným, ale dôrazným poklepaním.

• Na požadovanú možnosť poklepte končekom prsta. Dávajte pozor, aby ste nepoklepli na iné tlačidlá.

# Základná obrazovka

Základná obrazovka slúži ako východiskový bod pre mnohé aplikácie a funkcie. Môžete na ňu pridávať položky ako zástupcov aplikácií alebo miniaplikácie Google, aby ste mali okamžitý prístup k informáciám a aplikáciám. Toto je predvolené prostredie. Prejdete sem z ktorejkoľvek ponuky poklepaním na tlačidlo

# Východisková obrazovka

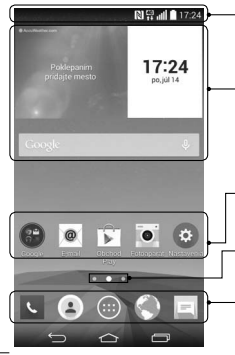

#### **Stavový riadok**

Obsahuje stavové informácie telefónu vrátane informácií o aktuálnom čase, intenzite signálu, stave batérie a ikony upozornení.

#### **Mini aplikácia**

Widgety (miniaplikácie) sú samostatné aplikácie, ku ktorým máte prístup cez obrazovku Aplikácie alebo cez základnú obrazovku, prípadne niektorú z vedľajších základných obrazoviek. Miniaplikácie sa na rozdiel od rýchlych volieb zobrazujú ako aplikácie na obrazovke.

### **Ikony aplikácií**

Poklepaním na ikonu (aplikáciu, priečinok a pod.) ju otvoríte a môžete používať.

### **Ukazovateľ polohy**

Ukazuje, ktoré prostredie základnej obrazovky si práve prezeráte.

### **Pole rýchlych tlačidiel**

Poskytuje prístup na jeden dotyk k funkciám v ktoromkoľvek prostredí základnej obrazovky.

### Vedľajšia základná obrazovka

Operačný systém umožňuje používanie viacerých prostredí základnej obrazovky, ktoré poskytujú väčší priestor na pridávanie ikon, miniaplikácií a ďalších.

 Potiahnite prstom doľava alebo doprava po základnej obrazovke.

### Prispôsobenie základnej obrazovky

Základnú obrazovku môžete prispôsobiť pridaním aplikácií, miniaplikácií alebo zmenou tapiet.

#### **Pridanie položiek na základnú obrazovku**

- 1 Dotknite sa prázdnej časti základnej obrazovky a podržte ju.
- 2 V ponuke Režim pridania vyberte položku, ktorú chcete pridať. Pridaná položka sa zobrazí na

základnej obrazovke.

3 Presuňte ju prstom na požadované miesto a potom zdvihnite prst.

TIP! Ak chcete pridať ikonu aplikácie na základnú obrazovku, v ponuke Aplikácie sa dotknite aplikácie, ktorú chcete pridať, a podržte ju.

#### **Odobratie položky zo základnej obrazovky**

 **Základná obrazovka** > dotknite sa a podržte ikonu, ktorú chcete odobrať > presuňte ju na  $ikonu$  $\Box$ 

### **Pridanie aplikácie v podobe rýchleho tlačidla**

 V ponuke Aplikácie alebo na základnej obrazovke stlačte a podržte ikonu požadovanej aplikácie

# Východisková obrazovka

#### a potiahnite ju do poľa rýchlych tlačidiel. **Odstránenie aplikácie z poľa rýchlych tlačidiel**

 Dotknite sa a podržte požadované rýchle tlačidlo a potiahnite ho do

### POZNÁMKA: (iii) tlačidlo Aplikácie nemožno odstrániť.

### **Prispôsobenie ikon aplikácií na základnej obrazovke**

- 1 Dotknite sa požadovanej ikony aplikácie a podržte ju, kým sa neuvoľní zo svojej súčasnej pozície. Potom ju pustite na obrazovku. V pravom hornom rohu aplikácie sa zobrazí ikona úprav .
- 2 Opäť poklepte na ikonu aplikácie a zvoľte požadovaný vzhľad a veľkosť ikony.
- 3 Zmenu uložíte poklepaním na tlačidlo **OK**.

### Návrat do nedávno používaných aplikácií

- Dotknite sa položky **. Na obrazovke sa zobrazí** kontextová ponuka obsahujúca ikony naposledy použitých aplikácií.
- 2 Požadovanú aplikáciu otvoríte poklepaním na príslušnú ikonu. Prípadne poklepaním na tlačidlo sa vrátite na predchádzajúcu obrazovku.

# Panel upozornení

Upozornenia vám pripomenú, že máte nové prijaté správy, udalosti kalendára a budíky, ako aj prebiehajúce udalosti, napr. počas prebiehajúceho hovoru.

Keď príde upozornenie, jeho ikona sa zobrazí vo vrchnej časti obrazovky. Ikony čakajúcich oznámení sa zobrazujú na ľavej strane a systémové ikony ako Wi-Fi alebo úroveň batérie sa zobrazujú napravo.

POZNÁMKA: Dostupné možnosti sa môžu líšiť v závislosti od regiónu alebo poskytovateľa služieb.

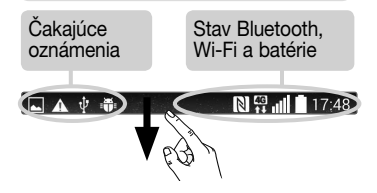

Otvorenie panela upozornení Potiahnutím prsta nadol zo stavového riadka otvoríte panel oznámení.

# Východisková obrazovka

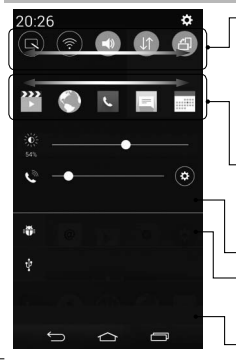

#### **Pole rýchleho prepínania**

Poklepaním na jednotlivé tlačidlá rýchleho prepínania ich zapnete/vypnete. Stlačením a podržaním tlačidla prejdete do ponuky nastavení danej funkcie. Pre zobrazenie ďalších tlačidiel rýchleho prepínania potiahnite prstom doľava alebo doprava. Po poklepaní na tlačidlo môžete odstrániť, pridať alebo presúvať tlačidlá rýchleho prepínania.

### **Aplikácie QSlide**

Po poklepaní na požadovanú aplikáciu QSlide sa táto zobrazí v podobe malého okna na obrazovke. Po poklepaní na tlačidlo **m**ôžete odstrániť, pridať alebo presúvať aplikácie QSlide.

Poklepaním vymažete všetky upozornenia.

#### **Oznámenia**

Obsahujú zoznam aktuálnych upozornení so stručným popisom. Ak chcete upozornenie zobraziť, poklepte naň.

Ak chcete upozornenie zatvoriť, dotknite sa karty a potiahnite ju smerom nahor.

### Indikačné ikony v stavovom riadku

Indikačné ikony sa zobrazujú v stavovom riadku v hornej časti obrazovky a upozorňujú na zmeškané hovory, nové správy, udalosti kalendára, stav zariadenia a ďalšie skutočnosti.

### $N<sup>th</sup>$  all  $120:24$

Ikony zobrazované v hornej časti obrazovky poskytujú informácie o stave zariadenia. Ikony uvedené v tabuľke nižšie sú niektoré z tých najbežnejších.

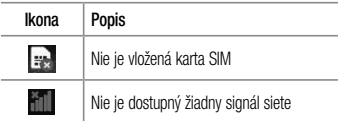

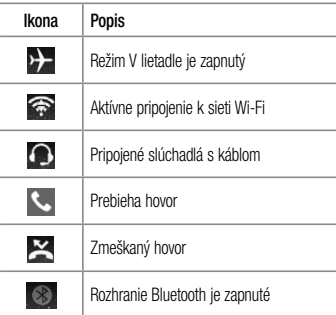

# Východisková obrazovka

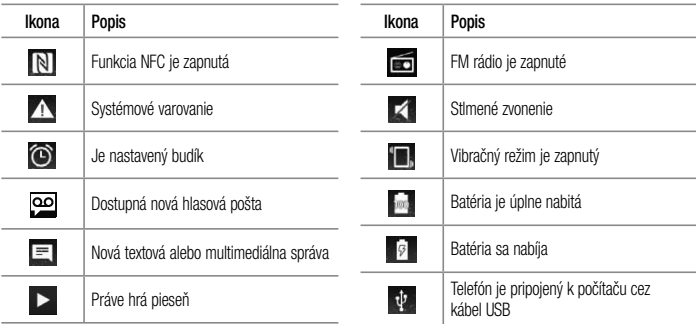

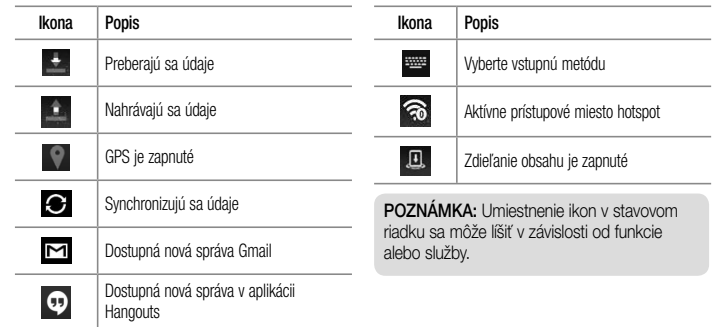

# Východisková obrazovka N

# Klávesnica na displeji

Pomocou klávesnice na obrazovke môžete zadávať text. Klávesnica sa automaticky zobrazí na obrazovke, keď potrebujete zadať text. Ak chcete klávesnicu zobraziť ručne, poklepte na textové pole, do ktorého chcete zadávať text.

### **Používanie klávesnice a zadávanie textu**

**Ak chcete, aby bolo nasledujúce napísané písmeno** veľké, poklepte raz. Klepnite dvakrát, aby boli veľké všetky písmená.

**O1#** Klepnutím prepínate medzi numerickou a symbolovou klávesnicou.

**Klepnutím prejdete na nastavenia klávesnice.** 

Stlačením a podržaním zadajte hlasom text, prípadne vložte položky, ktoré ste skopírovali do Zásobníka

### klipov.

- Klepnutím vložíte medzeru.
- Klepnutím prejdete na nový riadok.

**Klepnutím vymažete predchádzajúci znak.** 

# Zadávanie písmen s diakritikou

Keď ako jazyk na písanie textu zvolíte francúzštinu alebo španielčinu, môžete písať špeciálne francúzske alebo španielske znaky (napr. "á").

Ak napríklad chcete zadať "á", stlačte a podržte kláves "a", až kým sa kláves nezobrazí väčší a nezobrazia sa znaky pre rôzne jazyky.

Potom vyberte požadovaný špeciálny znak.

# Nastavenie konta Google

Pri prvom zapnutí telefónu máte možnosť aktivovať sieť, prihlásiť sa do konta Google a vybrať spôsob používania niektorých služieb Google.

# Nastavenie konta Google:

• Pomocou zobrazenej obrazovky nastavenia sa prihláste do konta Google.

### **ALEBO**

• Poklepte na položku  $\widehat{\left| \text{ } \right|}$  >  $\widehat{\left| \text{ } \right|}$  > kartu **Aplikácie** > vyberte aplikáciu Google, napríklad **Gmail**, > výberom položky **Nový** vytvorte nové konto.

Ak už máte konto Google, poklepte na možnosť **Existujúci**, zadajte vašu e-mailovú adresu a heslo a potom poklepte na tlačidlo .

Po vytvorení a nastavení konta Google v telefóne sa telefón automaticky synchronizuje s vaším kontom Google na webe.

Vaše kontakty, správy zo služby Gmail, podujatia v kalendári a ostatné informácie z týchto aplikácií a služieb na webe sa zosynchronizujú s telefónom. (Toto bude závisieť od vašich nastavení synchronizácie.) Po prihlásení môžete v telefóne používať služby Gmail™ a využívať výhody služieb od spoločnosti Google.

# Pripojenie k sieťam a zariadeniam

# Wi-Fi

Prostredníctvom pripojenia Wi-Fi môžete používať vysokorýchlostné internetové pripojenie v rámci pokrytia bezdrôtového prístupového bodu (AP). Využívajte internet pomocou rozhrania Wi-Fi bez zbytočného platenia.

# Pripojenie do sietí Wi-Fi

Ak chcete v telefóne používať pripojenie Wi-Fi, musíte sa pripojiť k bezdrôtovému prístupovému bodu alebo prístupovému miestu "hotspot". Niektoré prístupové body sú otvorené a môžete sa k nim jednoducho pripojiť. Iné sú skryté alebo používajú iné zabezpečovacie prvky; na pripojenie k týmto prístupovým bodom musíte telefón správne nastaviť.

Na predĺženie životnosti batérie vypnite pripojenie Wi-Fi, keď ho nepoužívate.

POZNÁMKA: Ak sa nachádzate mimo zóny Wi-Fi alebo ste nastavili funkciu Wi-Fi na možnosť Vyp., váš mobilný operátor vám môže účtovať poplatky za používanie mobilného dátového pripojenia.

### Zapnutie pripojenia Wi-Fi a pripojenie k sieti Wi-Fi

- 1 Ťuknite na položku > > karta **Aplikácie** > **Nastavenia** > karta **Siete** > **Wi-Fi**.
- 2 Položku **Wi-Fi** nastavte na možnosť **Zap.**, čím ju zapnete a začnú sa vyhľadávať dostupné siete Wi-Fi.
- 3 Znovu poklepte na ponuku Wi-Fi, aby ste zobrazili zoznam aktívnych sietí Wi-Fi a sietí Wi-Fi v dosahu.
	- Zabezpečené siete sú označené ikonou zámky.
- 4 K sieti sa pripojíte poklepaním na jej názov.
	- Ak je sieť zabezpečená, zobrazí sa výzva na zadanie hesla alebo iných poverení. (Podrobnosti vám poskytne váš správca siete)
- 5 Stavový riadok zobrazuje ikony, ktoré signalizujú stav pripojenia Wi-Fi.

### **Bluetooth**

Na odosielanie dáta pomocou rozhrania Bluetooth môžete použiť príslušnú aplikáciu, ale nie ponuku Bluetooth, ako je to možné vo väčšine mobilných telefónov.

### POZNÁMKA:

- Spoločnosť LG nie je zodpovedná za stratu, zachytenie alebo zneužitie údajov odoslaných alebo prijatých prostredníctvom bezdrôtovej technológie Bluetooth.
- Vždy sa uistite, že zdieľate a prijímate údaje zo zariadení, ktoré sú dôveryhodné a náležite zabezpečené. Ak sú medzi zariadeniami prekážky, prevádzková vzdialenosť sa môže znížiť.
- Niektoré zariadenia, najmä tie, ktoré neboli testované a schválené spoločnosťou Bluetooth, môžu byť so zariadením nekompatibilné.

# Pripojenie k sieťam a zariadeniam

#### **Zapnutie rozhrania Bluetooth a spárovanie telefónu so zariadením Bluetooth**

Pred pripojením musíte vaše zariadenie spárovať s iným zariadením.

- 1 Ťuknite na položku  $\boxed{\bigoplus}$  > (iii) > karta **Aplikácie** > **Nastavenia** > karta **Siete** > a nastavte **Bluetooth** na možnosť **ZAP**.
- 2 Znova poklepte na ponuku **Bluetooth**. Zobrazí sa možnosť nastavenia viditeľnosti vášho telefónu a možnosť vyhľadávania zariadení. Potom ťuknite na možnosť **Vyhľadanie zariadení**, čím zobrazíte zariadenia v dosahu signálu Bluetooth.
- 3 V zozname vyberte zariadenie, s ktorým chcete spárovať svoj telefón.

Keď párovanie prebehne úspešne, vaše zariadenia

sa pripojí k príslušnému zariadeniu.

POZNÁMKA: Niektoré zariadenia, najmä slúchadlové súpravy alebo hands-free súpravy do auta, môžu mať fixný Bluetooth PIN, napr. 0000. Ak druhé zariadenie používa kód PIN, systém vás požiada o jeho zadanie.

#### **Odosielanie údajov pomocou bezdrôtovej funkcie Bluetooth**

- 1 Vyberte súbor alebo položku (napr. kontakt, udalosť kalendára alebo mediálny súbor) v príslušnej aplikácii alebo v ponuke **Stiahnuté.**
- 2 Vyberte možnosť na odosielanie údajov prostredníctvom rozhrania Bluetooth.

POZNÁMKA: Metóda pre výber možnosti sa môže líšiť v závislosti od typu údajov.

3 Vyhľadajte zariadenie s podporou rozhrania Bluetooth a vykonajte párovanie.

#### **Prijímanie údajov pomocou bezdrôtovej funkcie Bluetooth**

- 1 Ťuknite na položku > > karta **Aplikácie** > **Nastavenia** > karta **Siete** > a nastavte **Bluetooth** na možnosť **ZAP**.
- 2 Opätovným poklepaním na ponuku **Bluetooth** a začiarknutím políčka v hornej časti obrazovky zviditeľníte telefón pre ostatné zariadenia.

POZNÁMKA: Ak chcete wbrať dobu, počas ktorej bude vaše zariadenie viditeľné, dotknite sa položky  $\Box$  > Časový limit viditeľnosti.

3 Vyberte položku **Prijať** na potvrdenie toho, že si prajete prijímať údaje z tohto zariadenia.

### Zdieľanie dátového pripojenia vášho telefónu

Funkcie USB tethering a prenosný Wi-Fi hotspot sú výhodné v prípade, keď nie ste v dosahu bezdrôtových sietí. Mobilné dátové pripojenie vášho telefónu môžete zdieľať s jedným počítačom pomocou kábla USB: priväzujúce pripojenie USB (tzv. tethering). Mobilné dátové pripojenie telefónu môžete zároveň zdieľať s viac ako

# Pripojenie k sieťam a zariadeniam

jedným zariadením súčasne, a to tak, že svoj telefón premeníte na prenosné prístupové miesto hotspot Wi-Fi. Keď telefón zdieľa svoje dátové pripojenie, v stavovom riadku sa zobrazí ikona ako dočasné oznámenie v schránke oznámení.

Najnovšie informácie o priväzujúcom pripojení a prenosných prístupových miestach hotspot, vrátane podporovaných operačných systémov a ďalších informácií, nájdete na lokalite http://www.android.com/ tether.

**Zdieľanie dátového pripojenia telefónu formou prenosného prístupového bodu Wi-Fi.**

1 Funkciu aktivujete ťuknutím na položku  $\boxed{\triangle}$  >  $\boxed{\dots}$ > karta **Aplikácie** > **Nastavenia >** karta **Siete** > **Tethering & Siete** > **Wi-Fi Prístupový bod**.

2 Zadajte heslo a poklepte na položku **Uložiť**.

TIP! Ak je vo vašom počítači nainštalovaný operačný systém Windows 7 alebo novšia distribúcia Linuxu (ako napr. Ubuntu), zvyčajne nebýva potrebné pripraviť počítač na tethering. Ak však máte staršiu verziu operačného systému Windows alebo iný operačný systém, možno bude potrebné pripraviť počítač na sieťové pripojenie cez USB. Najnovšie informácie o tom, ktoré operačné systémy podporujú priväzujúce pripojenie USB a ako ich treba nakonfigurovať, nájdete na lokalite http://www.android.com/tether.

#### **Premenovanie alebo zabezpečenie prenosného prístupového miesta hotspot**

Môžete zmeniť názov siete Wi-Fi vášho telefónu (SSID) a zabezpečiť jeho sieť Wi-Fi.

- 1 Ťuknite na položku  $\boxed{\frown}$  > (iii) > karta **Aplikácie** > **Nastavenia** > karta **Siete** > **Tethering & Siete** > **Wi-Fi Prístupový bod**.
- 2 Poklepte na položku **Nastavenie pre Wi-Fi prístupový bod**.
	- Otvorí sa dialógové okno **Nastavenie pre Wi-Fi prístupový bod**.
	- Môžete zmeniť **Názov Wi-Fi (SSID)**, ktorý vidia iné zariadenia pri vyhľadávaní sietí Wi-Fi.
	- Poklepaním na ponuku **Bezpečnosť** môžete tiež nakonfigurovať sieť so zabezpečením

prostredníctvom chráneného prístupu WPA 2 (Wi-Fi Protected Access 2) s vopred zdieľaným kľúčom (PSK).

- Ak stlačíte možnosť zabezpečenia **WPA2 PSK**, k dialógovému oknu funkcie **Nastavenie pre Wi-Fi prístupový bod** sa pridá pole pre heslo. Ak zadáte heslo, toto heslo budete musieť zadať pri pripojení k prístupovému miestu hotspot telefónu pomocou počítača alebo iného zariadenia. Nastavením položky **Otvorená** v ponuke **Bezpečnosť** môžete odstrániť zabezpečenie vašej siete Wi-Fi.
- 3 Poklepte na položku **Uložiť**.

# Pripojenie k sieťam a zariadeniam

POZOR! Ak nastavíte možnosť zabezpečenia Otvorené, nebudete môcť zabrániť iným osobám neoprávnene využívať služby pripojenia online, vďaka čomu vám môžu byť účtované dodatočné poplatky. Ak chcete zabrániť neoprávnenému používaniu, odporúčame vám ponechať túto možnosť zabezpečenia zapnutú.

# Wi-Fi Direct

Pripojenie Wi-Fi Direct podporuje priame pripojenie medzi zariadeniami so spusteným rozhraním Wi-Fi bez prístupového bodu. Pripojenie Wi-Fi Direct spôsobuje nadmernú spotrebu energie batérie, preto odporúčame pri použití tejto funkcie zapojiť telefón do elektrickej

zásuvky. Pred zdieľaním skontrolujte nastavenia siete Wi-Fi a Wi-Fi Direct a uistite sa, že sú všetci používatelia pripojení k tej istej sieti.

### **SmartShare**

Funkciu SmartShare môžete jednoducho používať v aplikáciách Galéria, Hudba atď.

#### **Prehrávanie obsahu pohodlne na rôznych zariadeniach**

Obsah vo svojom telefóne môžete zdieľať s rôznymi ďalšími zariadeniami. Ťuknite na položku **ka** a zdieľaite obsah v aplikáciách Galéria, Hudba atď.

#### **Prehrávanie/posielanie**

**Play:** obsah môžete prehrávať prostredníctvom TV, reproduktorov s funkciou Bluetooth atď.

**Beam:** obsah môžete odoslať do zariadení s podporou funkcie Bluetooth alebo SmartShare Beam.

• **Funkcia SmartShare Beam:** slúži na rýchle prenášanie obsahu prostredníctvom rozhrania Wi-Fi **Direct** 

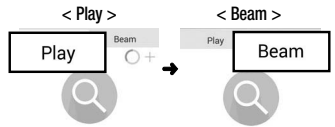

### Využívanie obsahu prostredníctvom zariadení v blízkosti

Obsah zo zariadení v blízkosti (napr. PC, úložné zariadenie na sieti, mobilný telefón) si môžete pohodlne prehrať

### v aplikáciách **Galéria**, **Hudba**.

#### **Prepájanie zariadení**

Zariadenie prepojte s ďalšími zariadeniami s podporou rozhrania DLNA v rovnakej sieti Wi-Fi.

### **Vyhľadanie ďalších zariadení**

- 1 Poklepaním na položku **Zariadenia v blízkosti** sa vám zobrazia zariadenia s podporou rozhrania DI NA
- 2 Po pripojení k želanému zariadeniu si môžete zobraziť jeho obsah.

### PC pripojenia prostredníctvom kábla USB

Zistite, ako pripojiť vaše zariadenie k počítaču prostredníctvom kábla USB v režimoch pripojenia USB.

# Pripojenie k sieťam a zariadeniam

### **Prenos hudby, fotografií a videí pomocou režimu MTP**

- 1 Pripojte telefón k počítaču pomocou kábla USB.
- 2 Teraz môžete zobraziť obsah veľkokapacitného úložného zariadenia v počítači a preniesť súbory.

#### **Synchronizácia s prehrávačom Windows Media Player**

Uistite sa, že je v počítači nainštalovaný prehrávač Windows Media Player.

- 1 Na pripojenie telefónu k počítaču, v ktorom je nainštalovaný prehrávač Windows Media Player, použite kábel USB.
- 2 Vyberte možnosť **Multimediálne zariadenie (MTP)**. Po pripojení sa v počítači zobrazí kontextové okno.
- 3 Otvorte prehrávač Windows Media Player, pomocou ktorého budete synchronizovať hudobné súbory.
- 4 V kontextovom okne upravte alebo zadajte názov zariadenia (ak je potrebné).
- 5 Požadované hudobné súbory označte a myšou ich presuňte do zoznamu na synchronizáciu.
- 6 Spustite synchronizáciu.
- Aby mohla prebehnúť synchronizácia s prehrávačom Windows Media Player, musia byť splnené tieto požiadavky.

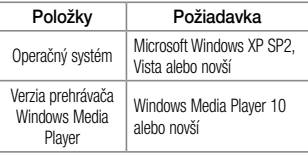

# Hovory

# Uskutočnenie hovoru

- 1 Poklepaním na položku **v**otvoríte klávesnicu s tlačidlami.
- 2 Pomocou klávesnice zadajte číslo. Ak chcete odstrániť číslicu, poklepte na tlačidlo .
- 3 Poklepaním na tlačidlo uskutočníte hovor.
- 4 Hovor ukončíte poklepaním na ikonu **Koniec** .

TIP! Ak chcete zadať symbol "+" pri medzinárodných hovoroch, dotykom stlačte a podržte položku [<u>U+]</u>.

# Volanie kontaktom

- 1 Poklepaním na ikonu **O**otvoríte kontakty.
- 2 Prechádzajte zoznamom kontaktov alebo zadajte

niekoľko prvých písmen kontaktu, ktorému chcete volať, a poklepte na položku **Vyhľadávanie kontaktov** .

3 V zozname poklepte na kontakt, ktorému chcete volať a následne na ikonu .

# Prijatie a odmietnutie hovoru

Ak vám niekto volá a váš telefón je v uzamknutom stave, potiahnite položku **celu** prstom ktorýmkoľvek smerom **Prijať** prichádzajúci hovor.

Ak chcete hovor **Odmietnuť**, potiahnite položku prstom ktorýmkoľvek smerom.

Ak chcete odoslať rýchlu správu, potiahnite ikonu **Odmietnutie formou správy** ľubovoľným smerom.

# Hovory

#### TIP! Odmietnutie so správou

Pomocou tejto funkcie môžete rýchlo odoslať správu. Je to praktické, ak napríklad potrebujete odmietnuť hovor počas stretnutia.

# Nastavenie hlasitosti hovoru

Ak chcete počas hovoru upraviť hlasitosť prichádzajúceho hovoru, použite tlačidlá zvýšenia a zníženia hlasitosti na ľavej strane telefónu.

# Uskutočnenie druhého hovoru

1 Počas prvého hovoru ťuknite na tlačidlo  $\Box$  > **Pridať hovor** a vytočte číslo. Takisto môžete poklepaním na položku **Protokoly hovorov** prejsť do zoznamu posledných volaných čísel alebo

poklepať na položku **Kontakty** a vyhľadať kontakt, ktorému chcete zavolať.

- 2 Poklepaním na tlačidlo **U**uskutočníte hovor.
- 3 Na obrazovke hovoru sa zobrazia obidva hovory. Prvý hovor bude zablokovaný a podržaný.
- 4 Poklepaním na zobrazené číslo prepínate medzi hovormi. Prípadne môžete poklepať na možnosť **Zlúčiť**, čím začnete konferenčný hovor.
- 5 Ak chcete ukončiť aktívne hovory, poklepte na položku **Koniec** alebo poklepte na tlačidlo , potiahnite panel upozornení nadol a vyberte ikonu **Ukončiť hovor** .

#### POZNÁMKA: Spoplatňuje sa každý uskutočňovaný hovor.

### Zobrazenie protokolov hovorov

Na základnej obrazovke poklepte na položku a vyberte položku **Protokoly hovorov**.

Zobrazte kompletný zoznam všetkých vytočených, prijatých a zmeškaných hovorov.

#### TIP!

- Poklepaním na ktorúkoľvek položku protokolu hovorov zobrazíte dátum, čas a dĺžku hovoru.
- Poklepte na tlačidlo **in**, potom poklepaním na položku Odstrániť všetky odstráňte všetky zaznamenané položky.

## Nastavenia hovorov

Môžete nakonfigurovať nastavenia telefónneho hovoru, ako napr. presmerovanie hovoru, ako aj iné špeciálne funkcie ponúkané vaším poskytovateľom.

- Na základnej obrazovke poklepte na ikonu  $\mathbf{C}$
- 2 Poklepte na tlačidlo  $\Box$ .
- 3 Poklepte na položku **Nastavenia hovorov** a vyberte možnosti, ktoré chcete upraviť.

# Kontakty

Umožňuje do telefónu pridávať kontakty a zosynchronizovať ich s kontaktmi konta Google alebo iných kont, ktoré podporujú synchronizáciu kontaktov.

# Vyhľadávanie kontaktu

### **Na východiskovej obrazovke**

- 1 Poklepaním na ikonu **o otvoríte kontakty.**
- 2 Poklepte na položku **Vyhľadávanie kontaktov** a pomocou klávesnice zadajte meno kontaktu.

# Pridanie nového kontaktu

- 1 Poklepte na ikonu **kult** zadajte číslo nového kontaktu a poklepte na tlačidlo . Poklepte na položky **Pridať do kontaktov** > **Nový kontakt**.
- 2 Ak chcete k novému kontaktu priradiť obrázok, poklepte na pole obrázka.

### Vyberte z možností **Fotografovať, Zvoliť z galérie**.

- **3** Typ kontaktu vyberte poklepaním na ikonu  $\sim$ .
- 4 Poklepte na kategóriu informácií o kontakte a zadajte podrobnosti o kontakte.
- 5 Poklepte na položku **Uložiť**.

# Obľúbené kontakty

Často volané kontakty môžete zaradiť medzi obľúbené.

### **Pridanie kontaktu medzi obľúbené**

- Poklepaním na ikonu **c**otvoríte kontakty.
- 2 Poklepte na požadovaný kontakt a zobrazte podrobnosti kontaktu.
- 3 Poklepte na hviezdičku v pravom rohu pri mene kontaktu. Farba hviezdy sa zmení na žltú.

#### **Odstránenie kontaktu zo zoznamu obľúbených**

- Poklepaním na ikonu **c**otvoríte kontakty.
- 2 Poklepte na kartu **Obľúbené** a výberom požadovaného kontaktu zobrazte jeho podrobnosti.
- 3 Poklepte na žltú hviezdičku v pravom rohu pri mene kontaktu. Hviezda sa zmení na sivú a kontakt sa odstráni z vašich obľúbených kontaktov.

# Vytvorenie skupiny

- Poklepaním na ikonu **Poklepaním na ikonu od Poklepaním na ikonu za**
- 2 Poklepte na položku **Skupiny** a poklepte na položku . Vyberte položku **Nová skupina**.
- 3 Zadajte názov novej skupiny. Pre novo vytvorenú skupinu môžete nastaviť aj typ zvonenia.
- 4 Poklepaním na tlačidlo **Uložiť** skupinu uložíte.

POZNÁMKA: Ak odstránite skupinu, kontakty priradené k tejto skupine sa nestratia. Zostanú vo vašich kontaktoch.

# Správy

Tento telefón kombinuje správy SMS a MMS do jednej intuitívnej a ľahko použiteľnej ponuky.

VAROVANIE: Ako predvolená aplikácia pre SMS by mala byť nastavená aplikácia LG message. V opačnom prípade budú niektoré funkcie správ obmedzené.

# Odoslanie správy

- **1** Prázdnu správu otvoríte poklepaním na ikonu na základnej obrazovke a poklepaním na položku .
- 2 Zadajte meno kontaktu alebo číslo kontaktu do poľa **Na**. Pri zadávaní mena kontaktu sa budú zobrazovať kontakty zhodujúce sa so zadávaným kontaktom. Môžete ťuknúť na ponúkaného príjemcu. Môžete

pridať viac ako jeden kontakt.

POZNÁMKA: Poplatok vám bude účtovaný za každú textovú správu, ktorú odošlete jednotlivým osobám.

- 3 Poklepte na pole **Napísať správu** a začnite písať správu.
- Poklepaním na položku **D**otvoríte ponuku Možnosti. Vyberte niektorú z položiek **Rýchla správa, Vložiť emotikon, Posielanie naplánovanej správy, Pridať predmet** a **Zahodiť.**

TIP! Poklepaním na ikonu @ môžete priložiť súbor, ktorý chcete zdieľať prostredníctvom správy.
- 5 Poklepaním na tlačidlo **Odoslať** odošlite svoju správu.
- 6 Na obrazovke sa objavia odpovede. Pri zobrazovaní a posielaní doplnkových správ sa vytvára vlákno správy.

# VÝSTRAHA:

- Limit 160 znakov sa môže v jednotlivých krajinách líšiť v závislosti od jazyka a kódovania SMS.
- Ak pridáte k správe SMS obrázok, video alebo zvukový súbor, automaticky sa zmení na správu MMS a bude podľa toho aj spoplatnená.

### Schránka štruktúrovaných správ

Správy (SMS, MMS) vymenené s druhou stranou môžete zobraziť v chronologickom poradí, takže si budete môcť prezrieť prehľad vašej konverzácie.

### Zmena nastavení správ

Nastavenia správ vo vašom telefóne sú preddefinované, takže môžete správy odosielať okamžite. Tieto nastavenia možno zmeniť podľa vašich preferencií.

• Poklepte na ikonu **Správy** na základnej obrazovke, potom na ikonu **a** a na záver na položku **Nastavenia**.

# E-mail

Aplikáciu E-mail môžete použiť na čítanie e-mailov zo služieb, ako napríklad Gmail. Aplikácia E-mail podporuje nasledujúce typy kont: POP3, IMAP a Exchange. Váš poskytovateľ služieb alebo správca systému vám v prípade potreby poskytne nastavenia konta.

## Správa e-mailového konta

Pri prvom otvorení aplikácie **E-mail** sa otvorí sprievodca nastavením, ktorý vám pomôže nastaviť e-mailové konto. Po počiatočnom nastavení aplikácia E-mail zobrazí obsah priečinka Prijaté.

#### **Pridanie ďalšieho e-mailového konta:**

• Poklepte na tlačidlo  $\boxed{\leftarrow}$  > (....) > kartu **Aplikácie** > **E-mail** > poklepte na položku > **Nastavenia > Pridať konto**.

#### **Zmena nastavení e-mailového konta:**

• Poklepte na tlačidlo  $\boxed{\leftarrow}$  > (iiii) > kartu **Aplikácie** > **E-mail** > poklepte na položku > **Nastavenia** > **Všeobecné nastavenia**.

#### **Odstránenie e-mailového konta:**

• Poklepte na položky  $\boxed{\frown}$  >  $\text{(*)}$  > kartu **Aplikácie**  $>$  **E-mail**  $>$  poklepte na položky  $\boxed{)}$  > **Nastavenia** > poklepte na tlačidlo > **Odstrániť účet** > vyberte konto, ktoré chcete odstrániť > **Odstrániť** > vyberte možnosť **Áno**.

#### Práca s priečinkami kont

Poklepte na tlačidlo  $\boxed{\leftarrow}$  >  $\left(\text{m}\right)$  > kartu **Aplikácie** > **E-mail** > poklepte na ikonu a vyberte položku **Priečinky**.

Každé konto má priečinky Schránka prijatých správ, Schránka odoslaných správ, Odoslané, a Koncepty. V závislosti od funkcií podporovaných vaším poskytovateľom konta môžete mať k dispozícii ďalšie priečinky.

#### Vytvorenie a odoslanie e-mailu **Vytvorenie a odoslanie správy**

- 1 V aplikácii **E-mail** poklepte na ikonu
- 2 Zadajte adresu zamýšľaného príjemcu správy. Pri zadávaní textu budú zo zoznamu vašich kontaktov navrhované vyhovujúce adresy. Ak máte viacero adries, oddeľte ich bodkočiarkami.
- 3 Poklepte na ikonu [1] a pridajte pole pre kópiu alebo skrytú kópiu. Ak chcete priložiť súbory, poklepte na ikonu 20
- 4 Vložte text správy.
- 5 Poklepte na tlačidlo

TIP! Telefón vás pri doručení nového e-mailu upozorní zvukom alebo vibrovaním.

# Fotoaparát a video

Ak chcete otvoriť aplikáciu Fotoaparát, ťuknite na tlačidlo  $\boxed{\bigcirc}$  > (...) > karta **Aplikácie** >  $\boxed{\bullet}$ Zoznámte sa s hľadáčikom

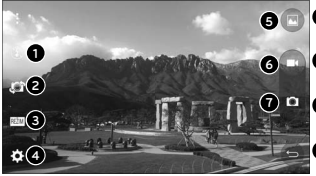

POZNÁMKA: Pred snímaním fotografií sa uistite, či je objektív fotoaparátu čistý.

- **Blesk** vyberte si z možností **Vypnutý © zapnutý**  $\overline{\mathcal{L}}$ . **Automaticky** ...
- **Prepnúť fotoaparát** prepnutie medzi objektívom zadnej kamery a objektívom prednej kamery.
	- **Režim záberu** vyberte z možností **Automaticky** alebo **Panoráma.**
	- **Nastavenia** poklepaním na túto ikonu otvoríte ponuku nastavení.
	- **Galéria** poklepaním zobrazíte naposledy nasnímanú fotografiu. To vám umožní získať prístup ku galérii a zobraziť uložené fotografie, kým ste v režime fotoaparátu.
	- **a Nahrať** slúži na spustenie nahrávania.
	- **Snímať**  umožní vám nasnímať fotografiu.

### Používanie rozšírených nastavení

Poklepaním na položku  $\ddot{\bullet}$  v hľadáčiku otvoríte pokročilé možnosti. Posúvaním v zozname môžete zmeniť nastavenia fotoaparátu. Po uskutočnení voľby poklepte na ikonu **[<u>m</u>]**.

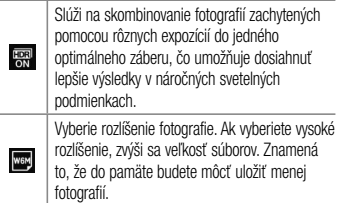

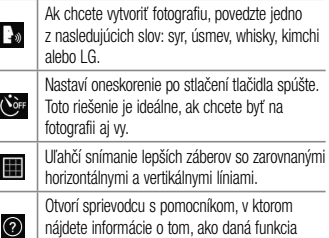

funguje.

 $\overline{\phantom{0}}$ 

# Fotoaparát a video

#### TIP!

• Ponuka nastavení sa nachádza nad obrazovkou hľadáčika, takže pri zmene prvkov farby alebo kvality fotografie uvidíte ukážku zmien obrázka za ponukou Nastavenia.

### Rýchle fotografovanie

- 1 Otvorte aplikáciu **Fotoaparát** a objektív namierte na objekt, ktorý chcete fotografovať.
- 2 V strede obrazovky hľadáčika sa zobrazia rámčeky zaostrenia. Takisto môžete ťuknúť kamkoľvek na obrazovku a zaostriť na daný bod.
- 3 Keď sa farba rámčeka zaostrenia zmení na modrú, fotoaparát predmet zaostril.

4 Poklepaním na ikonu nasnímate fotografiu.

## Po nasnímaní fotografie

Poklepte na miniatúru obrázka v spodnej časti obrazovky fotoaparátu, aby sa zobrazila posledná fotografia, ktorú ste nasnímali.

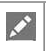

Poklepaním na túto ikonu môžete fotografiu upraviť.

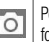

Poklepaním okamžite nasnímate ďalšiu ptografiu.

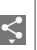

Poklepaním na túto ikonu môžete vašu fotografiu odoslať ostatným alebo ju zdieľať prostredníctvom služieb sociálnych sietí.

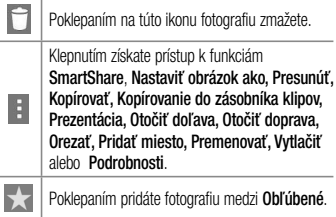

TIP! Ak máte na telefóne nastavený účet služby SNS, môžete svoju fotografiu zdieľať na sociálnych sieťach.

POZNÁMKA: Pri preberaní správ MMS v roamingu sa môžu účtovať dodatočné poplatky.

#### **Ak chcete otvoriť rozšírené možnosti, poklepte na položku .**

**SmartShare** – dotknutím sa tejto položky môžete zdieľať fotografiu prostredníctvom funkcie SmartShare. **Nastaviť obrázok ako** – poklepaním na túto položku môžete použiť fotografiu ako **Fotografie kontaktu, Tapeta, Tapeta uzamknutej obrazovky** ako **Tapeta základ. obrazovky. Presunúť** – poklepaním na túto položku presuniete

**Kopírovať** – poklepaním na túto položku skopírujete

fotografiu na iné miesto.

## Fotoaparát a video

zvolenú fotografiu a uložíte ju v inom albume. **Kopírovanie do zásobníka klipov** – poklepaním na túto položku skopírujete fotografiu a uložíte ju v zásobníku klipov.

**Prezentácia** – automaticky zobrazí obrázky v aktuálnom priečinku jeden po druhom.

**Otočiť doľava/doprava** – otočte doľava alebo doprava.

**Orezať** – orežte fotografiu. Posúvaním prsta po obrazovke zvoľte oblasť na orezanie.

**Pridať miesto** – umožní pridať informácie o polohe. **Premenovať** – poklepaním na túto položku upravíte názov zvolenej fotografie.

**Podrobnosti** – zobrazí podrobnejšie informácie o súbore.

#### Snímanie gestom

Nasnímanite fotku gestom ruky. Ak chcete nasnímať záber, zdvihnite ruku a počkajte, kým ju fotoaparát nerozozná a na obrazovke sa neobjaví pole.

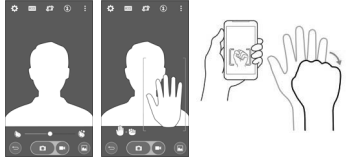

#### Používanie režimu Panoráma

Režim Panoráma umožňuje snímanie fotografií zachytávajúcich veľmi širokú plochu krajiny.

- 1 Otvorte aplikáciu **Fotoaparát**.
- 2 **REŽIM** > Panoráma.
- Začnite poklepaním na položku **.**
- Otáčajte telefónom pomaly jedným smerom.
- Oblasť zaostrenia pri snímaní fotografie prispôsobte podľa modrej vodiacej čiary.
- 6 Ak ste skončili, poklepte na tlačidlo Stop.

## Rýchle nahrávanie videa

- 1 Otvorte aplikáciu **Fotoaparát**.
- 2 Držte telefón a nasmerujte objektív na objekt, ktorý chcete nasnímať na video.
- 3 Nahrávanie spustíte jedným klepnutím na tlačidlo .
- 4 V ľavom hornom rohu hľadáčika sa zobrazí červené

#### svetlo spolu s časomierou dĺžky videoklipu.

5 Poklepaním na displej nahrávanie zastavíte.

## TIP!

- poklepaním na toto tlačidlo nasnímate obrázok počas nahrávania videa.
- poklepaním na toto tlačidlo pozastavíte nahrávanie videa.

# Po nasnímaní videa

V hľadáčiku poklepte na miniatúru videa v hornej časti obrazovky, aby sa zobrazilo posledné video, ktoré ste nasnímali.

## Fotoaparát a video

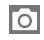

Poklepaním na túto ikonu okamžite nasnímate ďalšie video.

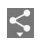

Poklepaním na túto ikonu môžete vaše video odoslať ostatným alebo ho zdieľať prostredníctvom služieb sociálnych sietí.

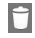

Poklepaním na ikonu video zmažete.

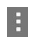

Poklepaním sprístupníte položky **SmartShare**, **Presunúť**, **Kopírovať**, **Orezať**, **Premenovať**, **Podrobnosti**.

POZNÁMKA: Pri preberaní správ MMS v roamingu sa môžu účtovať dodatočné poplatky.

## Z vašej Galérie

Poklepte na položku **Galéria**.

- Ak chcete vidieť viac fotografií, posúvajte sa doľava alebo doprava.
- Ak chcete obrázok priblížiť alebo oddialiť, dvakrát poklepte na obrazovku alebo na ňu položte dva prsty a vzdiaľte ich od seba (obrázok oddialite priblížením prstov k sebe).
- Klepnutím na ikonu prehrávania  $\odot$  prehráte video.

# Funkcia

### Režim hosťa

Na ochranu súkromia alebo ak si želáte, aby mali vaše deti obmedzený prístup k niektorým aplikáciám, môžete použiť Režim hosťa.

Keď požičiavate telefón iným osobám, môžete obmedziť zoznam zobrazovaných aplikácií.

Vopred si nastavte Režim hosťa a prispôsobte možnosti svojim potrebám.

POZNÁMKA: Ak chcete použiť Režim hosťa, vopred by ste si mali nastaviť funkciu uzamknutia vzorom.

- 1 Poklepte na položky  $\boxed{\frown}$  >  $\text{m}$  > karta **Aplikácie** > **Nastavenia** > karta **Všeobecné** > **Režim hosťa**.
- 2 Poklepaním na tlačidlo Režim hosťa o tento

režim aktivujte.

### Funkcia Knock Code

Ak je obrazovka vypnutá, môžete ju odomknúť poklepaním na správne plochy v správnom poradí. **Aktivácia funkcie Knock Code**

- Poklepte na položky  $\boxed{\leftarrow}$  >  $\boxed{\cdots}$  > karta **Aplikácie** > **Nastavenia** > karta **Displej** > **Zablokovať obrazovku** > **Vybrať zámku obrazovky** > **Knock Code.**
- 2 Otvorí sa obrazovka, na ktorej sa zobrazí kombinácia na odomknutie. Musíte vytvoriť záložný kód PIN, ktorý poslúži v prípade, keď zabudnete svoju

### Funkcia

kombináciu na odomknutie.

### Funkcia KnockON

Obrazovku môžete dvojitým poklepaním jednoducho Zapnúť/Vypnúť.

Obrazovku odomknete rýchlym dvojitým poklepaním v strednej časti obrazovky. Obrazovku uzamknete dvojitým poklepaním na stavový riadok na ktorejkoľvek obrazovke (okrem hľadáčika fotoaparátu) alebo na prázdnu plochu na základnej obrazovke.

POZNÁMKA: Pri zapínaní obrazovky dbajte o to, aby ste nezakrývali snímač blízkosti. Ak zakryjete snímač blízkosti, obrazovka sa po zapnutí okamžite vypne v rámci prevencie neželaného zapnutia vo vrecku alebo v kabelke.

#### QuickMemo+

Funkcia **QuickMemo+** umožňuje vytvárať poznámky so snímkami obrazovky. Vytvárajte snímky obrazovky, kreslite na ne a zdieľajte ich s rodinou a priateľmi pomocou funkcie rýchlej poznámky QuickMemo+.

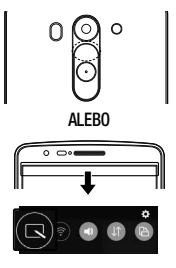

1 (Keď je obrazovka vypnutá) Stlačte a podržte tlačidlo Zvýšenia hlasitosti.

#### **ALEBO**

Dotknite sa stavového riadka, posuňte ho nadol a poklepte na ikonu

## Funkcia

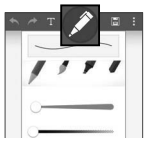

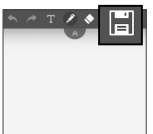

2 Zvoľte požadovanú položku menu z možností **Typ pera**, **Farba**, **Guma** a vytvorte poznámku.

3 Ťuknite na položku **EI** v ponuke Upraviť a uložte poznámku s aktuálnou obrazovkou. Funkciu rýchlej poznámky QuickMemo+ môžete kedykoľvek ukončiť poklepaním na položku **...** 

POZNÁMKA: Počas používania funkcie rýchlej poznámky QuickMemo+ používajte končeky prstov. Nepoužívajte nechty.

#### Používanie možností funkcie QuickMemo+

Počas používania funkcie QuickMemo+ môžete jednoducho používať nástroje úpravy.

J. ٠ l,

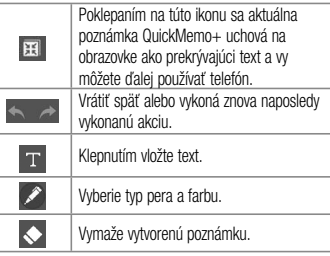

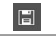

Uloží poznámku s aktuálnou obrazovkou do priečinku **Galéria** alebo **QuickMemo+**. **Možnosti**: poklepaním si môžete vybrať z možností **Vložiť**, **Presunúť**, **Zmazať**, **Exportovať**, **Zdieľať** alebo **Papier štýl** pre poznámky.

#### Zobrazenie uloženej poznámky QuickMemo+

Poklepte na položku **QuickMemo+/Galéria** a vyberte album QuickMemo+.

## Funkcia QSlide

Na ktorejkoľvek obrazovke si zobrazte poznámkový blok, kalendár a iné funkcie ako okno na vašej obrazovke.

### Funkcia

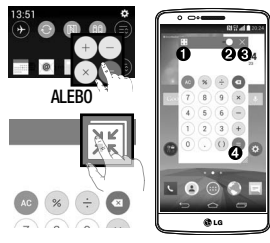

Ťuknutím na túto položku ukončíte  $\begin{array}{c} \pi \rightarrow \\ \pi \rightarrow \end{array}$ funkciu QSlide a vrátite sa k zobrazeniu celého okna.

Poklepaním na túto položku upravíte の priehľadnosť.

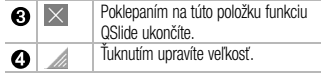

- 1 Dotknite sa a posuňte stavový riadok smerom nadol > ťuknite na aplikáciu QSlide alebo pri používaní aplikácií podporujúcich funkciu QSlide ťuknite na položku **XXI.** Funkcia sa bude nepretržite zobrazovať v podobe malého okna na obrazovke.
- 2 Môžete uskutočniť hovor, prehľadávať web alebo si vybrať z iných možností telefónu. Ak ukazovateľ priehľadnosti nie je plný **o priehľadnosti nie je plný** môžete tiež používať a ťukať na obrazovky malých okien.

POZNÁMKA: Funkcia QSlide podporuje najviac dve okná naraz.

#### Funkcia QuickRemote

Funkcia QuickRemote zmení váš telefón na univerzálne diaľkové ovládanie pre váš televízor, Set top box, zvukový systém, prehrávače DVD/Blu-ray, klimatizáciu a projektor.

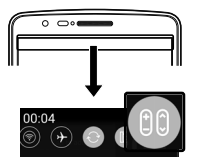

1 Dotknite sa stavového riadka, posuňte ho nadol a poklepte na ikonu > **PRIDANIE OVLÁDAČA**. **ALEBO** Ťuknite na položku > > karta **Aplikácie QuickRemote** > ťuknite na ikonu ...

## Funkcia

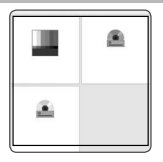

2 Vyberte typ a značku zariadenia a podľa pokynov na obrazovke nastavte dané zariadenie/zariadenia.

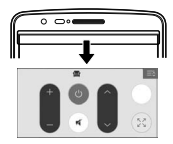

3 Dotykom a posunutím stavového riadka nadol začnite používať funkcie QuickRemote.

POZNÁMKA: Ovládanie QuickRemote funguje rovnako ako bežné diaľkové ovládanie pomocou infračervených (IR) signálov. Dávajte si pozor, aby ste pri použití funkcie QuickRemote nezakryli infračervený snímač navrchu telefónu. Táto funkcia nemusí byť podporovaná v závislosti od modelu, výrobcu alebo servisného zástupcu.

#### Inteligentná klávesnica

Inteligentná klávesnica rozpoznáva vaše zaužívané klávesové vstupy a ponúka vám vlastnú klávesnicu umožňujúcu rýchle písanie bez chýb.

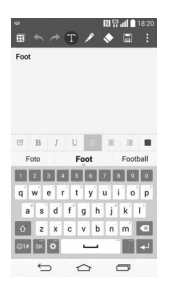

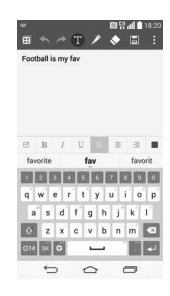

## Funkcia

### Funkcia živé priblíženie

Funkcia živého priblíženia umožňuje priblížiť alebo vzdialiť časť prehrávaného videa, vďaka čomu sa bude príslušná časť javiť väčšia alebo menšia.

Počas prehrávania videa môžete pomocou ukazováka a palca sťahovaním alebo rozťahovaním prstov priblížiť alebo vzdialiť zobrazenie.

#### POZNÁMKA:

- Počas prehrávania videa upravte jas obrazovky potiahnutím obrazovky hore alebo dole.
- Počas prehrávania videa upravte hlasitosť obrazovky potiahnutím obrazovky hore alebo dole.
- Počas prehrávania môžete video pretáčať dozadu alebo dopredu potiahnutím obrazovky doľava alebo doprava.
- Pri stláčaní nepoužívajte nadmernú silu, dotyková obrazovka je dostatočne citlivá, aby dokázala zachytiť aj jemné, hoci dôrazné poklepanie.

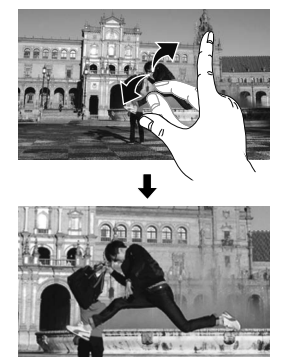

# Multimédiá

### Galéria

Otvorte aplikáciu **Galéria** na prezeranie albumov vašich fotografií a videí.

1 Ťuknite na položku > > karta **Aplikácie** > **Galéria**.

Všetky súbory s obrázkami a videami je možné spravovať a zdieľať v položke Galéria.

#### POZNÁMKA:

- Niektoré formáty súborov nemusia byť podporované v závislosti od softvéru nainštalovaného na zariadení.
- Niektoré súbory sa nemusia prehrať správne v závislosti od ich kódovania.

#### Zobrazovanie obrázkov

Spustenie aplikácie Galéria zobrazí dostupné priečinky. Ak iná aplikácia (napr. E-mail) uloží obrázok, automaticky sa vytvorí priečinok na prevzaté položky obsahujúci daný obrázok. Podobne aj zachytením snímky obrazovky sa automaticky vytvorí priečinok Snímky obrazovky. Vyberte priečinok a otvorte ho.

Obrázky sa v priečinku zobrazujú podľa dátumu vytvorenia. Vyberte obrázok a zobrazte ho na celej obrazovke. Ak chcete zobraziť nasledujúci obrázok, listujte doľava alebo doprava.

#### **Priblíženie alebo vzdialenie**

Ak chcete priblížiť obrázok, použite na to jednu z nasledujúcich metód:

• Dvakrát poklepte kdekoľvek na obrazovke.

• Vzdiaľte od seba dva prsty na akomkoľvek mieste. Ak chcete obrázok opäť oddialiť, priblížte prsty k sebe alebo pre návrat použite dvojité poklepanie.

#### Prehrávanie videí

V prípade videosúborov sa v ukážke zobrazí ikona . Vyberte video, ktoré chcete sledovať, a poklepte na položku  $\bullet$ . Spustí sa aplikácia Videá.

- 1 Dotknite sa položky > karta **Aplikácie** > **Galéria**.
- 2 Vyberte video, ktoré chcete prehrať.

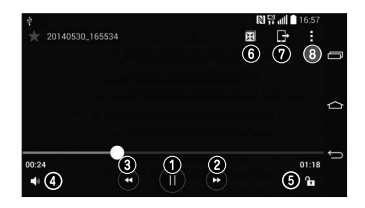

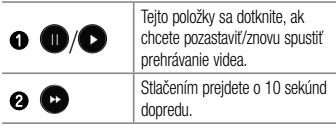

# Multimédiá

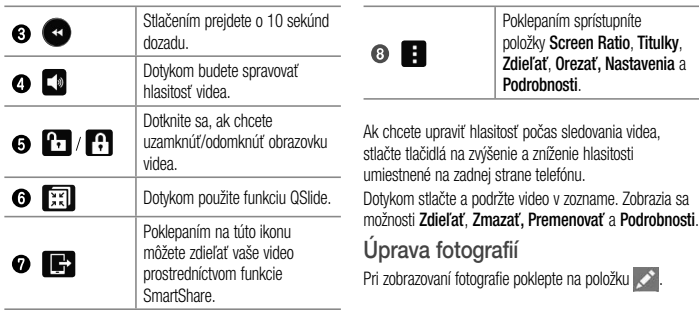

#### Odstránenie fotografií/videoklipov

Použite jednu z nasledujúcich metód:

- V priečinku poklepte na položku **in prie** začiarknutím vyberte fotografie alebo videá a potom poklepte na položku **Zmazať**.
- Pri zobrazovaní fotografie poklepte na položku

#### Nastavenie obrázka ako tapety Pri zobrazovaní fotografie poklepte na položku  $\Box$  >

**Nastaviť obrázok ako** a nastavte obrázok ako tapetu alebo ho priraďte ku kontaktu.

#### POZNÁMKA:

- V závislosti od softvéru zariadenia sa niektoré formáty súborov nepodporujú.
- Ak veľkosť súboru prekročí veľkosť dostupnej pamäte, pri otváraní súborov sa môže vyskytnúť chyba.

## Hudba

Vo vašom telefóne je zabudovaný prehrávač hudby, ktorý vám umožní prehrávať všetky obľúbené skladby. Ak chcete otvoriť prehrávač hudby, poklepte na položky > > karta **Aplikácie** > **Hudba**.

Prehrávanie hudobnej skladby

1 Poklepte na položku  $\boxed{\leftarrow}$  >  $\leftarrow$  > kartu **Aplikácie** > položku **Hudba**.

## Multimédiá

- 2 Poklepte na položku **Skladby** .
- 3 Vyberte skladbu, ktorú chcete prehrať.

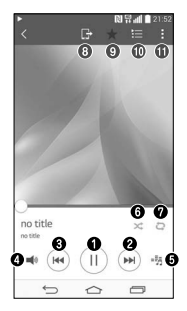

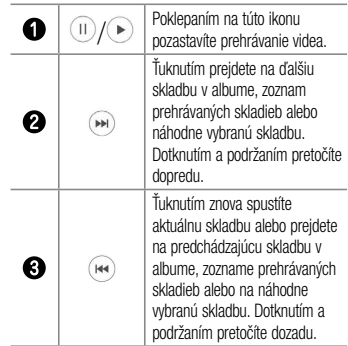

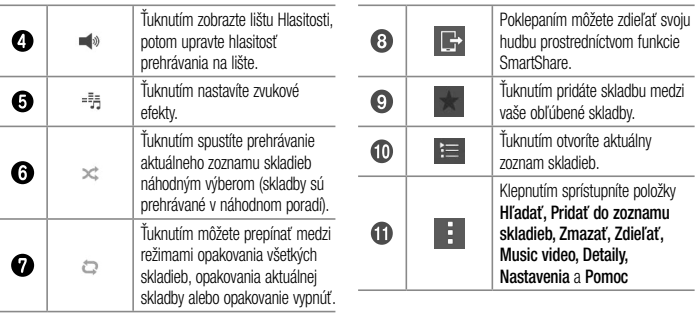

# Multimédiá

Ak chcete upraviť hlasitosť počas počúvania hudby, stlačte tlačidlá na zvýšenie a zníženie hlasitosti umiestnené na ľavej strane telefónu.

Dotykom stlačte a podržte akúkoľvek skladbu v zozname. Zobrazia sa možnosti **Prehrať**, **Pridať do zoznamu skladieb**, **Zmazať, Zdieľať, Nastaviť ako vyzváňanie, Detaily** a **Hľadať**.

#### Pridanie hudobných súborov do telefónu

Začnite prenesením hudobných súborov do telefónu:

- Preneste hudbu pomocou funkcie **Multimediálne zariadenie (MTP)**.
- Prevezmite hudbu pomocou bezdrôtového pripojenia na web.
- Synchronizujte telefón s počítačom.

• Prijmite súbory cez Bluetooth.

Preneste hudbu pomocou funkcie Multimediálne zariadenie (MTP)

- 1 Pripojte telefón k počítaču pomocou kábla USB.
- 2 Vyberte možnosť **Multimediálne zariadenie (MTP)**. Telefón sa zobrazí ako ďalšia jednotka pevného disku vo vašom počítači. Kliknutím na jednotku zobrazíte jej obsah. Skopírujte súbory z počítača do priečinka jednotky.

#### POZNÁMKA:

- V závislosti od softvéru zariadenia sa niektoré formáty súborov nepodporujú.
- Ak veľkosť súboru prekročí veľkosť dostupnej pamäte, pri otváraní súborov sa môže vyskytnúť chyba.

• Autorské práva vzťahujúce sa na hudobné súbory môžu byť chránené medzinárodnými zmluvami a národnými zákonmi o autorských právach. V dôsledku toho môže byť na reprodukciu alebo kopírovanie hudby potrebné získať povolenie alebo licenciu. V niektorých krajinách národné zákony zakazujú súkromné kopírovanie materiálu chráneného autorským právom. Pred prevzatím alebo skopírovaním súboru si overte národnú legislatívu príslušnej krajiny týkajúcu sa používania tohto druhu materiálov.

### Rádio FM

Váš telefón má zabudovanú funkciu rádia FM, takže svoje obľúbené stanice si môžete naladiť a počúvať kdekoľvek. Klepnite na položku  $\boxed{\frown}$  >  $\text{m}$  > karta **Aplikácie** > **Rádio FM** .

POZNÁMKA: Ak chcete počúvať rádio, je potrebné použiť slúchadlá. Zasuňte ho do konektora pre slúchadlá v telefóne.

# Pomôcky

#### Nastavenie budíka

- 1 Klepnite na položku > > karta **Aplikácie**  $>$  **Hodiny**  $>$   $\parallel$   $\perp$
- 2 Po nastavení budíka vám váš telefón oznámi, koľko času zostáva do spustenia budíka.
- 3 Nastavte položky **Opakovať**, **Doba odloženia**, **Vibrácia**, **Tón budíka, Hlasitosť budíka, Aut. spustenie aplikácie, Zamknutie skladačkou** a **Poznámka**.
- 4 Poklepte na položku **Uložiť**.

POZNÁMKA: Na zmenu nastavení budíka v ponuke zoznamu budíkov klepnite na položku a zvoľte položku Nastavenia.

### Používanie kalkulačky

- 1 Poklepte na položku > > kartu **Aplikácie** > položku **Kalkulačka**.
- 2 Ťukaním na číselné tlačidlá zadávajte čísla.
- 3 Pri jednoduchých výpočtoch poklepte na požadovanú funkciu  $(+, -, x$  alebo  $\div$ ) a potom na znak =.
- 4 Ak chcete robiť zložitejšie výpočty, dotknite sa položky a zvoľte položku **Vedecká kalkulačka** a potom zvoľte funkciu sin, cos, tan, log atď.
- 5 Ak chcete prezerať históriu, dotknite sa ikony  $\Box$  a vyberte položku **História výpočtov**.

### Pridávanie udalostí do kalendára

Poklepte na položku  $\boxed{\leftarrow}$  >  $\left(\text{m}\right)$  > kartu **Aplikácie** > položku **Kalendár**.

- 2 Na obrazovke nájdete rôzne spôsoby zobrazenia kalendára (Deň, Týždeň, Mesiac, Rok, Agenda).
- 3 Poklepte na dátum, ku ktorému chcete pridať udalosť a potom poklepte na položku .
- 4 Poklepte na položku **Názov udalosti** a zadajte názov udalosti.
- 5 Poklepte na položku **Umiestnenie** a zadajte umiestnenie. Skontrolujte dátum a zadajte čas začiatku a konca udalosti.
- 6 Ak chcete budík opakovať, nastavte hodnoty pre položky **OPAKOVAŤ** a **PRIPOMENUTIA** (v prípade potreby).
- 7 Poklepaním na položku **Uložiť** udalosť uložíte do kalendára.

### Hlasový záznamník

Na nahrávanie hlasových poznámok alebo iných audio súborov použite hlasový záznamník.

#### Nahrávanie zvuku alebo hlasu

- 1 Ťuknite na položku > > karta **Aplikácie** > **Hlasový záznamník**.
- 2 Poklepaním na tlačidlo · spustite nahrávanie.
- Poklepaním na položku · nahrávanie ukončíte.
- Poklepaním na položku si môžete vypočuť nahrávku.

POZNÁMKA: poklepaním na tlačidlo ≡ otvoríte album. Môžete počúvať uložené nahrávky. Dostupný čas nahrávania sa od toho skutočného môže líšiť.

# Pomôcky

# Úlohy

Túto úlohu je možné synchronizovať s kontom MS Exchange. Úlohu môžete vytvoriť, upraviť a odstrániť v programe MS Outlook alebo v službe MS Office Outlook Web Access.

#### **Synchronizovanie s programom MS Exchange**

- 1 Na základnej obrazovke poklepte na položku > > karta **Aplikácie** > **Nastavenia**.
- 2 Poklepte na kartu **Všeobecné** > **Účty a synchronizácia** > **Pridať konto**.
- 3 Poklepte na položku **Microsoft Exchange** a vytvorte si e-mailovú adresu a heslo.
- 4 Skontrolujte, či ste začiarkli možnosť Synchronizovať úlohu.

POZNÁMKA: V závislosti od e-mailového servera program MS Exchange nemusí byť podporovaný.

### ThinkFree Viewer

Aplikácia ThinkFree Viewer je profesionálnym riešením pre mobilnú kanceláriu, ktoré používateľom umožňuje pomocou mobilného telefónu kedykoľvek alebo kdekoľvek pohodlne prehliadať rôzne typy dokumentov vrátane súborov aplikácií Word, Excel a PowerPoint. Poklepte na položku  $\boxed{\leftarrow}$  > (...) > karta **Aplikácie** > **ThinkFree Viewer**.

#### **Prezeranie súborov**

Používatelia mobilných telefónov teraz môžu priamo na

mobilnom zariadení jednoducho prehliadať širokú paletu typov súborov, vrátane dokumentov aplikácií Microsoft Office a Adobe PDF. Pri prehliadaní dokumentov pomocou aplikácie Polaris Office ostanú objekty i rozloženie podobné ako v pôvodných dokumentoch.

### Google+

Pomocou tejto aplikácie môžete zostať v kontakte s ľuďmi prostredníctvom služby sociálnej siete spoločnosti Google.

• Poklepte na položku > > karta **Aplikácie** > klepnite na priečinok **Google** > **Google+.**

POZNÁMKA: Táto aplikácia nemusí byť k dispozícii v závislosti od regiónu alebo poskytovateľa služieb.

### Hlasové vyhľadávanie

Pomocou tejto aplikácie môžete vyhľadávať webové stránky prostredníctvom hlasu.

- Poklepte na položku  $\boxed{\frown}$  >  $\text{m}$  > karta **Aplikácie** > klepnite na priečinok **Google** > **Hlasové vyhľadávanie**.
- 2 Keď sa na obrazovke zobrazí výzva **Hovorte**, povedzte kľúčové slovo alebo výraz. Vyberte jedno z navrhovaných kľúčových slov, ktoré sa zobrazia.

POZNÁMKA: Táto aplikácia nemusí byť k dispozícii v závislosti od regiónu alebo poskytovateľa služieb.

# Pomôcky

### Stiahnuté

Pomocou tejto aplikácie zistíte, aké súbory boli prevzaté prostredníctvom aplikácií.

• Poklepte na položku > > karta **Aplikácie** karta > **Stiahnuté**.

POZNÁMKA: Táto aplikácia nemusí byť k dispozícii v závislosti od regiónu alebo poskytovateľa služieb.

## LG SmartWorld

Funkcia LG SmartWorld ponúka široký výber skvelého obsahu – písma, motívy, hry či aplikácie.

#### Ako získať prístup k funkcii LG SmartWorld z telefónu

- 1 Poklepte na položku  $\boxed{\frown}$  > (...) > kartu **Aplikácie**  $>$  a poklepaním na ikonu  $\triangle$  sa dostanete k funkcii **LG SmartWorld**.
- 2 Poklepte na položku Prihlásiť a zadajte ID a heslo pre LG SmartWorld. Ak ste sa ešte nezaregistrovali, poklepte na položku Registrovať a staňte sa členom LG SmartWorld.
- 3 Prevezmite požadovaný obsah.
- Ak používate mobilnú sieť, je možné, že vám budú účtované dátové poplatky podľa dátového paušálu na základe vašej zmluvy s operátorom.
- Funkcia LG SmartWorld možno nebude k dispozícii u všetkých operátorov alebo vo všetkých krajinách.

#### POZNÁMKA: Čo robiť v prípade, že sa nezobrazuje ikona ?

- 1 Pomocou mobilného webového prehliadača vyhľadajte aplikáciu LG SmartWorld (www. lgworld.com) a zvoľte krajinu.
- 2 Prevezmite aplikáciu LG SmartWorld.
- 3 Prevzatý súbor spustite a nainštalujte.
- 4 Aplikáciu LG SmartWorld otvorte poklepaním na ikonu .

#### Špeciálne výhody len v aplikácii LG **SmartWorld**

- 1 Odejte svoj inteligentný telefón do vlastného štýlu, použite funkcie Motív úvodnej obrazovky, Motív klávesnice a Písmo, ktoré ponúka aplikácia LG SmartWorld. (Táto služba je však k dispozícii len pre určité zariadenia. Na webovej lokalite LG SmartWorld si overte, či je pre vás dostupná alebo nie.)
- 2 Zapoite sa do trvale poskytovanej propagačnej akcie a využívajte špeciálne služby aplikácie LG SmartWorld.

# Webové stránky

#### Internet

Pomocou tejto aplikácie môžete prehliadať internet. Prehliadač vám ponúka rýchly a pestrofarebný svet hier, hudby, spravodajstva, športu, zábavy a množstva iných vecí priamo vo vašom mobilnom telefóne, nech ste kdekoľvek a nech máte radi čokoľvek.

Poznámka: S pripájaním k týmto službám a preberaním obsahu sú spojené dodatočné poplatky. O poplatkoch za prenos údajov sa informujte u vášho poskytovateľa sieťových služieb.

1 Poklepte na položku > > karta **Aplikácie** > **Internet**.

#### Používanie panela s nástrojmi vo webovom prehliadači

Otvoríte ho poklepaním a posunutím nahor.

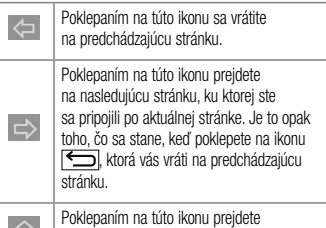

na domovskú stránku.
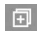

Poklepaním na túto ikonu pridáte nové okno.

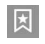

Poklepaním na túto ikonu prejdete do Záložiek.

## Zobrazovanie webových stránok

Poklepte na pole adresy, zadajte webovú adresu a poklepte na tlačidlo **Prejsť**.

## Otvorenie stránky

Ak chcete prejsť na novú stránku, poklepte na položku  $-1 > +$ 

Ak chcete prejsť na inú webovú stránku, poklepte na položku  $\sqrt{2}$ , listujte smerom nahor alebo nadol a poklepaním na stránku ju vyberte.

POZNÁMKA: Táto funkcia nemusí byť k dispozícii v závislosti od regiónu alebo poskytovateľa služieb.

# Záložky

Ak chcete uložiť aktuálnu webovú stránku medzi záložky, poklepte na položku > **Pridať k záložkám** > **OK**. Ak chcete otvoriť webovú stránku, ktorú ste uložili ako záložku, poklepte na položku **a vyberte požadovanú** webovú stránku.

## História

Ak chcete otvoriť webovú stránku zo zoznamu nedávno navštívených webových stránok, poklepte na položku  $\|x\|$ > **História**. Ak chcete vymazať celú históriu, poklepte na položku  $\mathbb{R}$ 

# Webové stránky

## Chrome

Pomocou prehliadača Chrome môžete vyhľadávať informácie a prehľadávať webové stránky.

1 Poklepte na položku  $\boxed{\frown}$  >  $\text{m}$  > karta **Aplikácie** > **Chrome**.

POZNÁMKA: Táto aplikácia nemusí byť k dispozícii v závislosti od vášho regiónu a poskytovateľa služieb.

## Zobrazovanie webových stránok

Poklepte na pole adresy a zadajte webovú adresu alebo kritériá vyhľadávania.

Otvorenie stránky

Ak chcete prejsť na novú stránku, ťuknite na položku

## > **Nová karta**.

Ak chcete prejsť na inú webovú stránku, poklepte na položku  $\sqrt{2}$ , listuite smerom nahor alebo nadol a poklepaním vyberte požadovanú stránku.

Synchronizácia s inými zariadeniami Ak chcete otvorené karty a záložky používať v prehliadači Chrome na inom zariadení, do ktorého ste prihlásení prostredníctvom toho istého konta Google, synchronizujte ich.

Ak chcete otvorené karty zobraziť na iných zariadeniach, ťuknite na položku > **Iné zariadenia**. Vyberte stránku, ktorú chcete otvoriť.

Ak chcete pridať záložky, poklepte na položku  $\vec{z}$ .

V tejto časti sa uvádza prehľad položiek, ktoré môžete meniť pomocou menu telefónu Nastavenia systému.

**Prístup k ponuke nastavení:**

Poklepte na položku  $\boxed{\frown}$  > klepnite a podržte položku **Nastavenia systému.** 

- alebo -

Poklepte na položku  $\boxed{\leftarrow}$  >  $\leftarrow$  > karta **Aplikácie** > **Nastavenia**.

## Siete

## **< Wi-Fi >**

**Wi-Fi** – zapnutím Wi-Fi sa pripojte k dostupným sieťam Wi-Fi.

## TIP! Ako získať adresu MAC

Na nastavenie pripojenia v niektorých bezdrôtových sieťach s filtrami adries MAC možno bude potrebné zadať adresu MAC telefónu do smerovača. Adresu MAC nájdete v nasledujúcom

používateľskom rozhraní: stlačte položky > > karta Aplikácie > Nastavenia > karta Siete > Wi-Fi >  $\lceil \cdot \rceil$  > Pokročilé Wi-Fi > Adresa MAC.

## **< Bluetooth >**

Ak chcete používať Bluetooth, zapnite alebo vypnite funkciu bezdrôtového prenosu Bluetooth.

### **< Mobilné údaje >**

Zobrazuje spotrebu dát a nastavený limit pre používanie mobilných dát.

### **< Nastavenia hovorov >**

Nakonfigurujte nastavenia telefonických hovorov ako napr. presmerovanie hovoru alebo iné špeciálne funkcie ponúkané vaším operátorom.

**Hlasová pošta** – umožňuje vám zvoliť si službu hlasovej schránky vášho poskytovateľa.

**Pevne vytáčané čísla** – slúži na aktiváciu a zostavenie zoznamu čísiel, na ktoré možno z telefónu volať. Je potrebný kód PIN2, ktorý vám poskytne váš operátor. Z telefónu bude možné volať iba na čísla uvedené v tomto zozname.

**Kontextové okno prichádzajúc. volania** – slúži na zobrazenie kontextového okna prichádzajúceho hovoru, ak sa práve používa kamera a prehrávajú videá. **Odmietnutie hovoru** – umožňuje nastavenie funkcie automatického odmietnutia hovoru. Vyberte z možností **Režim odmietnutia volania** alebo **Odmietnutie volaní od**.

**Odmietnutie formou správy** – keď chcete odmietnuť hovor, môžete pomocou tejto funkcie poslať rýchlu správu. Toto je praktické, ak napríklad potrebujete odmietnuť hovor počas stretnutia. **Ochrana osobných údajov** – umožňuje skryť meno a číslo volajúceho pri prichádzajúcom hovore.

**Presmerovanie hovorov** – umožňuje zvoliť, či chcete presmerovať všetky hovory v prípadoch, keď máte obsadenú linku, neprijmete hovor alebo nemáte signál. **Automaticky** – umožňuje nastaviť, po akom čase pripojené zariadenie hands-free prijme prichádzajúci hovor. Vyberte z možností Vypnúť, 1 sekunda, 3 sekundy a 5 sekúnd.

**Vibrovanie pri spojení** – keď druhá strana prijme hovor, telefón zavibruje.

**Uložiť neznáme čísla** – slúži na pridanie neznámych čísel po hovore medzi kontakty.

**Hlavným vypínačom sa ukončí hovor** – umožňuje použiť tlačidlo napájania na ukončenie hovoru.

**Blokovanie hovorov** – umožňuje blokovať prichádzajúce, odchádzajúce alebo medzinárodné hovory.

**Trvanie hovorov** – slúži na zobrazenie trvania hovorov vrátane **Posledný hovor, Odchádzajúce hovory, Prichádzajúce hovory** a **Všetky hovory.**

**Ďalšie nastavenia hovorov** – pomocou tejto funkcie môžete zmeniť nasledujúce nastavenia:

 **ID volajúceho:** umožňuje vybrať, či chcete zobrazovať svoje číslo v telefóne druhej strany počas prebiehajúceho hovoru.

 **Čakajúci hovor:** ak je aktivovaný čakajúci hovor, telefón vás upozorní na prichádzajúci hovor počas už prebiehajúceho hovoru (závisí od vášho poskytovateľa siete).

### **< Zdieľanie a pripojenie >**

**NFC** – váš telefón je mobilný telefón podporujúci funkciu NFC. NFC (Near Field Communication) je technológia bezdrôtovej konektivity, ktorá umožňuje realizovať obojsmernú komunikáciu medzi elektronickými zariadeniami. Funguje na vzdialenosť niekoľkých

centimetrov. Môžete zdieľať obsah so značkou NFC alebo iným zariadením podporujúcim NFC jednoducho dotykom s vaším zariadením. Ak sa zariadením dotknete značky NFC, na zariadení sa zobrazí obsah značky.

**Zapnutie alebo vypnutie NFC**: Na základnej obrazovke sa dotknite a prstom posuňte panel oznámení nadol a následne zvolením ikony NFC zapnite túto funkciu.

POZNÁMKA: Aplikáciu NFC je možné používať, aj keď je aktivovaný režim počas letu.

**Používanie NFC:** Ak chcete používať funkciu NFC, uistite sa, že zariadenie je zapnuté, a ak je funkcia NFC zakázaná, povoľte ju.

**Android Beam** – keď je táto funkcia zapnutá, môžete posielať obsah aplikácie do iného zariadenia podporujúceho NFC pridržaním oboch zariadení blízko seba.

Jednoducho držte zariadenia vedľa seba (väčšinou zadnými stranami k sebe) a ťuknite na vašu obrazovku. Aplikácia určí obsah, ktorý sa má poslať.

**SmartShare Beam** – umožňuje prijímať súbory z telefónov LG.

**Server médií** – umožňuje zdieľať zvukový a obrazový obsah telefónu prostredníctvom televízora.

**LG PC Suite** – túto možnosť začiarknite vtedy, ak chcete používať softvér LG PC Suite prostredníctvom pripojenia Wi-Fi. Upozorňujeme, že pripojenie k sieti Wi-Fi musí byť v prípade softvéru LG PC Suite vytvorené cez pripojenie Wi-Fi.

### **< Tethering & Siete >**

**Tethering USB** – pripojte k telefónu kábel USB a zdieľajte internetové pripojenie s počítačom. **Wi-Fi Prístupový bod** – svoj telefón môžete použiť aj na zabezpečenie mobilného širokopásmového pripojenia. Vytvorte prístupový bod (hotspot) a zdieľajte svoje pripojenie. Viac informácií nájdete v časti **"Zdieľanie dátového pripojenia vášho telefónu"**.

**Spojenie pomocou Bluetooth** – umožňuje nastaviť telefón, či zdieľate internetové pripojenie alebo nie.

**Pomoc** – poklepaním zobrazte informácie pomocníka o prístupovom bode hotspot Wi-Fi a funkcii Tethering Bluetooth.

**Režim za letu** – po zapnutí režimu počas letu sa všetky bezdrôtové pripojenia zablokujú.

POZNÁMKA: Pred použitím pamäte prístupových oprávnení musíte nastaviť kód PIN zámky obrazovky alebo heslo.

**Mobilné siete** – umožňuje nastavenia možností na prenos dát v roamingu, režim siete a operátorov, názvy prístupových bodov (APN) atď.

**VPN** – zobrazí zoznam virtuálnych privátnych sietí (VPN), ktoré ste v minulosti nakonfigurovali. Umožňuje vám pridávať rôzne druhy VPN.

## Zvuk

**Zvukové profily** – vyberte si z možností Zvuk, Iba vibrovanie alebo Tichý **Úroveň hlasitosti** – nastavenia hlasitosti telefónu upravte podľa vlastných potrieb a prostredia.

**Tichý režim** – Nastavte si svoj Tichý režim.

 **Zvukové profily** – umožňuje výber z možností Tichý alebo Iba vibrovanie.

 **Nastaviť čas** – umožňuje výber z možností Vždy zapnuté alebo Plán. Ak poklepete na položku Plán, môžete si určiť dni a časy, keď sa má Tichý režim automaticky zapínať.

 **Blokovanie LED oznámení** – začiarknutím tejto možnosti vypnete indikátor LED pre oznámenia.  **Blokovanie signalizácií** – začiarknutím tejto možnosti povolíte, aby sa obrazovka nezapla a budíky nezvonili.  **Zablokovanie prichádzajúcich volaní** – začiarknutím tejto možnosti povolíte alebo zakážete prichádzajúce hovory od určitých kontaktov.

 **Nastavenia prichádzajúcich volaní** 

**Automatická odpoveď na blokované volania.** – umožňuje nastaviť spôsob automatického odpovedania na stíšené hovory.

**Povolenie opakovaných volaní** – zaškrtnutím políčka povolíte, aby sa hovor opakoval do 3 minút.

**Zoznamy povolených kontaktov** – umožňuje vybrať kontakty, ktorých hovory budú povolené.

 **Pomoc** – poklepaním na túto položku v tichom režime sa zobrazia informácie pomocníka

**Vyzváňanie** – umožňuje nastaviť zvonenie pre hovory. Zvonenie môžete pridať ťuknutím na položku + v

pravom hornom rohu obrazovky.

**Zvuky oznámení** – umožňuje nastaviť zvuk pre oznámenia. Zvuk môžete pridať ťuknutím na položku

 $+$  v pravom hornom rohu obrazovky.

**Tón zvonenia s vibrovaním** – Zaškrtnite túto možnosť, ak chcete nastaviť, aby telefón pri prichádzajúcich hovoroch vibroval a zároveň zvonil.

**Typ vibrácie** – umožňuje zvoliť typ vibrácií.

**Vibrácie pri ťuknutí** – po začiarknutí tejto možnosti bude telefón vibrovať zakaždým, keď poklepete po dotykových tlačidlách na základnej obrazovke, alebo pri ďalších interakciách s používateľským rozhraním.

**Zvukové efekty** – poklepaním na túto položku nastavíte tón pri dotyku klávesnice, zvuk pri dotyku a zvuk uzamknutia obrazovky.

 **Tóny pri dotyku klávesnice** – ak začiarknete túto možnosť, pri používaní klávesnice sa budú prehrávať tóny.

 **Zvuky pri dotyku** – ak začiarknete túto možnosť, pri výbere položiek na obrazovke sa budú prehrávať zvuky. **Zvuky uzamknutia obrazovky** – ak začiarknete túto možnosť, pri uzamykaní a odomykaní obrazovky sa prehrá zvuk.

**Oznámenia pre správy/hlasové volania** – automaticky nahlas prečíta, kto vám volá alebo píše.

## Displej

## **< Základná obrazovka >**

Nastavte položky **Zvoliť úvod**, **Motív, Tapeta, Efekt obrazovky, Povolenie cyklického zobr. úvodných obrazoviek, Záloha a obnovenie základnej obrazovky,** 

#### **Pomoc.**

### **< Zablokovať obrazovku >**

**Vybrať zámku obrazovky** – slúži na nastavenie typu uzamknutia obrazovky na zabezpečenie telefónu. Otvorí niekoľko obrazoviek za sebou, ktoré vás usmernia pri vytváraní vzoru na uzamknutie obrazovky. Nastavte položky **Žiadne, Pretiahnuť, Odomknutie podľa tváre, Knock Code, Vzor, PIN** alebo **Heslo**.

Ak zapnete typ uzamknutia vzorom, po zapnutí telefónu alebo oživení obrazovky budete požiadaní o nakreslenie vášho vzoru odomknutia, aby ste obrazovku odomkli.

**Efekt obrazovky** – nastavíte možnosti efektu potiahnutia obrazovky. Vyberte si z možností **Svetelná častica, Vektorový kruh, Mozaika, Sóda**.

POZNÁMKA: Ak je zámka obrazovky nastavená na možnosť Vzor, efekt potiahnutia obrazovky sa zmení na efekt vzoru.

**Tapeta** – nastavte tapetu Uzamknutej obrazovky. Vyberte si z možností **Galéria** alebo **Galéria tapiet**. **Widgety** – umožňuje zobraziť widgety na uzamknutej obrazovke.

**Neprijaté hovory & Nové správy** – ak začiarknete túto možnosť, na uzamknutej obrazovke sa budú zobrazovať upozornenia o neprijatých hovoroch a nových správach. **Skratky** – umožňuje zmeniť skratky pre **uzamknutie** obrazovky potiahnutím.

**Kontaktné informácie strateného telefónu** – zvoľte, či chcete zobraziť informácie o majiteľovi na obrazovke uzamknutia a prispôsobiť informácie o majiteľovi.

**Časovač zablokovania** – umožňuje vám nastaviť čas pred automatickým uzamknutím obrazovky po vypršaní času zobrazovania obrazovky.

**Hlavný vypínač okamžite blokuje** – označením tejto možnosti nastavíte okamžité zablokovanie obrazovky po stlačení tlačidla Zapnúť/Uzamknúť. Toto nastavenie nahrádza nastavenie časovača Bezpečnostného zámku.

### **< Úvodné dotykové tlačidlá >**

Nastavte dotykové tlačidlá základnej obrazovky, ktoré sa budú zobrazovať v dolnej časti všetkých úvodných obrazoviek. Nastavte, ktoré sa majú zobrazovať, ich umiestnenie na lište a ako majú vyzerať. Vyberte tlačidlá a poradie, tému a pozadie.

## **< PÍSMO >**

**Typ písma** – slúži na nastavenie typu písma, ktorý sa použije v telefóne a menu.

**Veľkosť písma** – slúži na nastavenie veľkosti písma zobrazovaného v telefóne a menu.

## **< ĎALŠIE NASTAVENIA OBRAZOVKY >**

**Jas** – slúži na nastavenie jasu obrazovky. Ak chcete, aby batéria vydržala čo najdlhšie, nastavte jas obrazovky tak, aby bol v medziach vášho pohodlia čo najslabší.

**Oznamujúci LED indikátor** – poklepaním na tlačidlo prepínate medzi možnosťou Zapnúť a Vypnúť. Zapnutie aktivuje osvetlenie LED pre oznámenia a vo farbe podľa vášho výberu.

**Automatická rotácia** – zaškrtnutím nastavíte, aby telefón automaticky otáčal obrazovku podľa orientácie

telefónu (na výšku alebo na šírku).

**Časový limit obrazovky** – slúži na nastavenie trvania časového limitu obrazovky.

**Inteligentná obrazovka** – označte túto možnosť, aby obrazovka zostala zapnutá, keď zariadenie zaznamená, že sa na ňu pozeráte.

## **< POKROČILÉ NASTAVENIA >**

**Efekt vypnutia obrazovky** – slúži na nastavenie efektu vypnutej obrazovky. Vyberte si z možností Retro TV, Čierna diera a Slabnúť.

**Šetrič obrazovky** – ťuknutím na funkciu Daydream prepínate medzi možnosťou Zapnúť alebo Vypnúť.

Zapnutá funkcia umožňuje nastaviť šetrič obrazovky tak, aby sa zobrazoval, keď je telefón v režime spánku, pričom je pripojený alebo sa nabíja. Vyberte si z možností **Hodiny** a **Google+ Fotky**.

## Všeobecné

## **< Jazyk a vstup >**

Nastavenia položky Jazyk a vstup použite na výber jazyka pre text v telefóne a na konfiguráciu klávesnice na obrazovke vrátane slov pridaných do slovníka.

## **< Umiestnenie >**

Zapnite službu určovania polohy Google, váš telefón stanoví pomocou Wi-Fi a mobilných sietí približnú polohu. **Režim** – vyberte režim polohy z možností **Vysoká presnosť (GPS a siete), Šetrenie batérie (len siete)** a **Len snímače zariadenia (Len GPS)**.

## **< Účty a synchronizácia >**

Aplikáciám umožňuje synchronizovať údaje na pozadí bez ohľadu na to, či s nimi aktívne pracujete. Zrušenie výberu tohto nastavenia môže šetriť energiu batérie a znížiť (nie však celkom eliminovať) objem prenášaných údajov.

### **< Cloud >**

Ak chcete rýchlo a ľahko využívať službu Cloud na aplikáciách LG, pridajte si účet služby Cloud.

## **< Uľahčenie >**

Nastavenia možnosti **Uľahčenie** je možné použiť na konfigurovanie doplnkov na zjednodušenie ovládania nainštalovaných v telefóne.

## **< Používanie jednou rukou >**

**Klávesnica na vytáčanie** – zaškrtnutím tejto možnosti umožníte posúvanie klávesnice na vytáčanie čísiel na pravú alebo ľavú stranu zariadenia. Jednoducho ťuknite na šípku a presuňte ju na jednu alebo druhú stranu.

**LG Klávesnica** – zaškrtnutím tejto možnosti umožníte posúvanie klávesnice na pravú alebo ľavú stranu zariadenia. Jednoducho ťuknite na šípku a presuňte ju na jednu alebo druhú stranu.

**Uzamknúť obrazovku** – zaškrtnutím tejto možnosti umožníte posúvanie klávesnice na zamykanie obrazovky pomocou kódu PIN na pravú alebo ľavú stranu zariadenia. Jednoducho ťuknite na šípku a presuňte ju na jednu alebo druhú stranu.

**Pomoc** – Zobrazuje informácie o ovládaní jednou rukou.

## **< Klávesová skratka >**

Umožňuje rýchly prístup k aplikáciám z vypnutej alebo uzamknutej obrazovky stlačením a podržaním tlačidiel hlasitosti.

### **< Bezpečnosť >**

**Šifrovať telefón** – umožní vám zakódovať dáta v telefóne na účely bezpečnosti. Na odkódovanie telefónu budete musieť zadať kód PIN alebo heslo pri každom jeho zapnutí.

**Šifrovať pamäť karty SD** – umožňuje zašifrovať údaje na karte SD z dôvodu bezpečnosti.

**Nastaviť uzamknutie karty SIM** – slúži na nastavenie uzamknutia karty SIM alebo na zmenu kódu PIN karty SIM.

**Zadávanie hesla je zobrazené** – slúži na zobrazenie posledného znaku skrytého hesla počas písania. **Správcovia zariadení** – slúži na zobrazenie alebo deaktivovanie správcov zariadení.

**Neznáme zdroje** – predvolené nastavenie na inštaláciu aplikácií, ktoré nepochádzajú z lokality Play.

**Overenie aplikácií** – zakazuje alebo varuje pred inštaláciou aplikácií, ktoré môžu spôsobiť poškodenie. **Prístup k oznámeniam** – zaškrtnutím tejto možnosti budete môcť na uzamknutej obrazovke čítať oznámenia. **Typ ukladac. priestoru** - Len softvér. **Dôveryhodné prístupové oprávnenia** – zobrazenie dôveryhodných certifikátov certifikačnej autority. **Inštalácia z úložiska** – vyberte na inštaláciu šifrovaných certifikátov.

**Vymazať poverenia** – odstránenie všetkých certifikátov.

### **< Režim hosťa >**

Na ochranu súkromia alebo ak si želáte, aby mali vaše deti obmedzený prístup k niektorým aplikáciám, môžete použiť Režim hosťa.

Keď požičiavate telefón iným osobám, môžete obmedziť

zoznam zobrazovaných aplikácií. Vopred si nastavte Režim hosťa a prispôsobte možnosti svojim potrebám.

### **< Gestá >**

**Aktuálne prichádzajúce volanie** – zaškrtnutím možnosti umožníte stíšenie vyzváňania prichádzajúcich hovorov obrátením telefónu naruby.

**Odložiť alebo zastaviť budík** – zaškrtnutím možnosti umožníte odloženie alebo zastavenie budíka obrátením telefónu naruby.

**Pozastaviť video** – zaškrtnutím tejto možnosti umožníte pozastavenie práve prehrávaného videa obrátením telefónu naruby.

**Pomoc** – Otvorí návod ako používať funkciu Gestá vášho zariadenia.

**Kalibrácia snímača pohybu** – slúži na zvýšenie presnosti senzora naklápania a jeho rýchlosti.

## **< Obal QuickCircle >**

Zapnutie týchto nastavení quickcircle môže mať za následok nepredvídateľné správanie zariadenia.

## **< Dátum a čas >**

Nastavenia **Dátum a čas** slúžia na nastavenie spôsobu zobrazovania dátumov. Tieto nastavenia môžete tiež použiť na nastavenie vlastného času a časového pásma namiesto získavania informácií o presnom čase z mobilnej siete.

## **< Úložný priestor >**

**INTERNÁ PAMÄŤ** – zobrazenie používania internej pamäte.

**KARTA SD** – skontrolujte celkový dostupný priestor na karte SD. Dotykom stlačte Odpojiť kartu SD, aby sa dala bezpečne vybrať. Ak chcete z telefónu odstrániť všetky údaje, vyberte možnosť Vymazať kartu SD.

## **< Batéria > INFORMÁCIE O BATÉRII**

Informácie o stave nabitia batérie sú zobrazené na grafike batérie spolu s percentom zostávajúceho nabitia a jej stavom. Ak chcete zobraziť obrazovku používania batérie, kde nájdete informácie o úrovni nabitia batérie a podrobnosti o používaní batérie, dotknite sa ikony nabitia batérie. Zobrazuje, ktoré zložky a aplikácie spotrebujú najviac energie batérie. Ak chcete vedieť podrobnejšie informácie, ťuknite na niektorú z položiek.

## **Percentuálne nabitie batérie v stavovom riadku**

– zaškrtnutím tejto možnosti sa vám bude zobrazovať percento nabitia batérie v stavovom riadku vedľa ikony batérie.

## **ÚSPORNÝ REŽIM**

Ťuknutím na Šetrič batérie prepínate medzi možnosťou Zapnúť a Vypnúť. Ťuknutím na Šetrič batérie sa dostanete k týmto nastaveniam:

**Zapnúť šetrič energie** – slúži na nastavenie percenta nabitia batérie, pri ktorom sa automaticky zapne Šetrič batérie. Vyberte z možností: Ihneď, 10 % batérie, 20 % batérie, 30 % batérie a 50 % batérie.

**Pomoc** – poklepaním na túto položku zobrazíte informácie o tipoch pre šetrič batérie.

### **< Smart cleaning >**

Zobrazí, priestor, ktorý sa vo vašom telefóne používa a ktorý je voľný. Poklepte  $\Box$  v pravom hornom rohu obrazovky a nastavte interval oznámení a čas nečinnosti.

### **< Aplikácie >**

Zobrazte a spravujte svoje aplikácie.

## **< Predvolená aplikácia pre správy >**

Ako predvolenú aplikáciu nastavte Správy alebo Službu Hangouts.

## **< Zálohovať a vynulovať >**

Zmeňte nastavenia správy vašich nastavení a údajov. **Zálohovať moje údaje** – nastavením tejto možnosti zálohujete svoje nastavenia a údaje aplikácií na serveri Google.

**Zálohovať konto** – nastavenie zálohovania vášho konta. **Automaticky obnoviť** – nastavením tejto možnosti obnovíte svoje nastavenia a údaje aplikácií po preinštalovaní aplikácií v zariadení.

**Služba LG Backup** – slúži na zálohovanie informácií o

zariadení a na ich obnovenie v prípade straty dát alebo jeho výmeny.

**Obnovenie nastavení z výroby** – obnovíte predvolené hodnoty výrobných nastavení a odstránite všetky svoje údaje. Ak týmto spôsobom obnovíte nastavenia vášho telefónu, budete vyzvaní k vloženiu všetkých údajov ako pri prvom štarte systému Android.

## **< Tlač >**

Umožňuje vám tlač obsahu niektorých obrazoviek (ako napr. webových stránok v prehliadači Chrome) z tlačiarne pripojenej k rovnakej Wi-Fi sieti ako vaše zariadenie so systémom Android.

## **< Informácie o telefóne >**

Prezrite si právne informácie a skontrolujte stav vášho telefónu a verziu softvéru.

# PC softvér (LG PC Suite)

Počítačový softvér "LG PC Suite" predstavuje program, ktorý umožňuje pripojiť vaše zariadenie k počítaču prostredníctvom kábla USB a rozhrania Wi-Fi. Po pripojení môžete využívať funkcie svojho zariadenia v počítači.

## Počítačový softvér "LG PC Suite" umožňuje...

- Spravovať a prehrávať mediálny obsah (hudbu, filmy, obrázky) vo vašom počítači.
- Odosielať multimediálny obsah do vášho zariadenia.
- Synchronizovať údaje (rozvrhy, kontakty, záložky) medzi vaším zariadením a počítačom.
- Zálohovať aplikácie vo vašom zariadení.
- Aktualizovať softvéry vo vašom zariadení.
- Zálohovať a obnoviť údaje vášho zariadenia.
- Prehrávať multimediálny obsah vášho počítača z iného zariadenia.

• Zálohujte, vytvárajte a upravujte poznámky vo vašom zariadení

POZNÁMKA: Ak sa chcete dozvedieť, ako sa používa počítačový softvér "LG PC Suite", môžete použiť ponuku Pomocník tejto aplikácie.

### **Inštalácia počítačového softvéru "LG PC Suite"** Počítačový softvér "LG PC Suite" možno prevziať z webovej lokality spoločnosti LG.

- 1 Preidite na lokalitu www.lg.com a vyberte želanú krajinu.
- 2 Prejdite na položku **Podpora** > **MOBILNÁ PODPORA** > **Mobilné telefóny LG** > **vyberte model** alebo

Prejdite na položku **Podpora** > **Mobilné zariadenia** > vyberte model.

3 Kliknite na položku **Synchronizácia s PC** v časti **PRÍRUČKY A NA PREVZATIE** a kliknutím na položku **PREVZIAŤ** prevezmite počítačový softvér "LG PC Suite".

### Systémové požiadavky pre softvér do počítača "LG **PC Suite"**

- OS: Windows XP (Service pack 3) 32bitový, Windows Vista, Windows 7, Windows 8
- CPU: 1 GHz alebo rýchlejšie procesory
- Pamäť: 512 MB alebo väčšie pamäte RAM
- Grafická karta: rozlíšenie 1024 x 768, 32-bitová alebo vyššia farebná hĺbka
- HDD: 500 MB alebo viac voľného miesta na pevnom

disku (V závislosti od množstva ukladaných údajov môže byť potrebné zabezpečiť viac voľného miesta.)

• Nevyhnutný softvér: integrované ovládače LG, Windows Media Player 10 alebo novší

### POZNÁMKA: Integrovaný ovládač USB od spoločnosti LG

Integrovaný ovládač USB od spoločnosti LG je nevyhnutný na pripojenie zariadenia LG k počítaču. Jeho inštalácia prebehne automaticky v rámci inštalácie softvérovej aplikácie "LG PC Suite".

### **Synchronizácia zariadenia s počítačom**

Údaje vášho zariadenia a počítača možno pohodlne a jednoducho synchronizovať pomocou počítačového softvéru "LG PC Suite". Synchronizovať možno kontakty,

# PC softvér (LG PC Suite)

rozvrhy a záložky. Postup je nasledujúci:

- 1 Svoje zariadenie pripojte k počítaču. (Použite kábel USB alebo pripojenie Wi-Fi.)
- 2 Po zobrazení položky **Voľba spôsobu USB pripojenia** vyberte možnosť **Multimediálne zariadenie (MTP)**.
- 3 Po pripojení spustite program a vyberte sekciu zariadenia z kategórií na ľavej strane obrazovky.
- 4 Kliknutím na položku **Osobné údaje** uskutočnite výber.
- 5 Označte začiarkavacie políčko pre synchronizáciu a kliknite na tlačidlo **Synchronizácia**.

POZNÁMKA: Ak chcete telefón synchronizovať s počítačom, musíte do počítača nainštalovať softvér LG PC Suite. Pokyny na inštaláciu softvéru LG PC Suite nájdete na predchádzajúcich stranách.

### **Presunutie kontaktov zo starého zariadenia do nového zariadenia**

- 1 Importujte kontakty ako súbor CSV zo starého zariadenia na počítač pomocou programu na synchronizáciu s počítačom.
- 2 Najskôr do počítača najnštalujte softvér "LG PC Suite". Spustite program a pomocou kábla USB pripojte svoj mobilný telefón Android k počítaču.
- 3 V hornej ponuke vyberte položku **Telefón** >

#### **Importovať/exportovať kontakty** > **Exportovať do telefónu**.

- 4 Zobrazí sa kontextové okno na výber typu súboru a súboru na export.
- 5 V kontextovom okne kliknite na položku **Vybrať súbor** a zobrazí sa prieskumník systému Windows.
- 6 V prieskumníkovi systému Windows vyberte súbor s kontaktmi, ktorý sa má exportovať, a kliknite na možnosť **Otvoriť**.
- 7 Kliknite na **OK**.
- 8 Zobrazí sa kontextové okno **Mapovanie polí** na previazanie kontaktov vo vašom zariadení s údajmi nových kontaktov.
- 9 Ak sa vyskytne konflikt medzi údajmi v kontaktoch z počítača a kontaktoch v zariadení, v aplikácii LG PC

Suite uskutočnite potrebné výbery a úpravy. **10** Kliknite na tlačidlo **OK**.

# Aktualizácia softvéru telefónu

## Aktualizácia softvéru telefónu

### **Aktualizácia softvéru v mobilnom telefóne LG z internetu**

Ďalšie informácie o používaní tejto funkcie nájdete na lokalite http://www.lg.com/common/index.jsp  $\rightarrow$  vyberte krajinu a jazyk.

Táto funkcia umožňuje pohodlne aktualizovať firmvér v telefóne na novšiu verziu z internetu bez toho, aby bolo potrebné navštíviť servisné stredisko. Táto funkcia bude k dispozícii len vtedy, ak spoločnosť LG vytvorí novú verziu firmvéru dostupnú pre vaše zariadenie.

Keďže aktualizácia firmvéru v mobilnom telefóne vyžaduje maximálnu pozornosť používateľa počas celého trvania procesu aktualizácie, skôr ako budete postupovať ďalej, vždy si prečítajte všetky pokyny a poznámky v každom

kroku. Upozorňujeme, že odpojenie dátového kábla USB počas inovácie môže viesť k vážnemu poškodeniu mobilného telefónu.

POZNÁMKA: Spoločnosť LG si vyhradzuje právo vytvárať aktualizácie firmvéru iba pre vybrané modely podľa vlastného uváženia a nezaručuje dostupnosť novšej verzie firmvéru pre všetky modely telefónov.

#### **Aktualizácia softvéru mobilného telefónu LG pomocou služby Over-the-Air (OTA)**

Pomocou tejto funkcie môžete pohodlne aktualizovať softvér telefónu na novšiu verziu prostredníctvom služby OTA bez potreby pripájať telefón pomocou dátového kábla USB. Táto funkcia bude k dispozícii len vtedy, ak

spoločnosť LG vytvorí novú verziu firmvéru dostupnú pre vaše zariadenie.

Najskôr by ste mali zistiť, akou verziou softvéru je váš mobilný telefón vybavený: **Nastavenia** > karta **Všeobecné** > **Informácie o telefóne** > **Centrum aktualizácií** > **Aktualizácia softvéru** > **Skontrolovať dostupnosť aktualizácie.**

POZNÁMKA: Vaše osobné údaje uložené v internej pamäti telefónu (vrátane informácií o konte Google a iných kontách, údajov a nastavení systému a aplikácií, všetkých prevzatých aplikácií a licencie DRM) sa môžu pri aktualizácii softvéru telefónu stratiť. Spoločnosť LG vám preto pred aktualizáciou softvéru telefónu odporúča zálohovať svoje osobné údaje. Spoločnosť LG nepreberá zodpovednosť za žiadne straty osobných údajov.

POZNÁMKA: Táto funkcia závisí od poskytovateľa sieťových služieb, regiónu alebo krajiny.

# Informácie o tomto návode na použitie

## Informácie o tomto návode na použitie

- Pred použitím zariadenia si pozorne prečítajte tento návod na použitie. Umožní vám to bezpečne a správne používať váš telefón.
- Zobrazenie niektorých obrázkov a snímok obrazovky v tomto návode sa môže líšiť od zobrazenia vo vašom telefóne.
- Váš obsah sa môže líšiť od finálneho produktu alebo od softvéru dodávaného poskytovateľmi služieb alebo operátormi. Tento obsah môže podliehať zmenám bez predchádzajúceho upozornenia. Aktuálnu verziu tohto návodu nájdete na webovej lokalite spoločnosti LG na adrese www.lg.com.
- Aplikácie vášho telefónu a ich funkcie sa môžu líšiť

v závislosti od krajiny, regiónu alebo špecifikácií hardvéru. Spoločnosť LG nenesie zodpovednosť za problémy s výkonom vyplývajúce z použitia aplikácií vyvinutých inými poskytovateľmi než je spoločnosť LG.

- Spoločnosť LG nenesie zodpovednosť za problémy s výkonom alebo kompatibilitou vyplývajúce z úpravy nastavení databázy registra alebo pozmeňovania operačného systému. Akýkoľvek pokus o prispôsobenie operačného systému môže mať za následok, že zariadenie alebo jeho aplikácie nebudú pracovať tak, ako by mali.
- Softvér, zvukové súbory, tapety, obrázky a iné médiá dodávané s vaším zariadením sú licencované na obmedzené použitie. Ak tieto materiály extrahujete a použijete ich na obchodné alebo iné účely, môže sa to považovať za porušenie zákonov o ochrane autorských

práv. Ako používateľ nesiete plnú zodpovednosť za akékoľvek protiprávne použitie týchto médií.

• Na využívanie dátových služieb, ako sú napríklad správy, odosielanie a preberanie súborov, automatická synchronizácia alebo služby určovania polohy, sa môžu vzťahovať dodatočné poplatky. Aby ste sa vyhli ďalším poplatkom, vyberte si tarifu vhodnú pre vaše potreby. Podrobnejšie informácie získate od vášho poskytovateľa služieb.

## Obchodné značky

- LG a logo LG sú registrovanými ochrannými známkami spoločnosti LG Electronics.
- Všetky ostatné obchodné značky a autorské práva sú majetkom príslušných vlastníkov.

#### Upozornenie: Softvér typu Open Source (s otvoreným kódom)

Ak chcete získať príslušný zdrojový kód podľa licencií GPL, LGPL, MPL a iných licencií typu "open source", prejdite na lokalitu http:// opensource.lge.com/ Všetky uvedené licenčné podmienky, vyhlásenia a upozornenia sú dostupné na prevzatie spolu so zdrojovým kódom.

# Príslušenstvo

Pre váš telefón je k dispozícii nasledujúce príslušenstvo. **(Nižšie popísané položky môžu byť voliteľné.)**

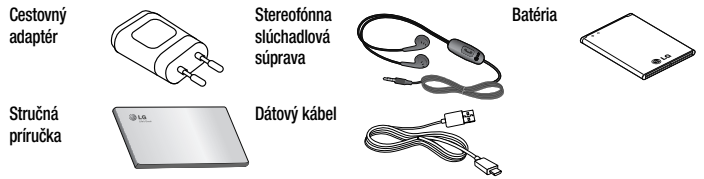

## POZNÁMKA:

- Vždy používajte originálne príslušenstvo značky LG.
- Porušenie tohto odporúčania môže viesť k neplatnosti záruky.
- V rôznych oblastiach sa príslušenstvo môže líšiť.

Táto kapitola zahŕňa niektoré problémy, s ktorými sa môžete stretnúť počas používania telefónu. Niektoré problémy vyžadujú telefonát poskytovateľovi služieb, ale väčšinu z nich odstránite ľahko aj sami.

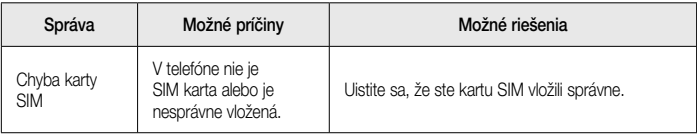

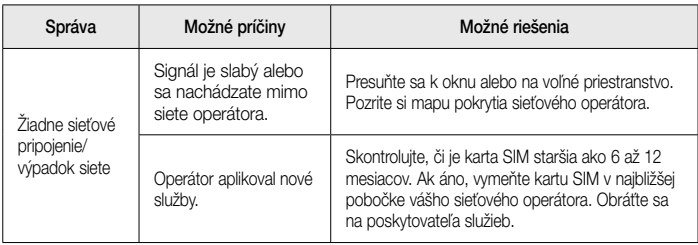

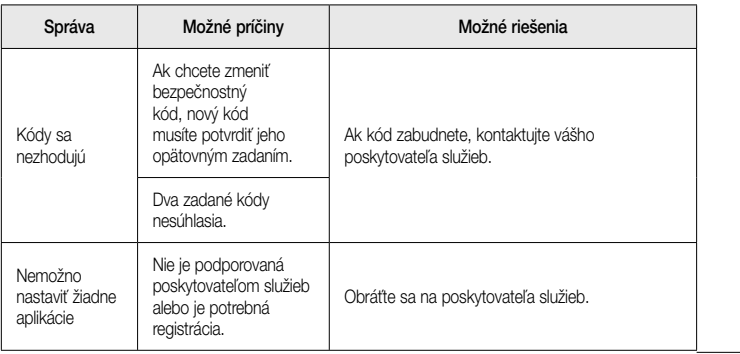

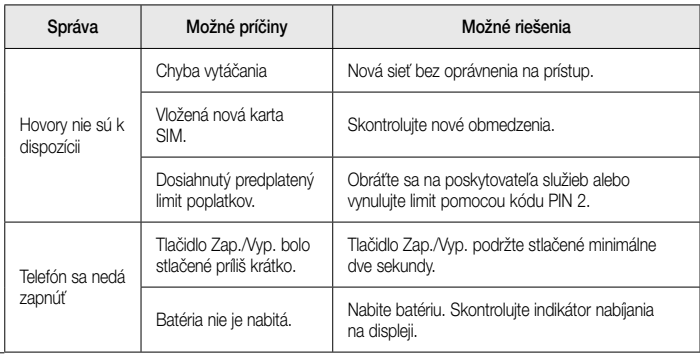

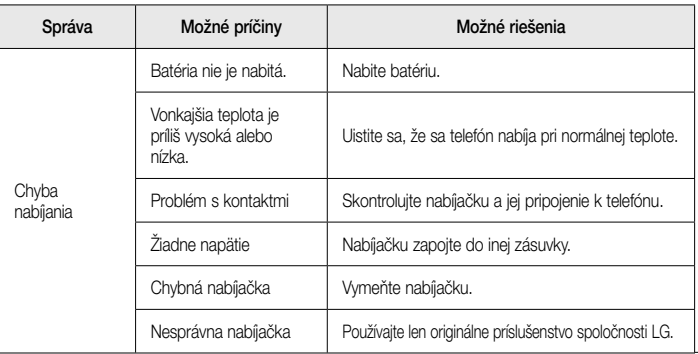

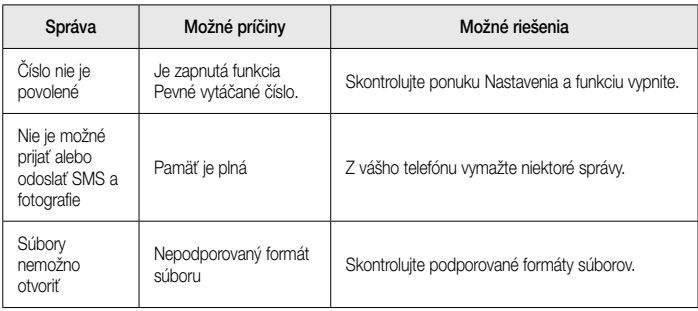

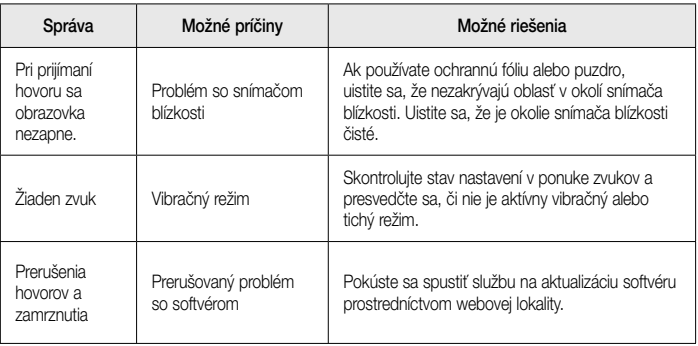

# Najčastejšie otázky

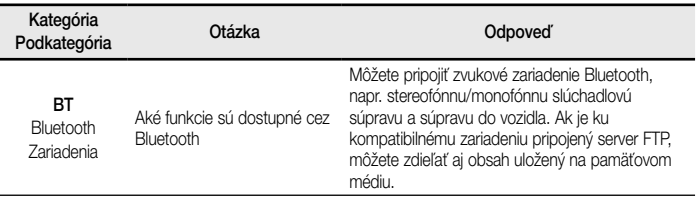

### Údaje

Kontakty Zálohovanie Ako je možné zálohovať kontakty?

Údaje kontaktov je možné synchronizovať medzi telefónom a službou Gmail™.

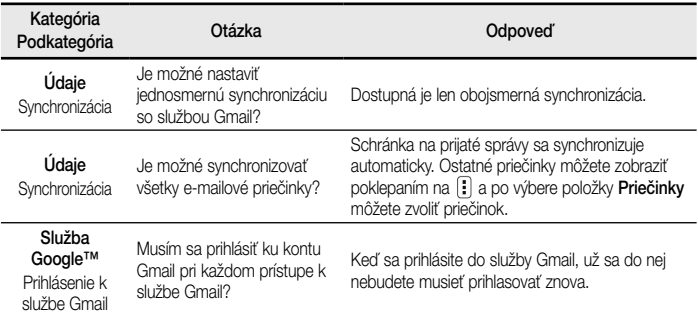

# Najčastejšie otázky

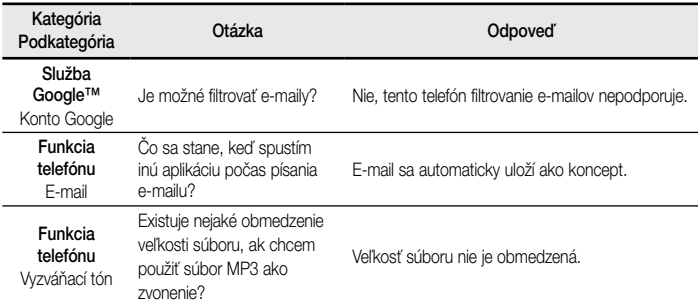
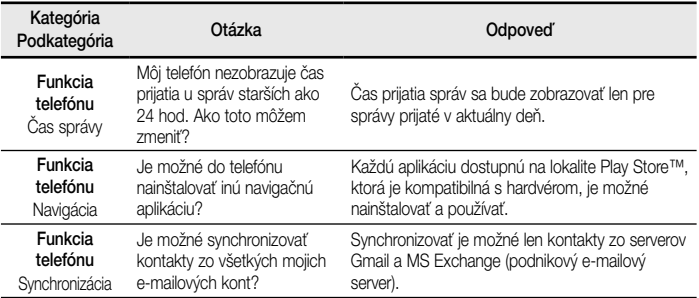

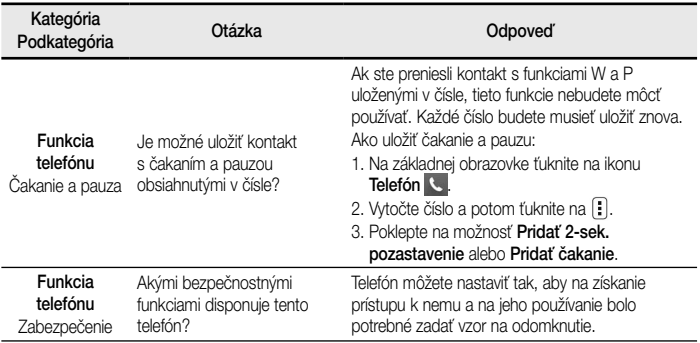

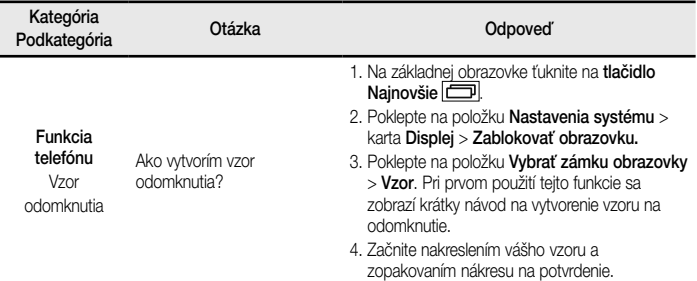

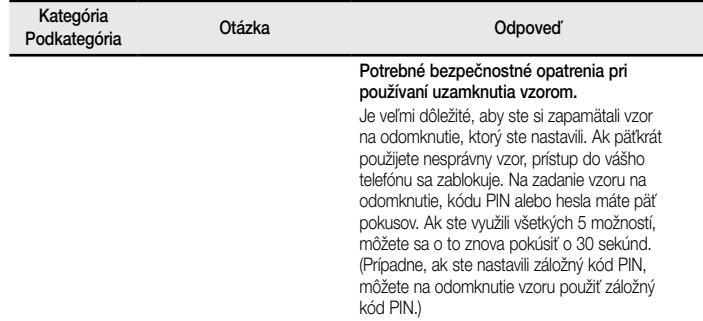

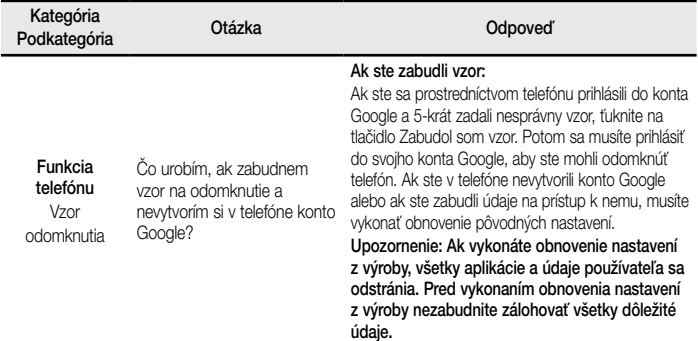

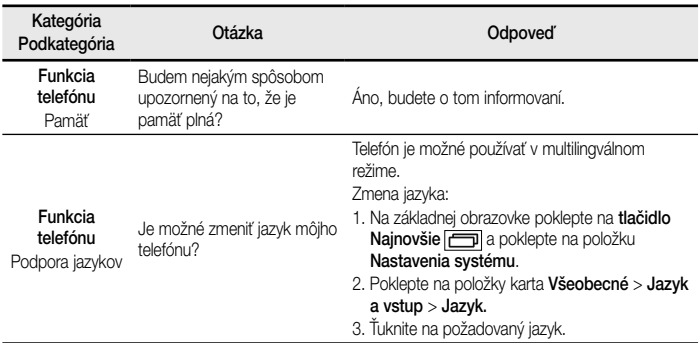

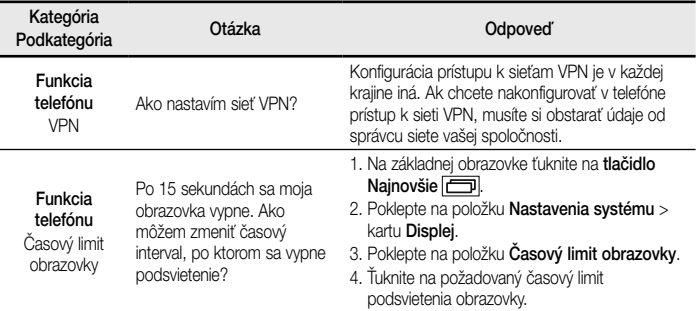

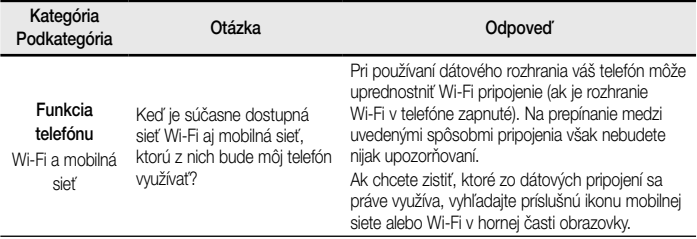

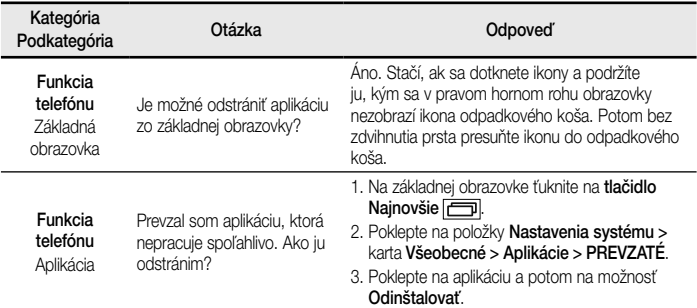

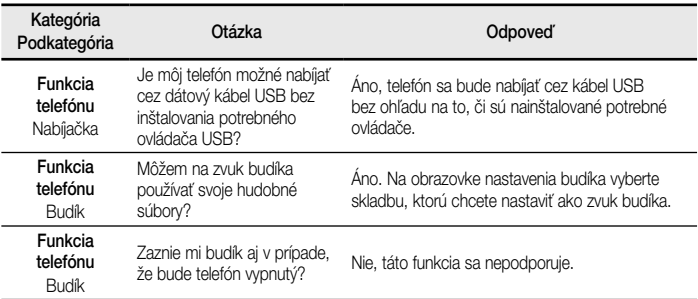

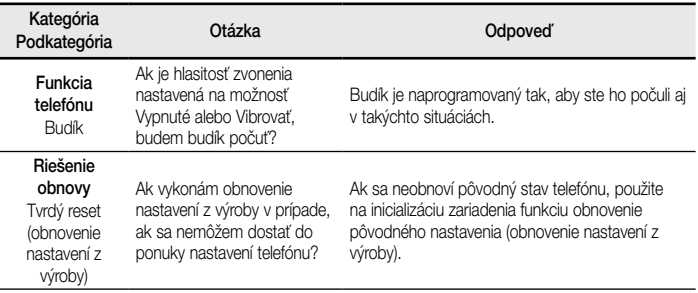

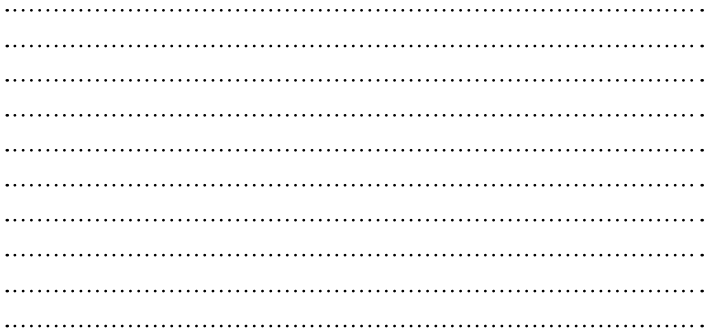

**ENGLISH**

# LG **Quick Start Guide**

- Screen displays and illustrations may differ from those you see on actual phone.
- Some of the contents of this guide may not apply to your phone, depending on the software and your service provider. All information in this document is subject to change without notice.
- This handset is not suitable for people who have a visual impairment due to the tap screen keyboard.
- Copyright ©2014 LG Electronics, Inc. All rights reserved. LG and the LG logo are registered trademarks of LG Group and its related entities. All other trademarks are the property of their respective owners.
- Google™, Google Maps™, Gmail™, YouTube™, Hangouts™ and Play Store™ are trademarks of Google, Inc.

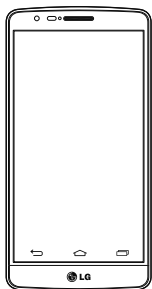

## **Overview**

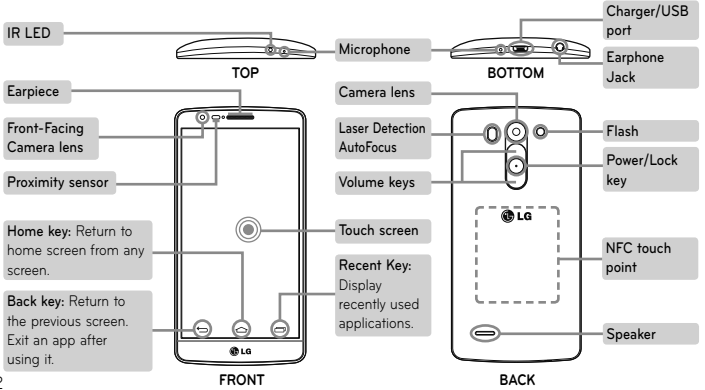

# **Setup**

Before you start using the phone, you need to insert the SIM card and battery.

#### **Installing the SIM card and battery**

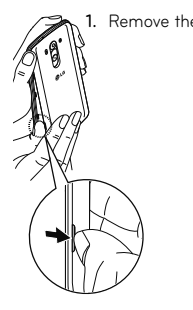

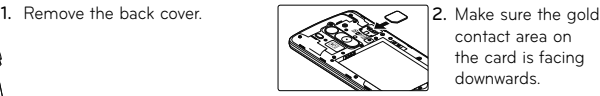

contact area on the card is facing downwards.

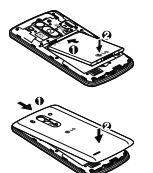

**3.** Insert the battery.

**4.** Insert the back cover.

## **Setup**

4

When you first turn on the phone, you will be guided through a series of essential steps to configure the phone settings.

#### **Turning on the phone**

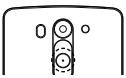

Press and hold the **Power/Lock** key for a couple of seconds.

**Charging the phone**

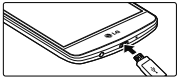

- The charging port is at the bottom of the phone.
- Insert one end of the charging cable into the phone and the other end into the charger, then plug the charger into an electrical socket.
- To maximize the battery lifetime, ensure that the battery is fully charged before you use it for the first time.

X WARNING! Use only LG-approved chargers, batteries, and cables. When using unapproved chargers or cables, it may cause battery charging slowly or pop up the message regarding slow charging. Or, unapproved chargers or cables can cause the battery to explode or damage the device, which are not covered by the warranty.

Please read these simple guidelines. Not following these guidelines may be dangerous or illegal.

Should a fault occur, a software tool is built into your device that will gather a fault log.

This tool gathers only data specific to the fault, such as signal strength, cell ID position in sudden call drop and applications loaded.

The log is used only to help determine the cause of the fault.

These logs are encrypted and can only be accessed by an authorized LG Repair centre should you need to return your device for repair.

## **Exposure to radio frequency energy**

THIS DEVICE MEETS INTERNATIONAL GUIDELINES FOR EXPOSURE TO RADIO WAVES Your mobile device is a radio transmitter and receiver. It is designed and manufactured not to exceed the limits for exposure to radio frequency (RF) recommended by international guidelines (ICNIRP). These limits are part of comprehensive guidelines and establish permitted levels of RF energy for the general population.

The quidelines were developed by independent scientific organisations through periodic and thorough evaluation of scientific studies. The guidelines include a substantial safety margin designed to assure the safety of all persons. regardless of age or health.

The exposure standard for mobile devices employs a unit of measurement known as the Specific Absorption Rate, or SAR. The SAR

limit stated in the international guidelines is 2.0 W/kg\*. Tests for SAR are conducted using standard operating positions with the device transmitting at its highest certified power level in all tested frequency bands. Although the SAR is determined at the highest certified power level, the actual SAR of the device while operating can be well below the maximum value. This is because the device is designed to operate at multiple power levels so as to use only the power required to reach the network. In general, the closer you are to a base station, the lower the power output of the device.

Before a phone model is available for sale to the public, compliance with the European R&TTE directive must be shown. This directive includes

as one essential requirement the protection of the health and the safety for the user and any other person.

The highest SAR value for this device when tested for use at the ear is 0.506 W/kg.

This device meets RF exposure guidelines when used either in the normal use position against the ear or when positioned at least 1.5 cm away from the body. When a carry case, belt clip or holder is used for body-worn operation, it should not contain metal and should position the product at least 1.5 cm away from your body. In order to transmit data files or messages, this device requires a quality connection to the network. In some cases, transmission of data files or messages may be delayed until such a connection is available. Ensure the above separation distance instructions are followed until the transmission is completed.

The highest SAR value for this device when tested for use at the body is 0.415 W/kg.

\* The SAR limit for mobile devices used by the public is 2.0 watts/ kilogram (W/kg) averaged over ten grams of body tissue. The guidelines incorporate a substantial margin of safety to give additional protection for the public and to account for any variations in measurements. SAR values may vary depending on national

reporting requirements and the network band.

#### **FCC SAR information**

Your mobile device is also designed to meet

the requirements for exposure to radio waves established by the Federal Communications Commission (USA) and Industry Canada.

These requirements set a SAR limit of 1.6 W/kg averaged over 1 gram of tissue. The highest SAR value reported under this standard during product certifi cation for use at the ear is 0.46 W/kg and when properly worn on the body is 0.64 W/kg.

Additionally, this device was tested for typical body-worn operations with the back of the phone kept 1cm (0.39 inches) between the users body and the back of the phone.

To comply with FCC RF exposure requirements, a minimum separation distance of 1cm (0.39 inches) must be maintained between the user's body and the back of the phone.

#### **\* FCC Notice & Caution**

#### **Notice!**

This device complies with part 15 of the FCC Rules. Operation is subject to the following two conditions:

- (1) This device may not cause harmful interference, and
- (2) this device must accept any interference received, including interference that may cause undesired operation.

#### **Caution!**

Change or Modifications that are not specifically approved by the manufacturer could void the user's authority to operate the equipment.

## **Product care and maintenance**

## **WARNING**

Only use batteries, chargers and accessories approved for use with this particular phone model. The use of any other types may invalidate any approval or warranty applying to the phone and may be dangerous.

- Do not disassemble this unit. Take it to a qualified service technician when repair work is required.
- Repairs under warranty, at LG's discretion, may include replacement parts or boards that are either new or reconditioned, provided that they

have functionality equal to that of the parts being replaced.

- Keep away from electrical appliances such as TVs, radios, and personal computers.
- The unit should be kept away from heat sources such as radiators or cookers.
- Do not drop.
- Do not subject this unit to mechanical vibration or shock.
- Switch off the phone in any area where you are required to by special regulations. For example, do not use your phone in hospitals as it may affect sensitive medical equipment.
- Do not handle the phone with wet hands while it is being charged. It may cause an electric

shock and can seriously damage your phone.

- Do not charge a handset near flammable material as the handset can become hot and create a fire hazard.
- Use a dry cloth to clean the exterior of the unit (do not use solvents such as benzene, thinner or alcohol).
- Do not charge the phone when it is on soft furnishings.
- The phone should be charged in a well ventilated area.
- Do not subject this unit to excessive smoke or dust.
- Do not keep the phone next to credit cards or transport tickets; it can affect the information

on the magnetic strips.

- Do not tap the screen with a sharp object as it may damage the phone.
- Do not expose the phone to liquid, moisture or humidity.
- Use the accessories like earphones cautiously. Do not touch the antenna unnecessarily.
- Do not use the phone or accessories in places with high humidity such as pools, greenhouses, solariums or tropical environments, it may cause damage to the phone and invalidation of warranty.
- Do not use, touch or attempt to remove or fix broken, chipped or cracked glass. Damage to the glass display due to abuse or misuse is not

covered under the warranty.

• Your phone is an electronic device that generates heat during normal operation. Extremely prolonged, direct skin contact in the absence of adequate ventilation may result in discomfort or minor burns. Therefore, use care when handling your phone during or immediately after operation.

#### **Efficient phone operation Electronic and medical devices**

All mobile phones may receive interference, which could affect performance.

• Do not use your mobile phone near medical equipment without requesting permission. Please consult your doctor to determine if

operation of your phone may interfere with the operation of your medical device.

- Some hearing aids might be disturbed by mobile phones.
- Minor interference may affect TVs, radios, PCs, etc.
- Use your phone in temperatures between 0ºC and 40ºC, if possible. Exposing your phone to extremely low or high temperatures may result in damage, malfunction, or even explosion.

## **Pacemakers**

Pacemaker manufacturers recommend that a minimum separation of 15cm be maintained between a mobile phone and a pacemaker to avoid potential interference with the pacemaker. To achieve this use the phone on the opposite ear to your pacemaker and do not carry it in a breast pocket.

#### **Hospitals**

Switch off your wireless device when requested to do so in hospitals, clinics or health care facilities. These requests are designed to prevent possible interference with sensitive medical equipment.

#### **Road safety**

Check the laws and regulations on the use of mobile phones in the area when you drive.

- Do not use a hand-held phone while driving.
- Give full attention to driving.
- Use a hands-free kit, if available.

- Pull off the road and park before making or answering a call if driving conditions require you to do so.
- RF energy may affect some electronic systems in your vehicle such as car stereos and safety equipment.
- If your vehicle is equipped with an air bag. do not obstruct with installed or portable wireless equipment. It can cause the air bag to fail or cause serious injury due to improper performance.
- If you are listening to music while out and about, please ensure that the volume is at a reasonable level so that you are aware of your surroundings. This is of particular importance when near roads.

## **Avoid damage to your hearing**

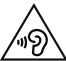

To prevent possible hearing damage, do not listen at high volume levels for long periods.

Damage to your hearing can occur if you are exposed to loud sounds for long periods of time. We therefore recommend that you do not turn the handset on or off close to your ear. We also recommend that music and call volumes are set to a reasonable level.

• When using headphones, turn the volume down if you cannot hear the people speaking near you or if the person sitting next to you can hear what you are listening to.

**NOTE:** Excessive sound pressure from earphones and headphones can cause hearing loss.

#### **Glass Parts**

Some parts of your mobile device are made of glass. This glass could break if your mobile device is dropped on a hard surface or receives a substantial impact. If the glass breaks, do not touch or attempt to remove. Stop using your mobile device until the glass is replaced by an authorised service provider.

## **Blasting area**

Do not use the phone where blasting is in progress. Observe restrictions, and follow any regulations or rules.

## **Potentially explosive atmospheres**

- Do not use your phone at a refuelling point.
- Do not use near fuel or chemicals.
- Do not transport or store flammable gas, liquid or explosives in the same compartment of your vehicle as your mobile phone or accessories.

## **In aircraft**

Wireless devices can cause interference in aircraft.

- Turn your mobile phone off before boarding any aircraft.
- Do not use it on the ground without permission from the crew.

## **Children**

Keep the phone in a safe place out of the reach of small children. It includes small parts which may cause a choking hazard if detached.

## **Emergency calls**

Emergency calls may not be available on all mobile networks. Therefore you should never depend solely on your phone for emergency calls. Check with your local service provider.

## **Battery information and care**

• You do not need to completely discharge the battery before recharging. Unlike other battery systems, there is no memory effect that could compromise the battery's performance.

- Use only LG batteries and chargers. LG chargers are designed to maximise battery life.
- Do not disassemble or shortcircuit the battery pack.
- Keep the metal contacts of the battery pack clean.
- Replace the battery when it no longer provides acceptable performance. The battery pack may be recharged hundreds of times before it needs replacing.
- Recharge the battery if it has not been used for a long time to maximise usability.
- Do not expose the battery charger to direct sunlight or use it in high humidity, such as in the bathroom.
- Do not leave the battery in hot or cold places. as this may deteriorate battery performance.
- There is risk of explosion if the battery is replaced with an incorrect type.
- Dispose of used batteries according to the manufacturer's instructions. Please recycle when possible. Do not dispose as household waste.
- If you need to replace the battery, take it to your nearest authorised LG Electronics service point or dealer for assistance.
- Always unplug the charger from the wall socket after the phone is fully charged to save unnecessary power consumption of the charger.
- Actual battery life will depend on network configuration, product settings, usage patterns, battery and environmental conditions.
- Make sure that no sharp-edged items such as animal's teeth or nails, come into contact with the battery. This could cause a fire.

#### **HOW TO UPDATE YOUR SMARTPHONE**

Access to latest firmware releases, new software functions and improvements.

- **Update your smartphone without a PC.** Select **Software Update.**
- **Update your smartphone by connecting it to your PC.** For more information about using this function, please visit http://www.lg.com/common/ index.jsp select country and language.

#### **DECLARATION OF CONFORMITY**

Hereby, LG Electronics declares that this **LG-D722** product is in compliance with the essential requirements and other relevant provisions of Directive **1999/5/EC**. A copy of the Declaration of Conformity can be found at **http://www.lg.com/global/declaration**

#### **Notice: Open Source Software**

To obtain the corresponding source code under GPL, LGPL, MPL and other open source licences, please visit http:// opensource.lge.com/

All referred licence terms, disclaimers and notices are available for download with the source code.

#### **Contact office for compliance of this product:**

LG Electronics Inc.

EU Representative, Krijgsman 1,

1186 DM Amstelveen, The Netherlands

This telephone is LTE ready; however, this feature requires extra software update. Please contact your operator if necessary.

## **Laser safety statement**

#### **Caution!**

This product employs a Laser system. To ensure proper use of this product, please read this owner's manual carefully and retain for future reference. Should the unit require maintenance, contact an authorised service center.

Use of controls, adjustments, or the performance of procedures other than those specified herein may result in hazardous radiation exposure.

To prevent direct exposure to laser beam, do not try to open the enclosure or make direct contact with the laser.

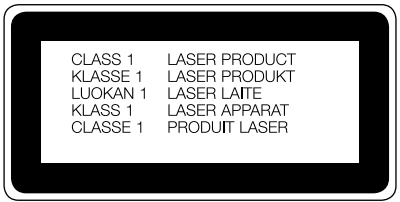

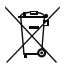

#### **Disposal of your old appliance**

- **1** All electrical and electronic products should be disposed of separately from the municipal waste stream via designated collection facilities appointed by the government or the local authorities.
- **2** The correct disposal of your old appliance will help prevent potential negative consequences for the environment and human health.
- **3** For more detailed information about disposal of your old appliance, please contact your city office, waste disposal service or the shop where you purchased the product.

Expected Battery Life is 6 months. Gradual reduction in battery capacity is a manifestation of natural wear and cannot be considered a fault within the meaning of the Civil Code.

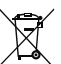

#### **Disposal of waste batteries/accumulators**

- **1** This symbol may be combined with chemical symbols for mercury (Hg) cadmium (Cd) or lead (Pb) if the battery contains more than 0.0005% of mercury, 0.002% of cadmium or 0.004% of lead.
- **2** All batteries/accumulators should be disposed separately from the municipal waste stream via designated collection facilities appointed by the government or the local authorities.
- **3** The correct disposal of your old batteries/accumulators will help to prevent potential negative consequences for the environment, animal and human health.
- **4** For more detailed information about disposal of your old batteries/ accumulators, please contact your city office, waste disposal service or the shop where you purchased the product.

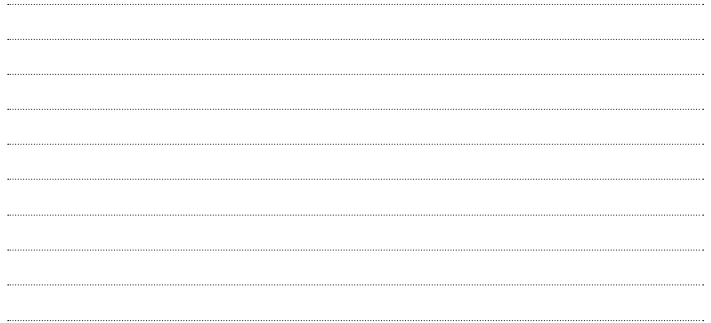

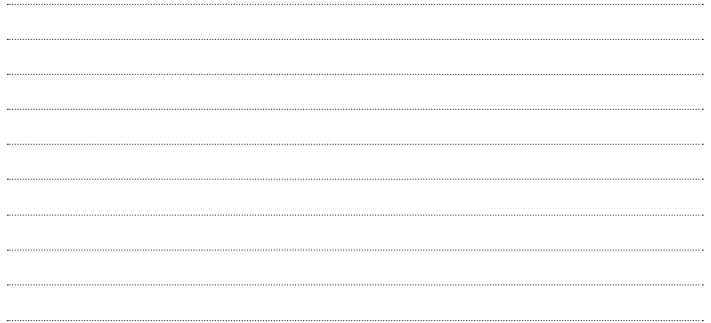

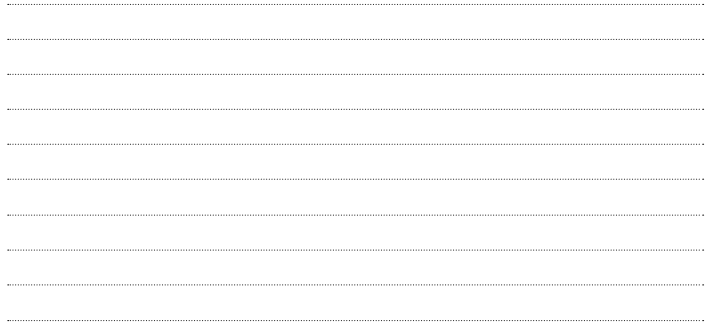